### **Oracle® Process Manufacturing**

Manufacturing Accounting Controller User's Guide Release 11*i* **Part No. A77484-09**

August 2004

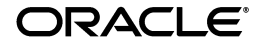

Oracle Process Manufacturing Manufacturing Accounting Controller User's Guide, Release 11*i*

Part No. A77484-09

Copyright © 1999, 2004 Oracle. All rights reserved.

Primary Authors: Sudha Seshadri

Contributors: Rajesh Seshadri, Uday Moogala, Sukarna Chinchod, Gina Walsh

The Programs (which include both the software and documentation) contain proprietary information; they are provided under a license agreement containing restrictions on use and disclosure and are also protected by copyright, patent, and other intellectual and industrial property laws. Reverse engineering, disassembly, or decompilation of the Programs, except to the extent required to obtain interoperability with other independently created software or as specified by law, is prohibited.

The information contained in this document is subject to change without notice. If you find any problems in the documentation, please report them to us in writing. This document is not warranted to be error-free. Except as may be expressly permitted in your license agreement for these Programs, no part of these Programs may be reproduced or transmitted in any form or by any means, electronic or mechanical, for any purpose.

If the Programs are delivered to the United States Government or anyone licensing or using the Programs on behalf of the United States Government, the following notice is applicable:

U.S. GOVERNMENT RIGHTS Programs, software, databases, and related documentation and technical data delivered to U.S. Government customers are "commercial computer software" or "commercial technical data" pursuant to the applicable Federal Acquisition Regulation and agency-specific supplemental regulations. As such, use, duplication, disclosure, modification, and adaptation of the Programs, including documentation and technical data, shall be subject to the licensing restrictions set forth in the applicable Oracle license agreement, and, to the extent applicable, the additional rights set forth in FAR 52.227-19, Commercial Computer Software--Restricted Rights (June 1987). Oracle Corporation, 500 Oracle Parkway, Redwood City, CA 94065.

The Programs are not intended for use in any nuclear, aviation, mass transit, medical, or other inherently dangerous applications. It shall be the licensee's responsibility to take all appropriate fail-safe, backup, redundancy and other measures to ensure the safe use of such applications if the Programs are used for such purposes, and we disclaim liability for any damages caused by such use of the Programs.

The Programs may provide links to Web sites and access to content, products, and services from third parties. Oracle is not responsible for the availability of, or any content provided on, third-party Web sites. You bear all risks associated with the use of such content. If you choose to purchase any products or services from a third party, the relationship is directly between you and the third party. Oracle is not responsible for: (a) the quality of third-party products or services; or (b) fulfilling any of the terms of the agreement with the third party, including delivery of products or services and warranty obligations related to purchased products or services. Oracle is not responsible for any loss or damage of any sort that you may incur from dealing with any third party.

Oracle is a registered trademark of Oracle Corporation and/or its affiliates. Other names may be trademarks of their respective owners.

## **Contents**

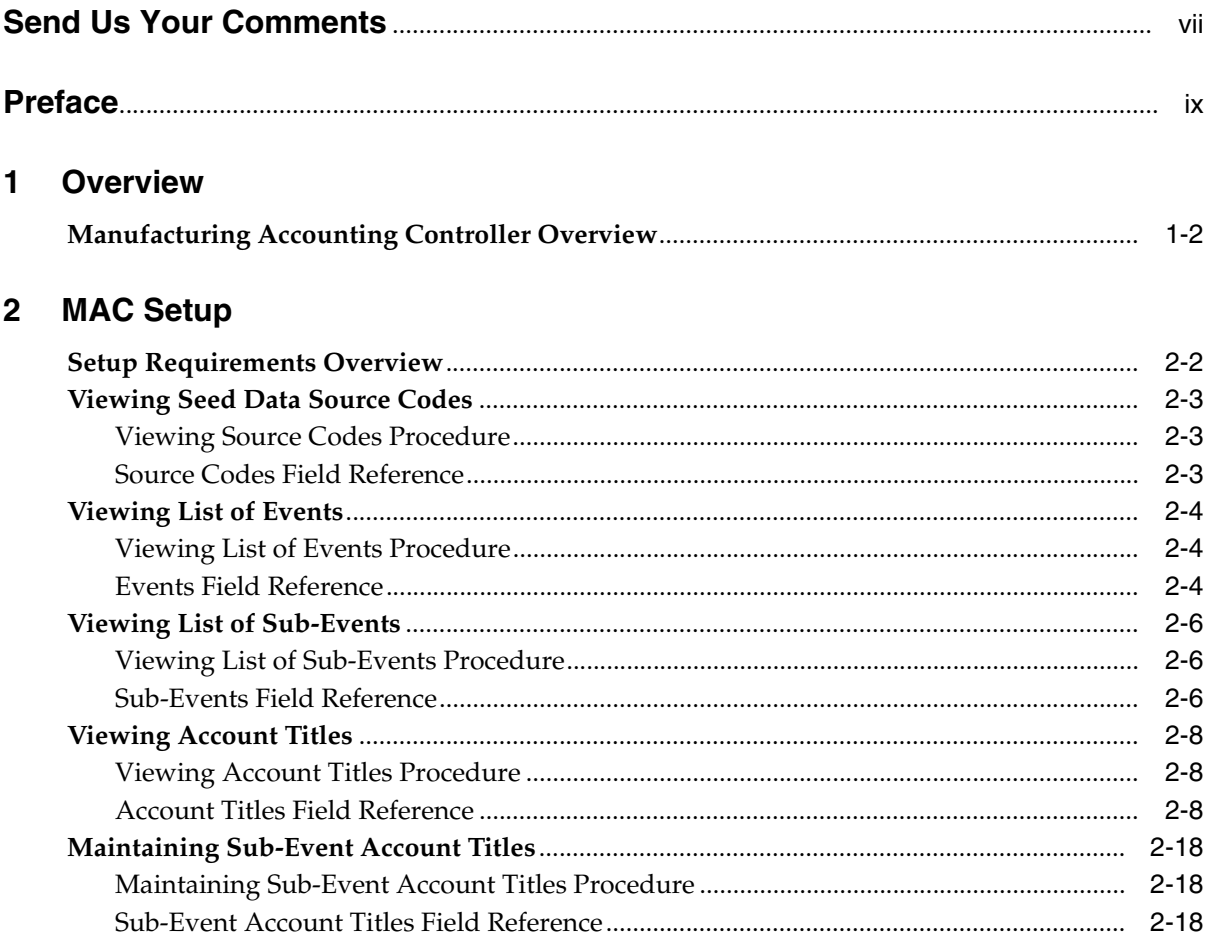

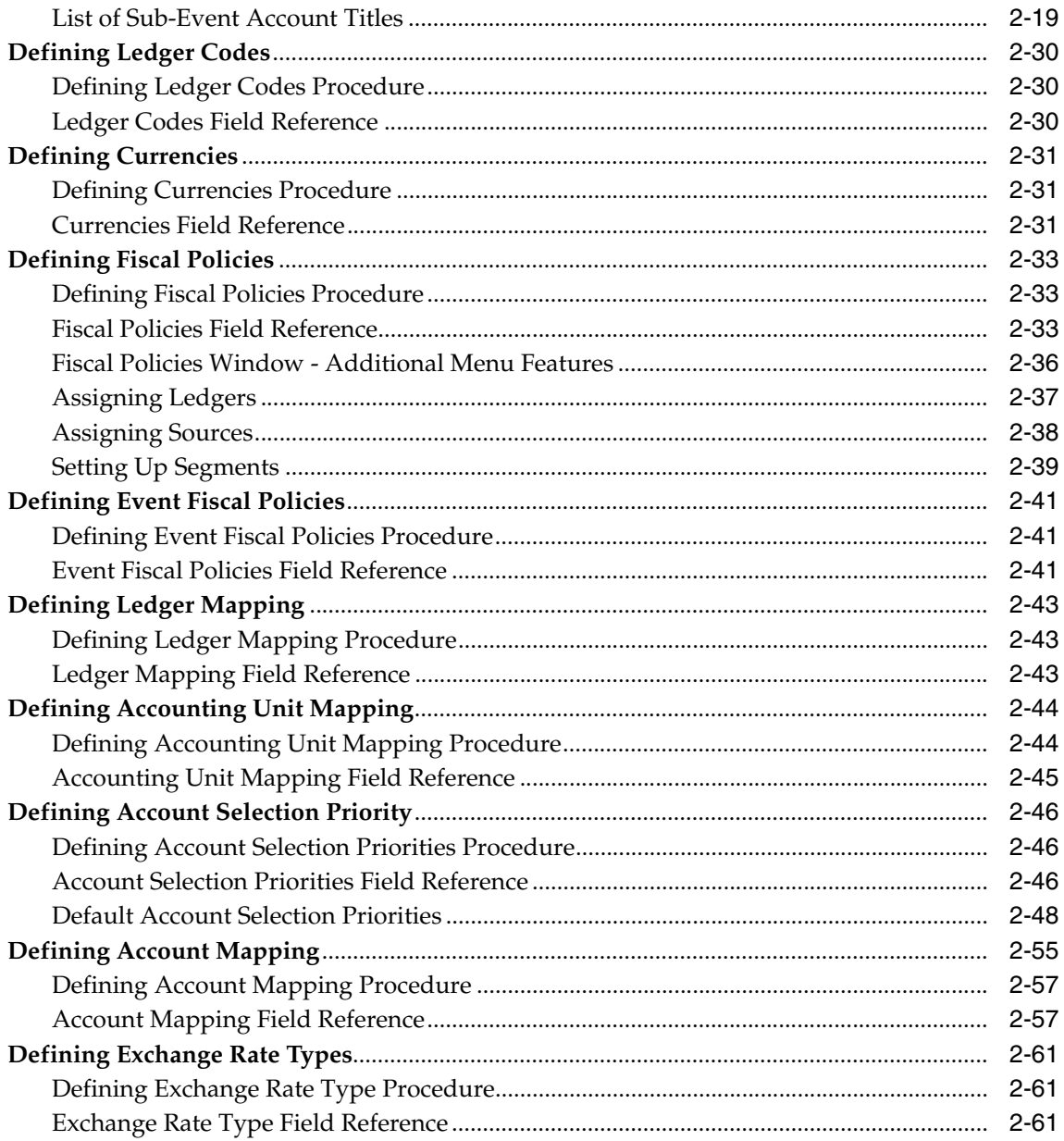

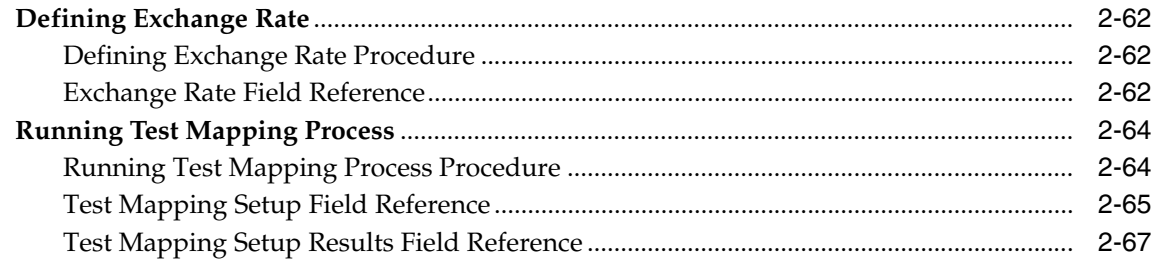

### 3 Processing

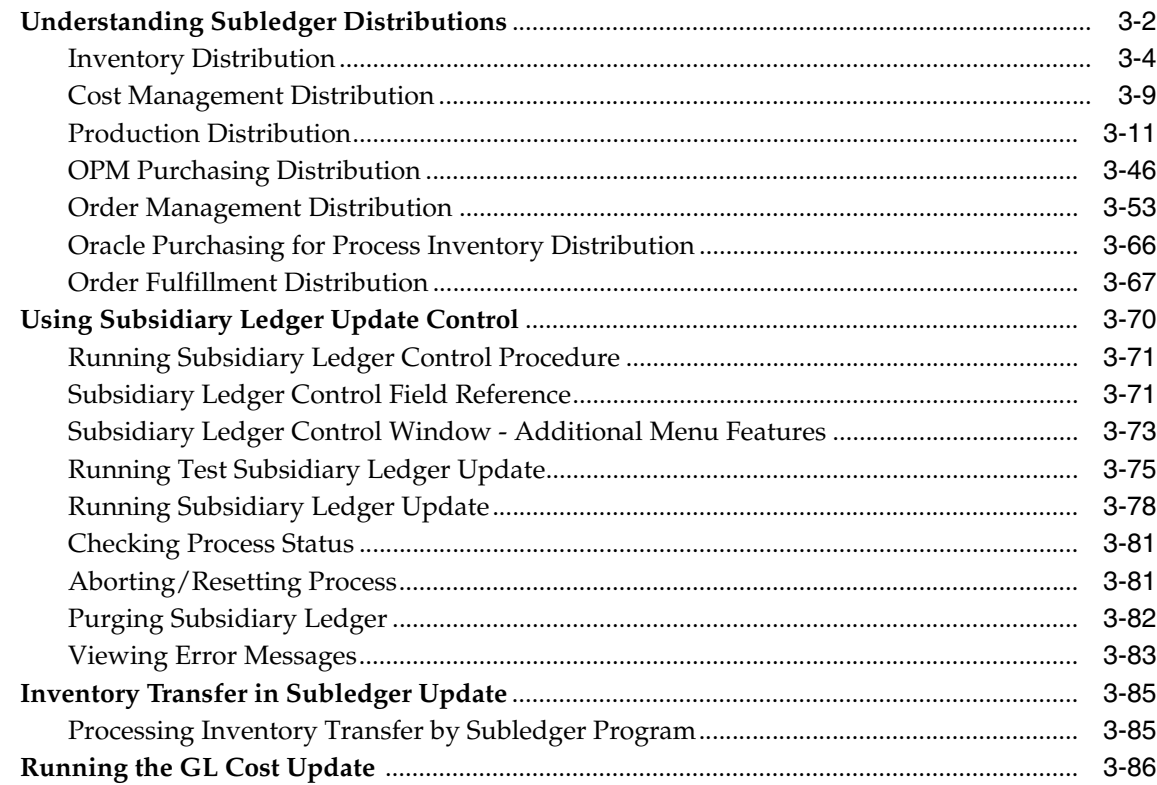

### 4 Reports

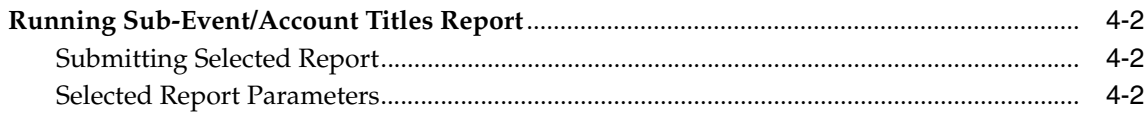

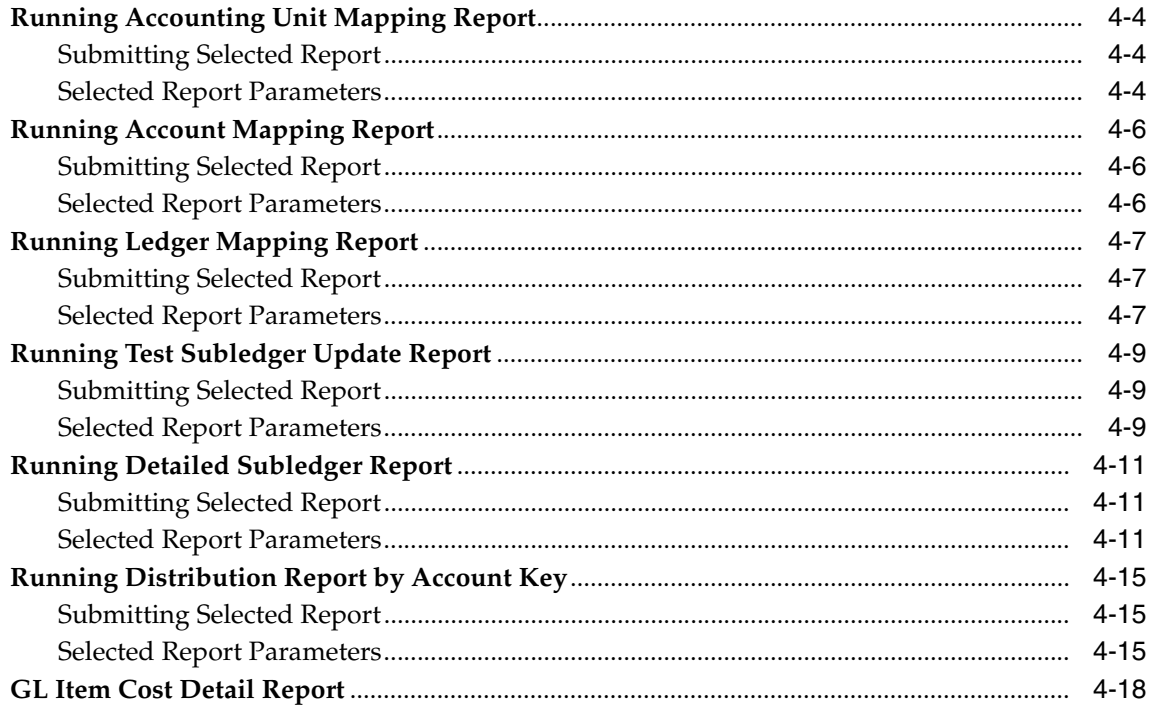

### **A** Navigator Paths and Profile Options

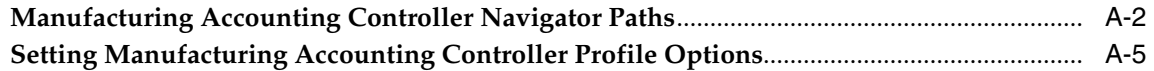

#### $\, {\bf B} \,$ **Error Messages**

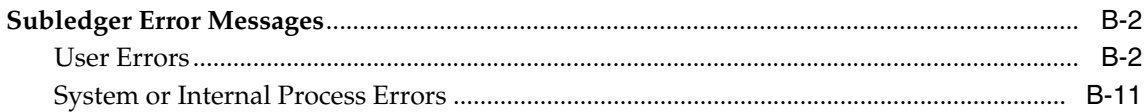

### Glossary

### **Index**

# **Send Us Your Comments**

### <span id="page-6-0"></span>**Oracle Process Manufacturing Manufacturing Accounting Controller User's Guide, Release 11***i* **Part No. A77484-09**

Oracle welcomes your comments and suggestions on the quality and usefulness of this document. Your input is an important part of the information used for revision.

- Did you find any errors?
- Is the information clearly presented?
- Do you need more information? If so, where?
- Are the examples correct? Do you need more examples?
- What features did you like most?

If you find any errors or have any other suggestions for improvement, please indicate the document title and part number, and the chapter, section, and page number (if available). You can send comments to us in the following ways:

- Electronic mail: appsdoc\_us@oracle.com
- FAX: (650) 506-7200 Attn: Oracle Applications Documentation Manager
- Postal service:

Oracle Corporation Oracle Applications Documentation Manager 500 Oracle Parkway Redwood Shores, CA 94065 **USA** 

If you would like a reply, please give your name, address, telephone number, and (optionally) electronic mail address.

If you have problems with the software, please contact your local Oracle Support Services.

## **Preface**

<span id="page-8-0"></span>Welcome to the Oracle Process Manufacturing Manufacturing Accounting Controller User's Guide, Release 11*i*.

This guide assumes you have a working knowledge of the following:

- The principles and customary practices of your business area.
- Oracle Receivables and Oracle Process Manufacturing.

If you have never used Oracle Process Manufacturing, Oracle suggests you attend one or more of the Oracle Applications training classes available through Oracle University.

■ Oracle Self-Service Web Applications.

To learn more about Oracle Self-Service Web Applications, read the *Oracle Self-Service Web Applications Implementation Manual*.

■ The Oracle Applications graphical user interface.

To learn more about the Oracle Applications graphical user interface, read the *Oracle Applications User's Guide*.

See [Other Information Sources](#page-11-0) for more information about Oracle Applications product information.

### **How To Use This Guide**

The Oracle Process Manufacturing Manufacturing Accounting Controller User's Guide contains the information you need to understand and use Oracle Process Manufacturing Manufacturing Accounting Controller application. This guide contains the following:

- Chapter 1, describes an overview of Manufacturing Accounting Controller.
- Chapter 2, describes the Manufacturing Accounting Setup that consists of seed data and non-seed data.
- Chapter 3, describes subledger distribution, the subsidiary ledger, and test update subsidiary ledger update.
- Chpater 4, describes the available reports.
- Appendix A, describes how to navigate to each window and the profile options to set.
- Appendix B, describes the subledger error messages, what causes the error, and what action you can take to resolve the errors.
- A Glossary provides definitions of terms that are used in this guide.

### **Documentation Accessibility**

Our goal is to make Oracle products, services, and supporting documentation accessible, with good usability, to the disabled community. To that end, our documentation includes features that make information available to users of assistive technology. This documentation is available in HTML format, and contains markup to facilitate access by the disabled community. Standards will continue to evolve over time, and Oracle is actively engaged with other market-leading technology vendors to address technical obstacles so that our documentation can be accessible to all of our customers. For additional information, visit the Oracle Accessibility Program Web site at http://www.oracle.com/accessibility/

### **Accessibility of Code Examples in Documentation**

JAWS, a Windows screen reader, may not always correctly read the code examples in this document. The conventions for writing code require that closing braces should appear on an otherwise empty line; however, JAWS may not always read a line of text that consists solely of a bracket or brace.

### **Accessibility of Links to External Web Sites in Documentation**

This documentation may contain links to Web sites of other companies or organizations that Oracle does not own or control. Oracle neither evaluates nor makes any representations regarding the accessibility of these Web sites.

### <span id="page-11-0"></span>**Other Information Sources**

You can choose from many sources of information, including documentation, training, and support services, to increase your knowledge and understanding of Oracle Process Manufacturing.

If this guide refers you to other Oracle Applications documentation, use only the Release 11*i* versions of those guides.

### **Online Documentation**

All Oracle Applications documentation is available online (HTML or PDF).

- **PDF Documentation-** See the Online Documentation CD for current PDF documentation for your product with each release. This Documentation CD is also available on Oracle*MetaLink* and is updated frequently.
- **Online Help -** You can refer to Oracle Applications Help for current HTML online help for your product. Oracle provides patchable online help, which you can apply to your system for updated implementation and end user documentation. No system downtime is required to apply online help.
- **Release Content Document -** See the Release Content Document for descriptions of new features available by release. The Release Content Document is available on Oracle*MetaLink*.
- About document Refer to the About document for information about your release, including feature updates, installation information, and new documentation or documentation patches that you can download. The About document is available on Oracle*MetaLink*.

### **Related Guides**

Oracle Process Manufacturing shares business and setup information with other Oracle Applications products. Therefore, you may want to refer to other guides when you set up and use Oracle Process Manufacturing.

You can read the guides online by choosing Library from the expandable menu on your HTML help window, by reading from the Oracle Applications Document Library CD included in your media pack, or by using a Web browser with a URL that your system administrator provides.

If you require printed guides, you can purchase them from the Oracle Store at http://oraclestore.oracle.com.

### **Guides Related to All Products**

#### **Oracle Applications User's Guide**

This guide explains how to enter data, query, run reports, and navigate using the graphical user interface (GUI). This guide also includes information on setting user profiles, as well as running and reviewing reports and concurrent processes.

You can access this user's guide online by choosing "Getting Started with Oracle Applications" from any Oracle Applications help file.

### **Guides Related to This Product**

#### **Accounting Setup User's Guide**

The OPM Accounting Setup application is where users set up global accounting attributes about the way financial data will be collected by OPM. These attributes include such things as account keys, financial calendars, and account segments. Since OPM is closely integrated with Oracle General Ledger (GL), much of the attributes are defined in the Oracle GL instead of OPM, and therefore, the windows are display only within OPM. The *Oracle Process Manufacturing Accounting Setup User's Guide* describes how to setup and use this application.

#### **Cost Management User's Guide**

The OPM Cost Management application is used by cost accountants to capture and review the manufacturing costs incurred in their process manufacturing businesses. The *Oracle Process Manufacturing Cost Management User's Guide* describes how to setup and use this application.

#### **Manufacturing Accounting Controller User's Guide**

The Manufacturing Accounting Controller application is where users define the impact of manufacturing events on financials. For example, event RCPT (Inventory Receipts) results in a debit to inventory, a credit to accrued accounts payable, a debit or a credit to purchase price variance, etc. These impacts are predefined in the Manufacturing Accounting Controller application so users may begin using OPM to collect financial data out-of-the-box, however, they may also be adjusted per your business needs. The *Oracle Process Manufacturing Manufacturing Accounting Controller User's Guide* describes how to setup and use this application.

### **Oracle Financials Integration User's Guide**

Since OPM is closely integrated with Oracle General Ledger, financial data that is collected about the manufacturing processes must be transferred to the Oracle Financials applications. The OPM Oracle Financials Integration application is where users define how that data is transferred. For example, users define whether data is transferred real time or batched and transferred at intervals. The *Oracle Process Manufacturing Oracle Financials Integration User's Guide* describes how to setup and use this application.

### **Inventory Management User's Guide**

The OPM Inventory Management application is where data about the items purchased for, consumed during, and created as a result of the manufacturing process are tracked. The *Oracle Process Manufacturing Inventory Management User's Guide* includes information to help you effectively work with the Oracle Process Manufacturing Inventory application.

### **Physical Inventory User's Guide**

Performing physical inventory count is the most accurate way to get an accounting of all material quantities purchased, manufactured, and sold, and update your onhand quantities accordingly. The OPM Physical Inventory application automates and enables the physical inventory process. The *Oracle Process Manufacturing Physical Inventory User's Guide* describes how to setup and use this application.

### **Order Fulfillment User's Guide**

The OPM Order Fulfillment application automates sales order entry to reduce order cycle time. Order Fulfillment enables order entry personnel to inform customers of scheduled delivery dates and pricing. The *Oracle Process Manufacturing Order Fulfillment User's Guide* describes how to setup and use this application.

### **Purchase Management User's Guide**

OPM Purchase Management and Oracle Purchasing combine to provide an integrated solution for Process Manufacturing. Purchase orders are entered in Oracle Purchasing and received in OPM. Then, the receipts entered in OPM are sent to Oracle Purchasing. The *Oracle Process Manufacturing Purchase Management User's Guide* describes how to setup and use this integrated solution.

### **Using Oracle Order Management with Process Inventory Guide**

Oracle Process Manufacturing and Oracle Order Management combine to provide an integrated solution for process manufacturers. The manufacturing process is tracked and handled within Oracle Process Manufacturing, while sales orders are taken and tracked in Oracle Order Management. Process attributes, such as dual UOM and lot control, are enabled depending on the inventory organization for the item on the sales order. Order Management accepts orders entered through Oracle Customer Relationship Management (CRM). Within CRM, orders can originate from TeleSales, Sales Online, and iStore, and are booked in Order Management, making the CRM suite of products available to Process customers, through Order Management. The *Oracle Order Management User's Guide* and *Using Oracle Order Management with Process Inventory Guide* describes how to setup and use this integrated solution.

#### **Process Execution User's Guide**

The OPM Process Execution application lets you track firm planned orders and production batches from incoming materials through finished goods. Seamlessly integrated to the Product Development application, Process Execution lets you convert firm planned orders to single or multiple production batches, allocate ingredients, record actual ingredient usage, and then complete and close production batches. Production inquiries and preformatted reports help you optimize inventory costs while maintaining a high level of customer satisfaction with on-time delivery of high quality products. The *OPM Process Execution User's Guide* presents overviews of the tasks and responsibilities for the Production Supervisor and the Production Operator. It provides prerequisite setup in other applications, and details the windows, features, and functionality of the OPM Process Execution application.

### **Using Oracle Advanced Planning and Scheduling with Oracle Process Manufacturing**

Oracle Process Manufacturing and Oracle Advanced Planning and Scheduling (APS) combine to provide an integrated solution for process manufacturers that can help increase planning efficiency. The integration provides for constraint-based planning, performance management, materials management by exception, mixed mode manufacturing that enables you to choose the best method to produce each of your products, and combine all of these methods within the same plant/company. The *Oracle Process Manufacturing Integration with Advanced Planning and Scheduling User's Guide* describes how to setup and use this application.

### **MPS/MRP and Forecasting User's Guide**

The Oracle Process Manufacturing Material Requirements Planning (MRP) application provides long-term "views" of material demands and projected supply actions to satisfy those demands. The Master Production Scheduling (MPS) application lets you shorten that view to a much narrower and immediate time horizon, and see the immediate effects of demand and supply actions. The *Oracle Process Manufacturing MPS/MRP and Forecasting User's Guide* describes how to setup and use this application.

### **Capacity Planning User's Guide**

The OPM Capacity Planning User's Guide describes the setup required to use OPM with the Oracle Applications Advanced Supply Chain Planning solutions. In addition, Resource setup, used by the OPM Production Execution and New Product Development applications, is also described.

### **Using Oracle Process Manufacturing with Oracle Manufacturing Scheduling**

Oracle Process Manufacturing integrates with Oracle Manufacturing Scheduling to manage and utilize resources and materials. Through the Process Manufacturing application, you set up manufacturing, inventory, procurement and sales order data. Through the Manufacturing Scheduling application, you can optimize the schedule based on resource and component constraints and user predefined priorities. Using different optimization objectives, you can tailor Manufacturing Scheduling to meet your needs.

Using Oracle Manufacturing Scheduling helps you improve productivity and efficiency on your shop floor. By optimally scheduling shop floor jobs, and being able to quickly react to unplanned constraints, you can lower manufacturing costs, increase resource utilization and efficiency, and increase customer satisfaction through improved on-time delivery. The *Using Oracle Process Manufacturing with Oracle Manufacturing Scheduling User's Guide* describes how to setup and use this integrated solution.

### **Product Development User's Guide**

The Oracle Process Manufacturing Product Development application provides features to manage formula and laboratory work within the process manufacturing operation. It lets you manage multiple laboratory organizations and support varying product lines throughout the organization. You can characterize and simulate the technical properties of ingredients and their effects on formulas. You can optimize formulations before beginning expensive laboratory test batches. Product Development coordinates each development function and enables a rapid, enterprise-wide implementation of new products in your plants. The *Oracle Process Manufacturing Product Development User's Guide* describes how to setup and use this application.

### **Quality Management User's Guide**

The Oracle Process Manufacturing Quality Management application provides features to test material sampled from inventory, production, or receipts from external suppliers. The application lets you enter specifications and control their use throughout the enterprise. Customized workflows and electronic record keeping automate plans for sampling, testing, and result processing. You can compare specifications to assist in regrading items, and match customer specifications. Aggregate test results and print statistical assessments on quality certificates. Several preformatted reports and inquiries help manage quality testing and reporting. The *Oracle Process Manufacturing Quality Management User's Guide* describes how to set up and use this application.

### **Implementation Guide**

The *Oracle Process Manufacturing Implementation Guide* offers information on setup. That is, those tasks you must complete following the initial installation of the Oracle Process Manufacturing software. Any tasks that must be completed in order to use the system out-of-the-box are included in this manual.

### **System Administration User's Guide**

Much of the System Administration duties are performed at the Oracle Applications level, and are therefore described in the *Oracle Applications System Administrator's Guide.* The *Oracle Process Manufacturing System Administration User's Guide* provides information on the few tasks that are specific to OPM. It offers information on performing OPM file purge and archive, and maintaining such things as responsibilities, units of measure, and organizations*.*

### **API User's Guides**

Public Application Programming Interfaces (APIs) are available for use with different areas of the Oracle Process Manufacturing application. APIs make it possible to pass information into and out of the application, bypassing the user interface. Use of these APIs is documented in individual manuals such as the *Oracle Process Manufacturing Inventory API User's Guide, Oracle Process Manufacturing Process Execution API User's Guide, Oracle Process Manufacturing Product Development Formula API User's Guide, Oracle Process Manufacturing Product Development Recipe API User's Guide, Oracle Process Manufacturing Quality Management API User's Guide,*  and the *Oracle Process Manufacturing Cost Management API User's Guide.* Additional API User's Guides are periodically added as additional public APIs are made available.

### **Installation and System Administration**

### **Oracle Applications Concepts**

This guide provides an introduction to the concepts, features, technology stack, architecture, and terminology for Oracle Applications Release 11*i*. It provides a useful first book to read before an installation of Oracle Applications. This guide also introduces the concepts behind Applications-wide features such as Business Intelligence (BIS), languages and character sets, and Self-Service Web Applications.

### **Installing Oracle Applications**

This guide provides instructions for managing the installation of Oracle Applications products. In Release 11*i*, much of the installation process is handled using Oracle Rapid Install, which minimizes the time to install Oracle Applications and the Oracle technology stack by automating many of the required steps. This guide contains instructions for using Oracle Rapid Install and lists the tasks you need to perform to finish your installation. You should use this guide in conjunction with individual product user guides and implementation guides.

### **Upgrading Oracle Applications**

Refer to this guide if you are upgrading your Oracle Applications Release 10.7 or Release 11.0 products to Release 11*i*. This guide describes the upgrade process and lists database and product-specific upgrade tasks. You must be either at Release 10.7 (NCA, SmartClient, or character mode) or Release 11.0, to upgrade to Release 11*i*. You cannot upgrade to Release 11*i* directly from releases prior to 10.7.

### **"About" Document**

For information about implementation and user documentation, instructions for applying patches, new and changed setup steps, and descriptions of software updates, refer to the "About" document for your product. "About" documents are available on Oracle*MetaLink* for most products starting with Release 11.5.8.

### **Maintaining Oracle Applications**

Use this guide to help you run the various AD utilities, such as AutoUpgrade, AutoPatch, AD Administration, AD Controller, AD Relink, License Manager, and others. It contains how-to steps, screenshots, and other information that you need to run the AD utilities. This guide also provides information on maintaining the Oracle applications file system and database.

### **Oracle Applications System Administrator's Guide**

This guide provides planning and reference information for the Oracle Applications System Administrator. It contains information on how to define security, customize menus and online help, and manage concurrent processing.

### **Oracle Alert User's Guide**

This guide explains how to define periodic and event alerts to monitor the status of your Oracle Applications data.

### **Oracle Applications Developer's Guide**

This guide contains the coding standards followed by the Oracle Applications development staff and describes the Oracle Application Object Library components that are needed to implement the Oracle Applications user interface described in the *Oracle Applications User Interface Standards for Forms-Based Products*. This manual also provides information to help you build your custom Oracle Forms Developer forms so that the forms integrate with Oracle Applications.

### **Oracle Applications User Interface Standards for Forms-Based Products**

This guide contains the user interface (UI) standards followed by the Oracle Applications development staff. It describes the UI for the Oracle Applications products and how to apply this UI to the design of an application built by using Oracle Forms.

### **Other Implementation Documentation**

#### **Oracle Applications Product Update Notes**

Use this guide as a reference for upgrading an installation of Oracle Applications. It provides a history of the changes to individual Oracle Applications products between Release 11.0 and Release 11*i*. It includes new features, enhancements, and changes made to database objects, profile options, and seed data for this interval.

### **Oracle Workflow Administrator's Guide**

This guide explains how to complete the setup steps necessary for any Oracle Applications product that includes workflow-enabled processes, as well as how to monitor the progress of runtime workflow processes.

### **Oracle Workflow Developer's Guide**

This guide explains how to define new workflow business processes and customize existing Oracle Applications-embedded workflow processes. It also describes how to define and customize business events and event subscriptions.

### **Oracle Workflow User's Guide**

This guide describes how Oracle Applications users can view and respond to workflow notifications and monitor the progress of their workflow processes.

### **Oracle Workflow API Reference**

This guide describes the APIs provided for developers and administrators to access Oracle Workflow.

### **Oracle Applications Flexfields Guide**

This guide provides flexfields planning, setup and reference information for the Oracle Process Manufacturing implementation team, as well as for users responsible for the ongoing maintenance of Oracle Applications product data. This guide also provides information on creating custom reports on flexfields data.

### **Oracle eTechnical Reference Manuals**

Each eTechnical Reference Manual (eTRM) contains database diagrams and a detailed description of database tables, forms, reports, and programs for a specific Oracle Applications product. This information helps you convert data from your existing applications, integrate Oracle Applications data with non-Oracle applications, and write custom reports for Oracle Applications products. Oracle eTRM is available on Oracle*Metalink*

### **Oracle Applications Message Manual**

This manual describes all Oracle Applications messages. This manual is available in HTML format on the documentation CD-ROM for Release 11*i*.

### **Training and Support**

### **Training**

Oracle offers a complete set of training courses to help you and your staff master Oracle Process Manufacturing and reach full productivity quickly. These courses are organized into functional learning paths, so you take only those courses appropriate to your job or area of responsibility.

You have a choice of educational environments. You can attend courses offered by Oracle University at any one of our many education centers, you can arrange for our trainers to teach at your facility, or you can use Oracle Learning Network (OLN), Oracle University's online education utility. In addition, Oracle training professionals can tailor standard courses or develop custom courses to meet your needs. For example, you may want to use your organization structure, terminology, and data as examples in a customized training session delivered at your own facility.

### **Support**

From on-site support to central support, our team of experienced professionals provides the help and information you need to keep Oracle Process Manufacturing working for you. This team includes your technical representative, account manager, and Oracle's large staff of consultants and support specialists with expertise in your business area, managing an Oracle server, and your hardware and software environment.

### **Do Not Use Database Tools to Modify Oracle Applications Data**

*Oracle STRONGLY RECOMMENDS that you never use SQL\*Plus, Oracle Data Browser, database triggers, or any other tool to modify Oracle Applications data unless otherwise instructed.*

Oracle provides powerful tools you can use to create, store, change, retrieve, and maintain information in an Oracle database. But if you use Oracle tools such as SQL\*Plus to modify Oracle Applications data, you risk destroying the integrity of your data and you lose the ability to audit changes to your data.

Because Oracle Applications tables are interrelated, any change you make using Oracle Applications can update many tables at once. But when you modify Oracle Applications data using anything other than Oracle Applications, you may change a row in one table without making corresponding changes in related tables. If your tables get out of synchronization with each other, you risk retrieving erroneous information and you risk unpredictable results throughout Oracle Applications.

When you use Oracle Applications to modify your data, Oracle Applications automatically checks that your changes are valid. Oracle Applications also keeps track of who changes information. If you enter information into database tables using database tools, you may store invalid information. You also lose the ability to track who has changed your information because SQL\*Plus and other database tools do not keep a record of changes.

### **About Oracle**

Oracle develops and markets an integrated line of software products for database management, applications development, decision support, and office automation, as well as Oracle Applications, an integrated suite of more than 160 software modules for financial management, supply chain management, manufacturing, project systems, human resources and customer relationship management.

Oracle products are available for mainframes, minicomputers, personal computers, network computers and personal digital assistants, allowing organizations to integrate different computers, different operating systems, different networks, and even different database management systems, into a single, unified computing and information resource.

Oracle is the world's leading supplier of software for information management, and the world's second largest software company. Oracle offers its database, tools, and applications products, along with related consulting, education, and support services, in over 145 countries around the world.

### **Your Feedback**

Thank you for using Oracle Process Manufacturing and this user guide.

Oracle values your comments and feedback. In this guide is a reader's comment form that you can use to explain what you like or dislike about Oracle Process Manufacturing or this user guide. Mail your comments to the following address or call us directly at (650) 506-7000.

Oracle Applications Documentation Manager Oracle Corporation 500 Oracle Parkway Redwood Shores, CA 94065 U.S.A.

Or, send electronic mail to appsdoc\_us@oracle.com.

# <span id="page-24-0"></span>**1 Overview**

This topic provides an overview of the OPM Manufacturing Accounting Controller application.

The following topic is covered:

■ Manufacturing Accounting Controller Overview

### **Manufacturing Accounting Controller Overview**

The OPM Manufacturing Accounting Controller application is where you define the data needed to derive the financial implications of several OPM applications. These OPM applications are Purchasing (PO), Order Processing (OP), Production Management (PM), Inventory Control (IC), and Cost Management (CM). Once this financial information in the form of Journal Vouchers is reviewed and approved, it can be passed to the Oracle General Ledger.

The diagram shown below depicts the typical flow of the Manufacturing Accounting Controller process when integrated with Oracle Financials. A brief description for each component of this diagram is described. Refer to the "Setup" and "Processing" topics for detailed information on each of these components.

### **Define Ledger Codes**

Define a ledger code.

#### **Define Fiscal Policy**

Define company-wide parameters and tie your Oracle Set of Books to your OPM companies.

### **Define Event Fiscal Policy**

Define software flags controlling standard versus actual posting, purchase price variance options, and acquisition cost options.

### **Define Ledger Mapping**

Define ledger mapping.

#### **Define AU Mapping**

Map the first segments of your account number.

### **Establish Account Selection Priority**

Define the criteria used to determine which account number to use in each sub-event posting.

#### **Establish Account Mapping**

Define the actual account numbers to use for OPM processing.

### **Test Mapping Rules**

Test Mapping lets you perform a test of the mapping setup and validate the integrity of the mapping process. It simulates transactions from other OPM applications using the same mapping retrieval process that is used to update the subsidiary ledger during live processing.

### **Test Subsidiary Ledger Update**

The Test Subsidiary Ledger Update process performs a test run of the transaction posting process. It simulates the transaction posting process used to update the subsidiary ledger during live processing. This process generates the Test Update Subsidiary Ledger report.

### **Set Up Errors View**

The Test Update Subsidiary Ledger option generates the data posted to the subledger. This report replicates what would have been created had the actual Update Subsidiary Ledger program been run.

### **Update Subsidiary Ledger**

Once the Subsidiary Ledger Update is tested, the Subsidiary Ledger table is updated. The Subsidiary Ledger Update process collects financial data from the OPM Purchase Management, Inventory Control, Order Fulfillment, Process Execution, and Cost Management applications, identifies the financial implications, and creates the appropriate journal entries. Following the Subsidiary Ledger Update, the OPM/Oracle Update option can be used to send the journal vouchers to Oracle General Ledger.

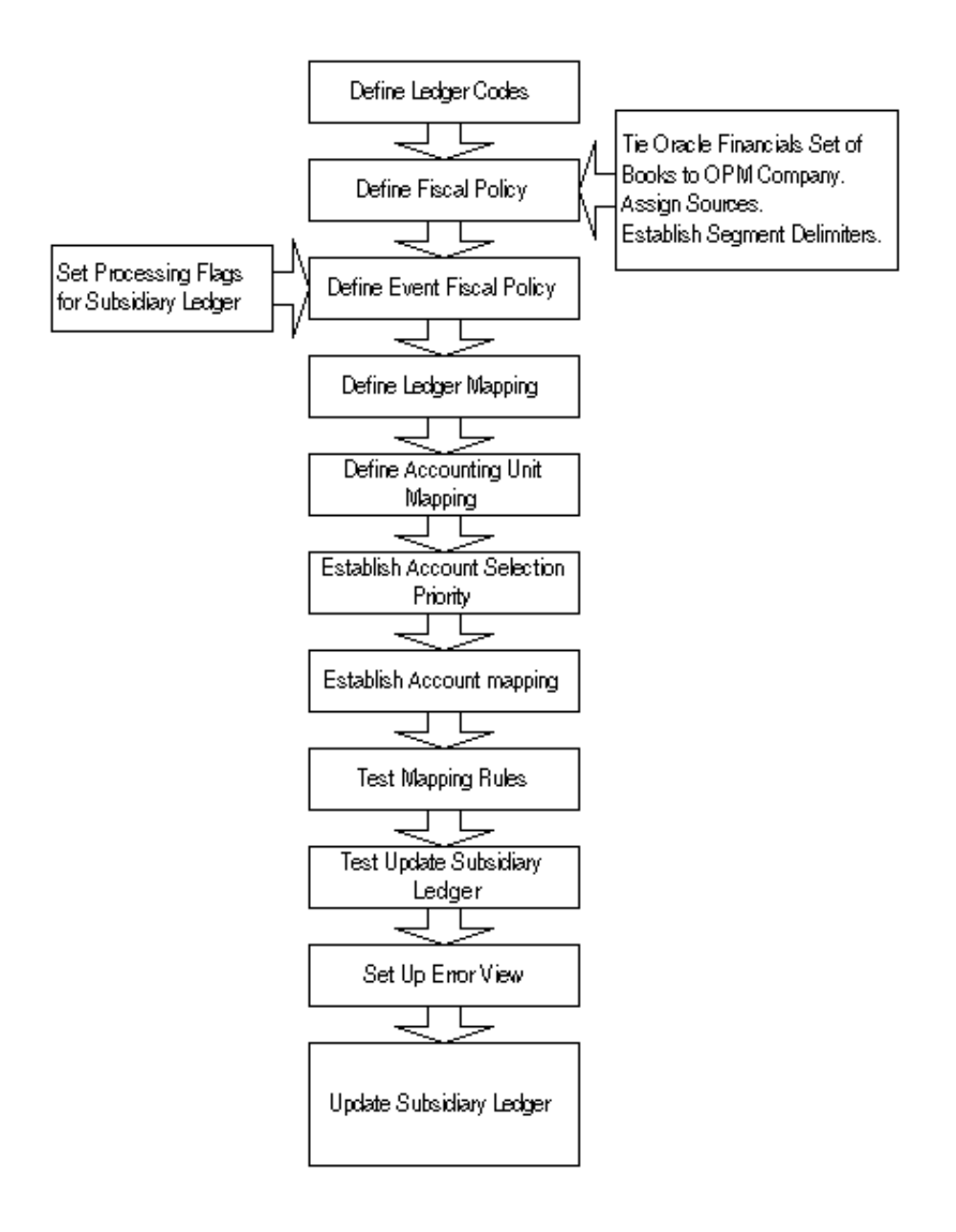

# <span id="page-28-0"></span>**2 MAC Setup**

This topic explains the Manufacturing Accounting Setup that consists of seed data and non-seed data.

The following topics are covered:

- Setup Requirements Overview
- Viewing Seed Data Source Codes
- Viewing List of Events
- Viewing List of Sub-Events
- Viewing Account Titles
- Maintaining Sub-Event Account Titles
- Defining Ledger Codes
- Defining Currencies
- Defining Fiscal Policies
- Defining Event Fiscal Policies
- Defining Ledger Mapping
- Defining Accounting Unit Mapping
- Defining Account Selection Priority
- Defining Account Mapping
- Defining Exchange Rate Types
- Defining Exchange Rate
- Setting Up Test Mapping Process

### **Setup Requirements Overview**

The seed data elements are described in the *Setup* topic. However, they are predefined and cannot be changed. An understanding of these elements is important for the mapping process.

- Source Codes
- **Events**
- Sub-Events
- **Account Titles**
- Sub-Event Account Title

In order for the Manufacturing Accounting Controller application to effectively process the data needed to derive financial information, several setup tasks are required. The *Setup* topic describes these setup requirements.

Following is a list of the setup requirements:

- Ledger Codes
- **Currencies**
- Fiscal Policy
- Event Fiscal Policy
- Ledger Mapping
- Accounting Unit Mapping
- Account Selection Priority
- Account Mapping
- Exchange Rate Type
- Exchange Rate

Following the setup of these requirements, you may verify your account mapping setup using the Test Mapping Setup option. See: Test Mapping Setup for detailed information.

Once your accounting mapping setup has been tested and transactions with financial impact have happened in OPM, update the Subsidiary Ledger as described in *the Subsidiary Ledger Control Update Options* topic.

### **Viewing Seed Data Source Codes**

Source Codes identify OPM applications, Oracle Purchasing, and Order Management from which transactions occur. Source Codes are predefined in OPM, however, you can modify the description and exchange rate type.

### <span id="page-30-0"></span>**Viewing Source Codes Procedure**

To view source codes:

- **1.** Navigate to the **Source Codes** window.
- **2.** Complete the fields as described.
- **3.** Save the window.

### <span id="page-30-1"></span>**Source Codes Field Reference**

The fields on this window are:

### **Type**

This identifies the OPM and Oracle applications from which transaction data may originate. These types are predefined in OPM and cannot be changed.

### **Code**

This code identifies the OPM or Oracle applications from which transaction data may originate. These codes are predefined in OPM and cannot be changed.

### **Description**

A brief description of this code is displayed. This description may be changed (if necessary).

### **Exchange Rate Type**

This field displays the exchange rate type to be used for this source during currency conversion. Transactions generated for each application use the exchange rate type indicated. For example, if you indicate a rate type of SPOT for OP, all order processing currency conversion will use exchange rates with type SPOT. See: Exchange Rate Types topic for more information.

### **Viewing List of Events**

A sub-event is a transaction in OPM that has a financial implication. An event represents a logical grouping of sub-events. Events and sub-events are predefined in OPM.

### <span id="page-31-0"></span>**Viewing List of Events Procedure**

You can view the list of the predefined events, by selecting the **Event** window. The Events window displays.

### <span id="page-31-1"></span>**Events Field Reference**

The fields on this window are:

### **Type**

Represents the number referenced internally by OPM when processing the event during subledger update.

#### **Code**

Represents the abbreviation for the event that appears on reports and lookups.

#### **Description**

Represents a full description of the event.

#### **Source**

Represents the OPM application from which the event is generated.

**Note:** The Type, Code, Description, and Source fields may not be changed.

### **List of Events**

An event represents a logical grouping of sub-events.

The following table provides events. The events are predefined in OPM and may not be changed:

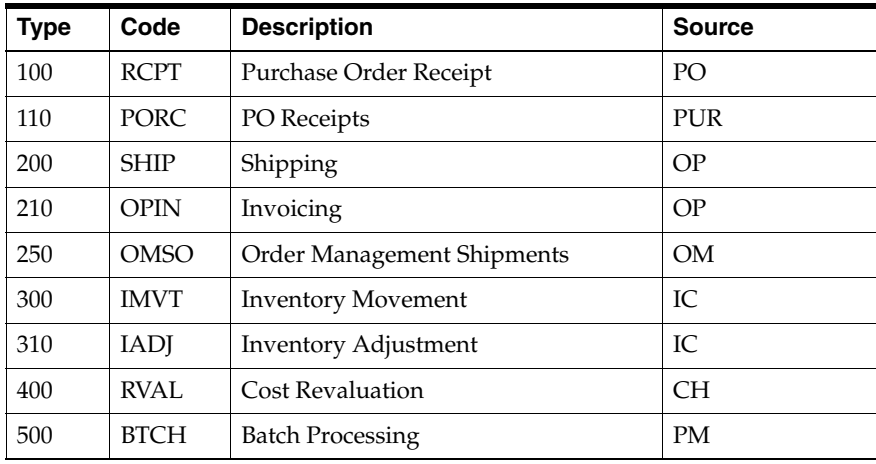

**Note:** The OPM PO Receipts (RCPT) is query only if you are using Oracle Purchasing for Process Inventory. The Purchase Order Receipts (PORC) is added for the Oracle Purchasing for Process Inventory enhancement.

### **Viewing List of Sub-Events**

For each OPM event, there are several sub-events. Sub-events are detailed ledger transactions that impact the general ledger. Sub-events are predefined in OPM and may not be changed.

### <span id="page-33-0"></span>**Viewing List of Sub-Events Procedure**

You can view the list of the predefined sub-events, by selecting the **Sub-Events** window. The sub-events window displays.

### <span id="page-33-1"></span>**Sub-Events Field Reference**

The fields on this window are:

### **Type**

Represents the number referenced internally by OPM when the sub-event is processed during subledger update.

#### **Code**

Represents the abbreviation for the sub-event that appears on reports and lookups.

#### **Description**

Represents a full description of the sub-event.

#### **Event**

Represents the event within which the sub-event is grouped (events are logical groupings of sub-events).

**Note:** The Type, Code, Description, and Event fields may not be changed.

### **List of Sub-Events**

The following table provides sub-events. The sub-events are predefined in OPM and may not be changed:

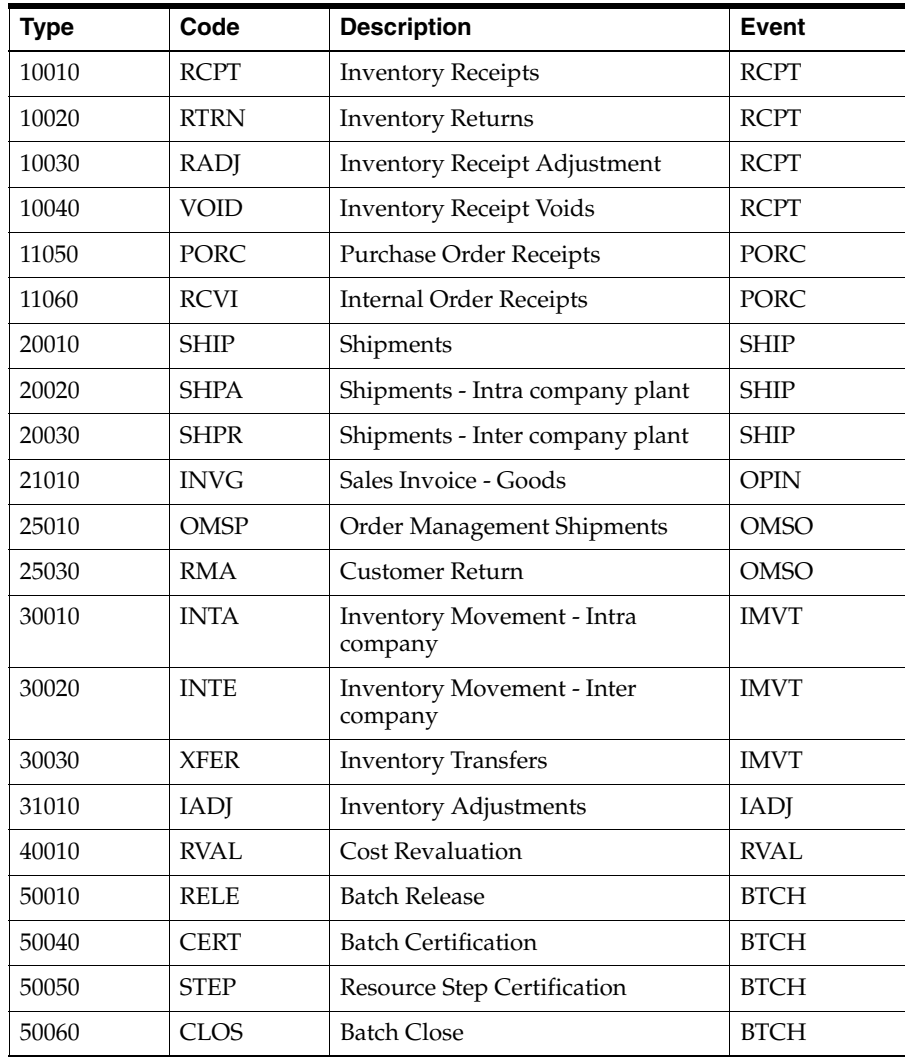

### **Viewing Account Titles**

Account Titles are used to identify the types of accounts that will be generated for a journal entry for a specific transaction. It is a predefined general ledger account category which is used in the account mapping process for example Product Cost or Expense. Account titles are linked to the accounts using the **Account Title** field on the Account Mapping window.

A reference listing of the OPM predefined account titles is provided in the *List of Account Titles* topic.

### <span id="page-35-0"></span>**Viewing Account Titles Procedure**

You can view the list of the predefined Account Titles, by selecting the **Account Titles** window. The Account Titles window displays.

### <span id="page-35-1"></span>**Account Titles Field Reference**

The fields on this window are:

### **Type**

Represents the number referenced internally by OPM when the account title is processed during account mapping.

### **Code**

Represents the abbreviation for the account title that appears on reports and lookups.

#### **Description**

Represents a full description of the account title.

**Note:** The Type, Code, and Description fields may not be changed.
## **List of Account Titles**

Account Titles are used to identify the types of accounts that will be generated for a journal entry for a specific sub-event.

The following table provides account titles. The account titles are predefined in OPM and may not be changed. The Comments column in the following table provides detailed functional usage of each account title. This column is not part of the seeded data.

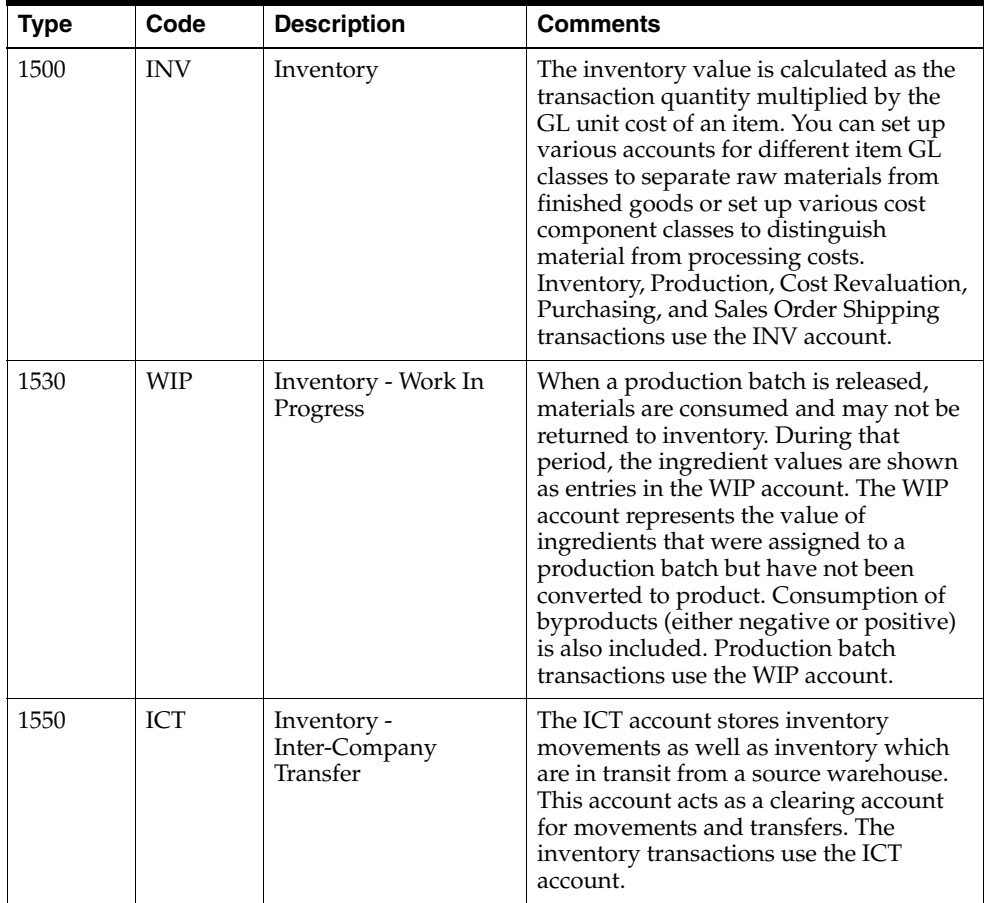

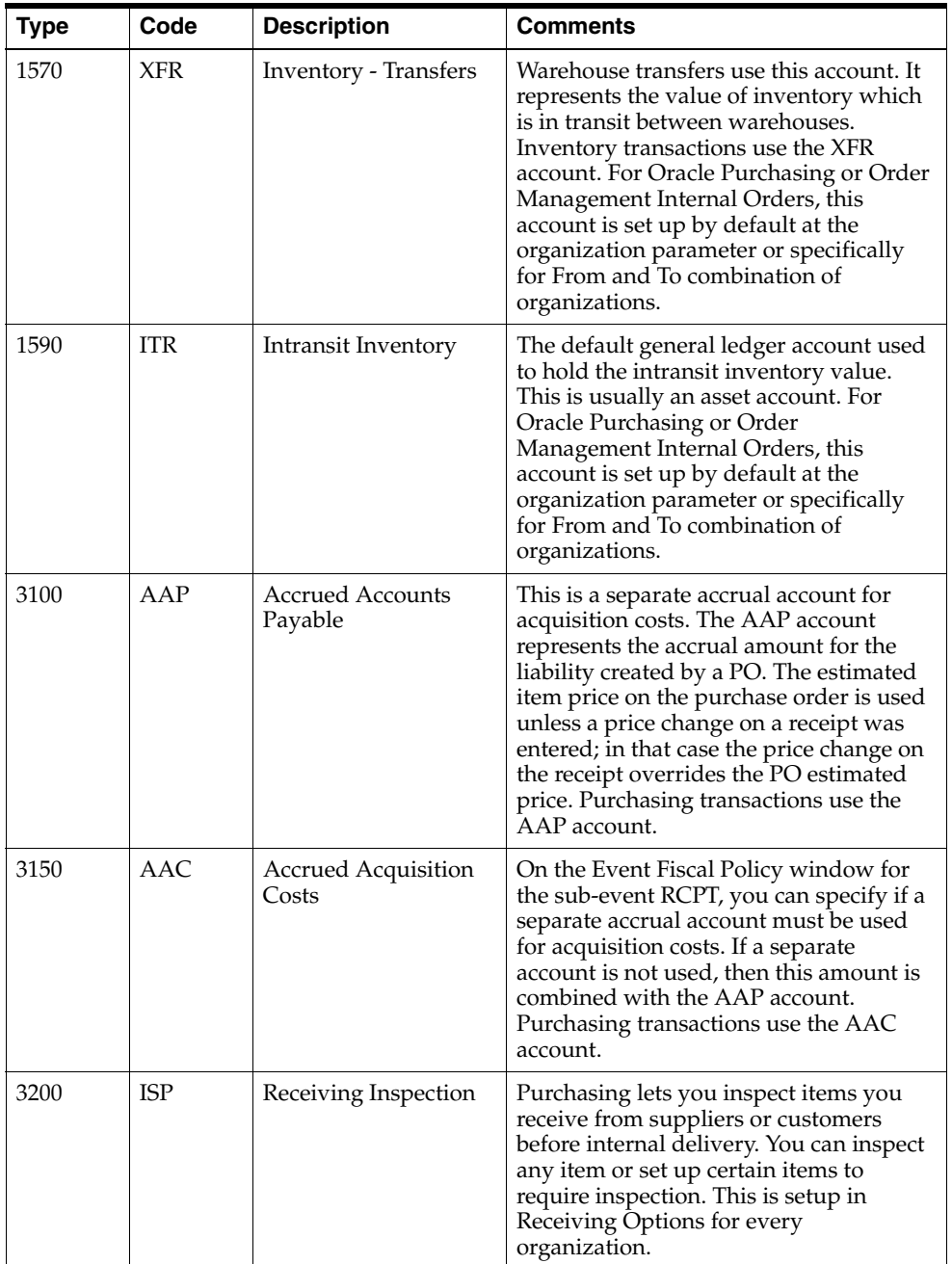

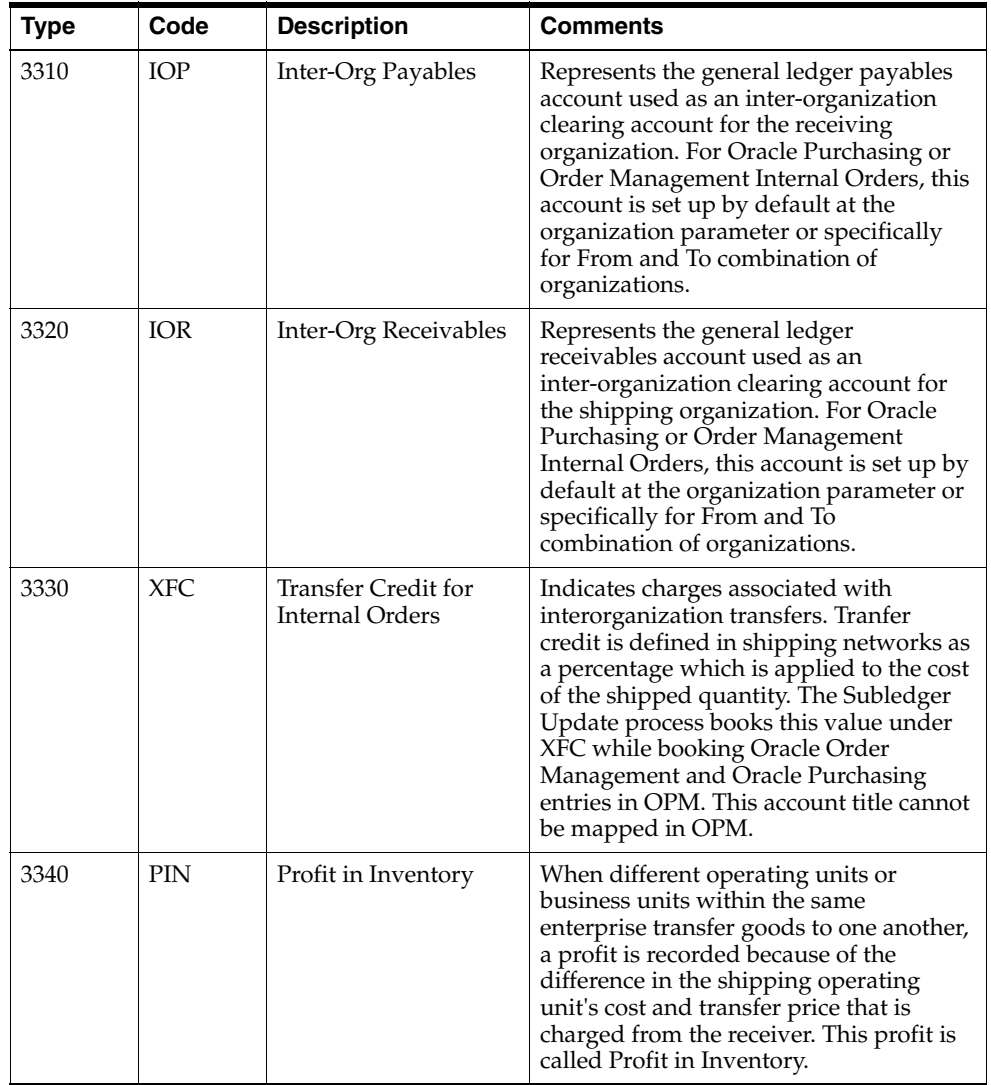

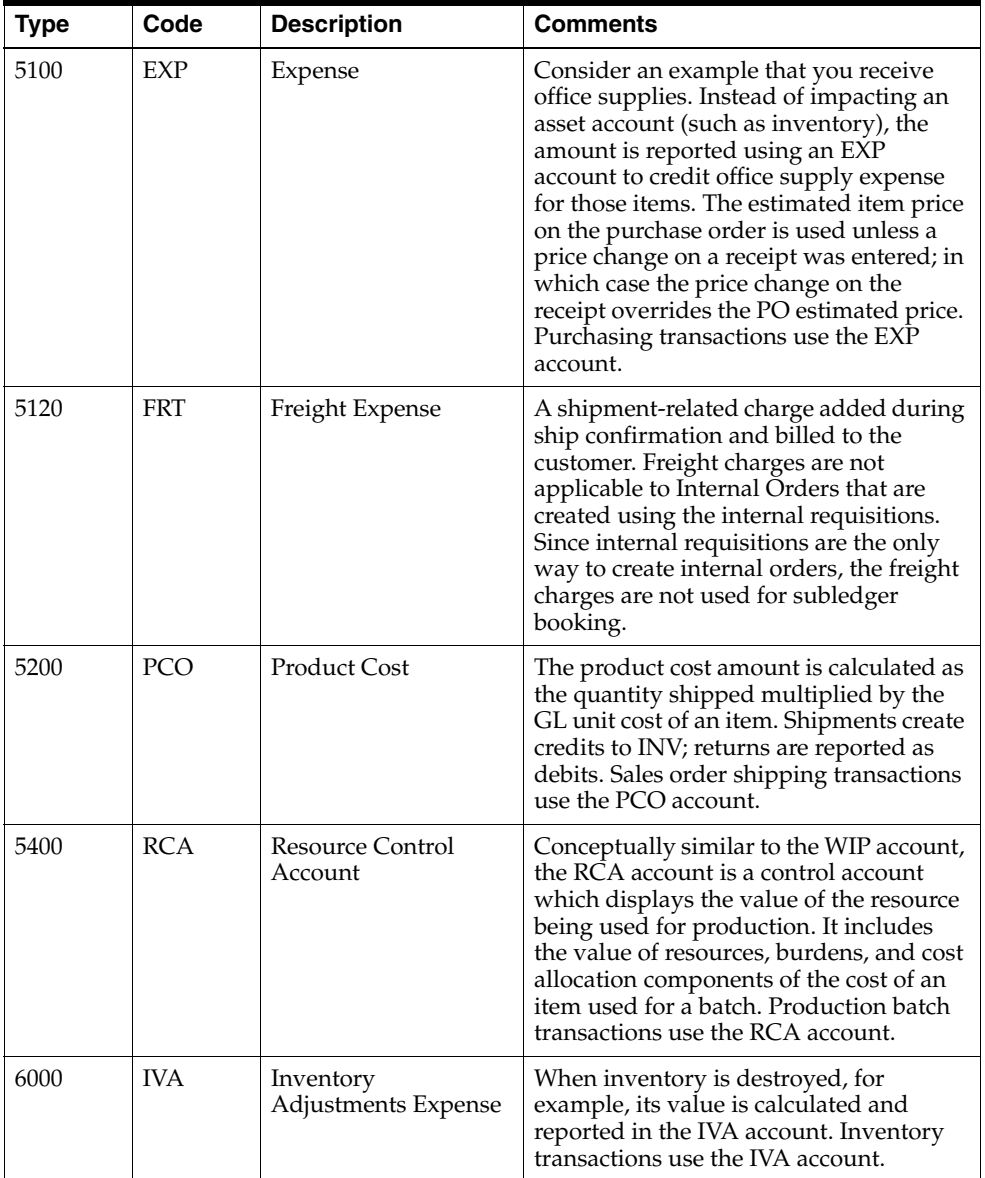

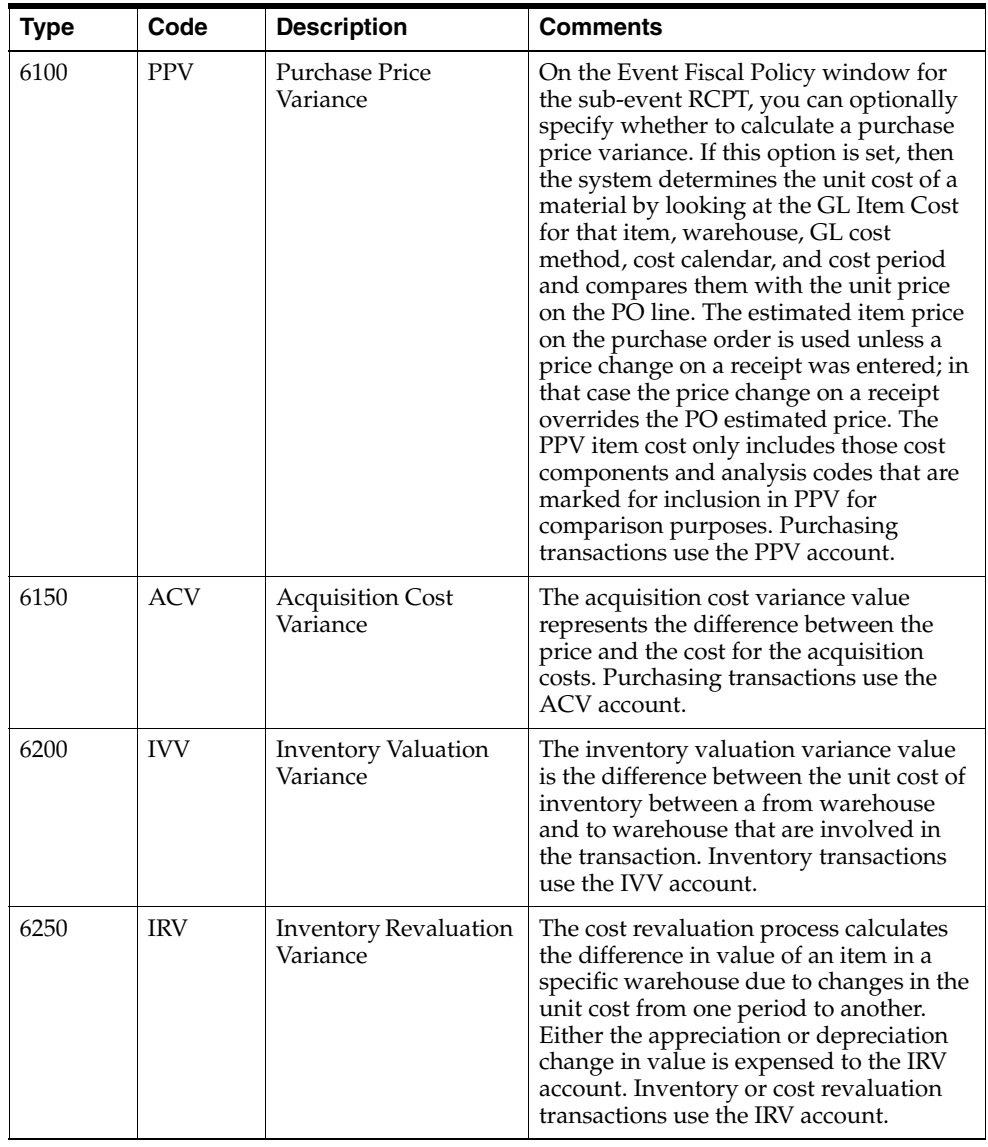

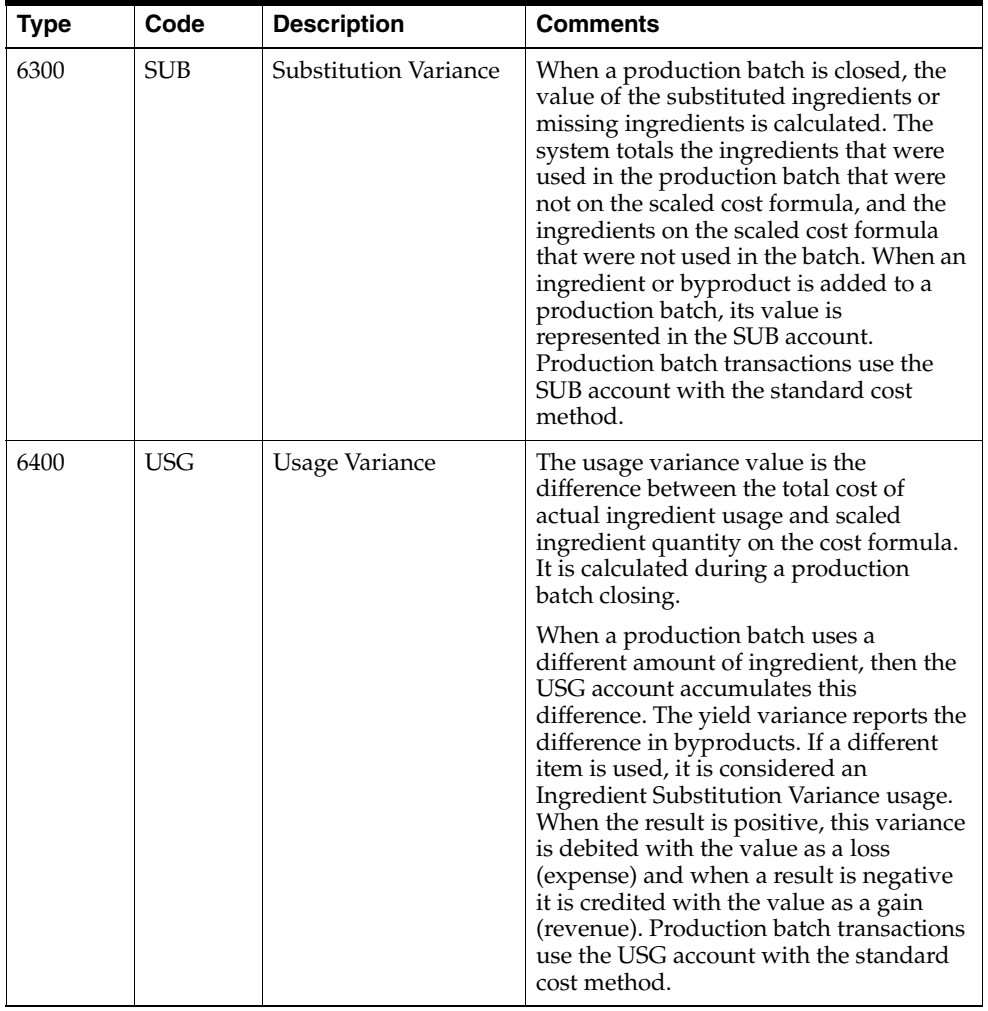

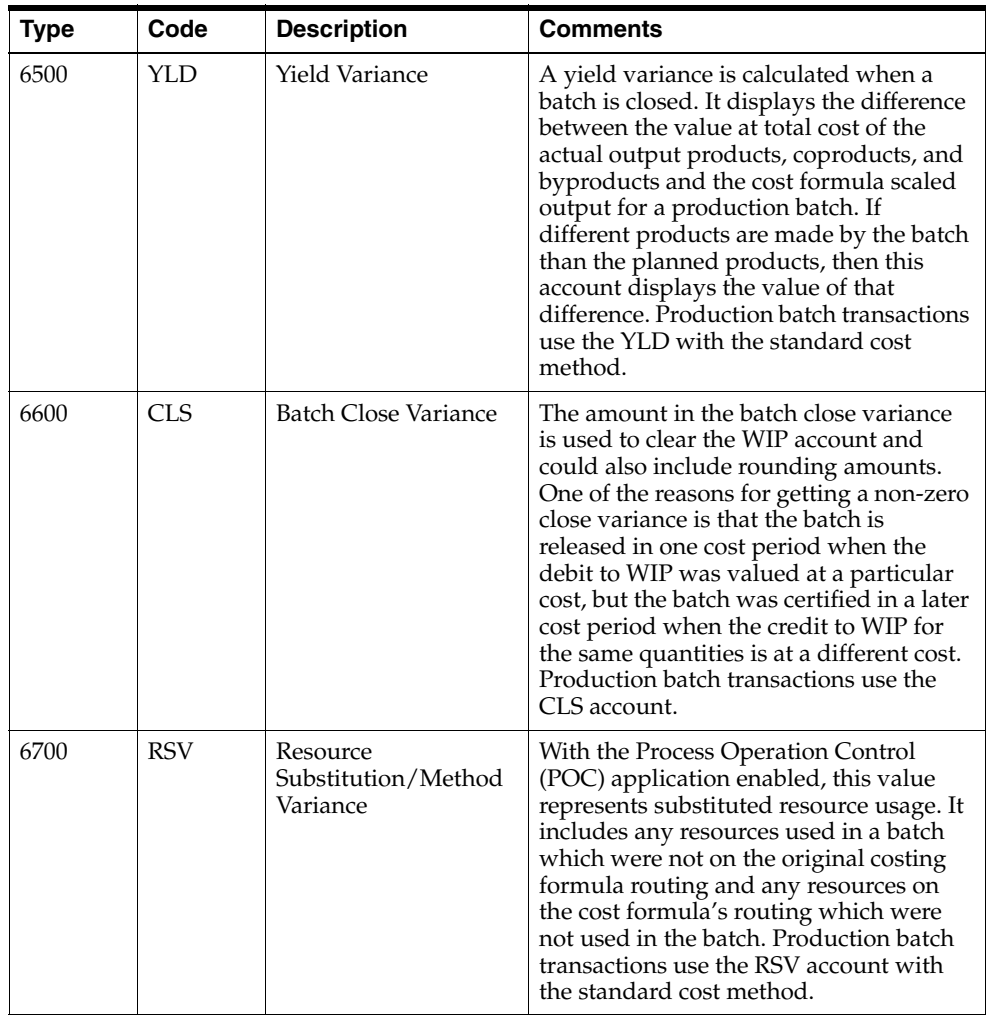

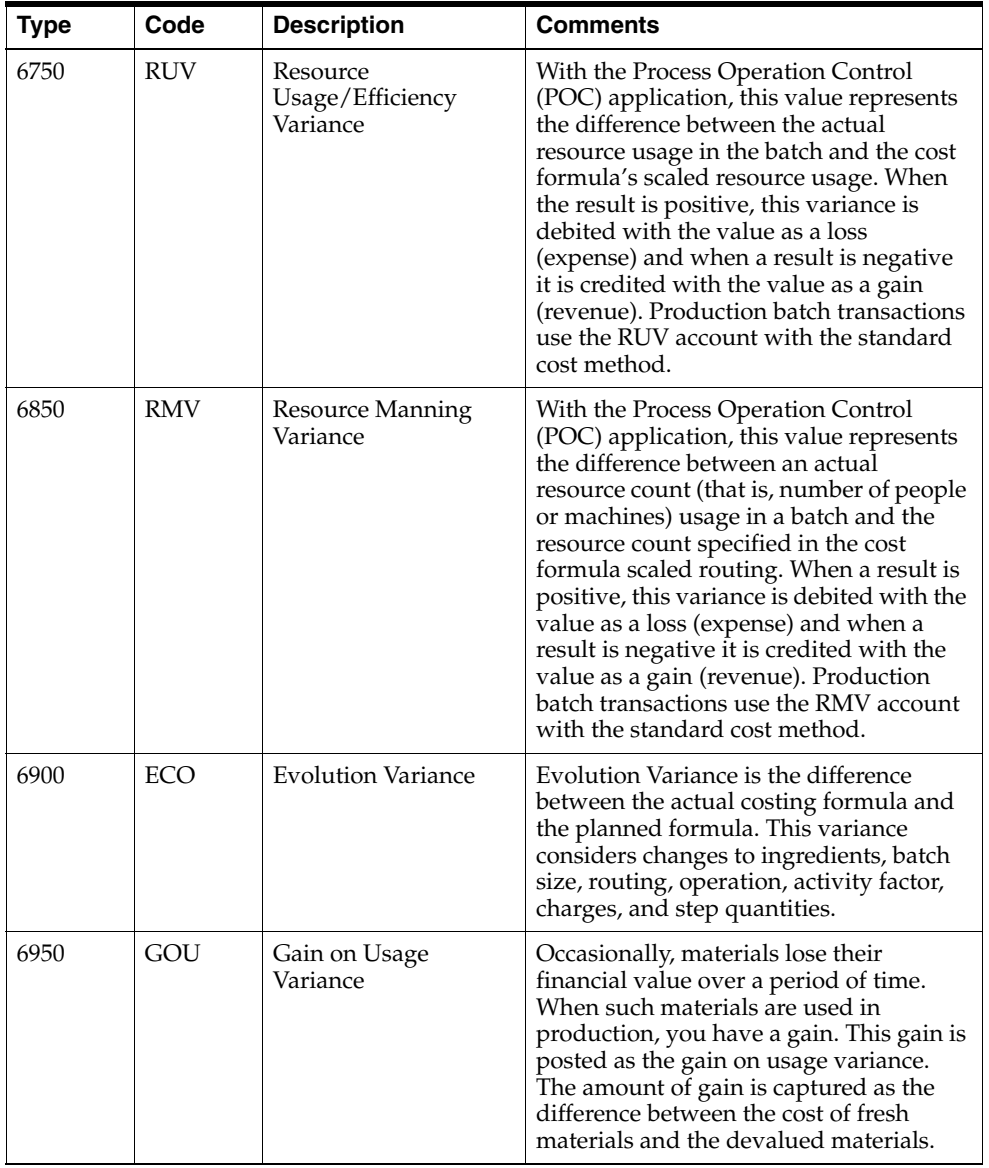

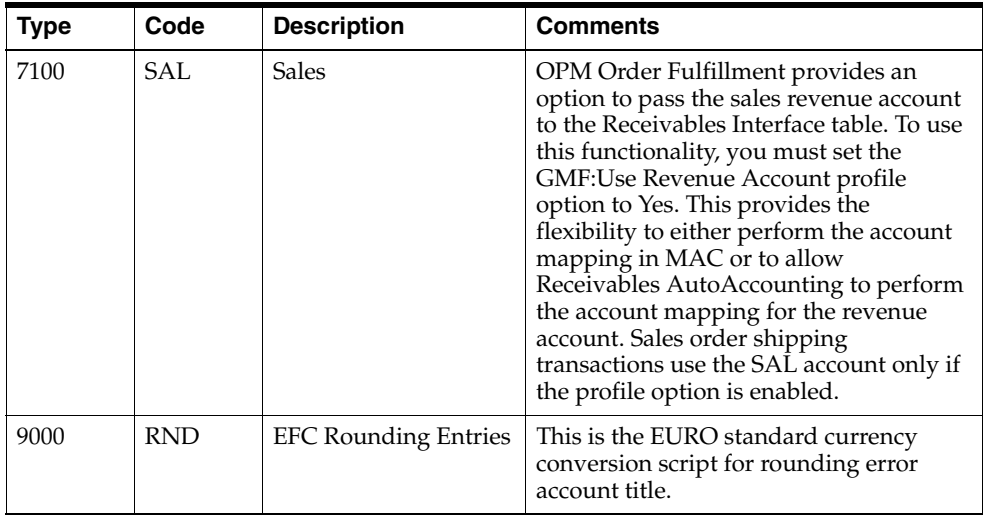

# **Maintaining Sub-Event Account Titles**

Sub-Event Account Titles are the predefined financial transactions created by a specific sub-event in OPM. They are predefined within OPM. The Maintain Quantity is the only field that can be modified. All other fields cannot be modified.

A reference listing of the predefined sub-event account titles has been provided in the *List of Sub-Event Account Titles* topic. The entries that will be made to the subsidiary ledger for each sub-event are shown.

## **Maintaining Sub-Event Account Titles Procedure**

To maintain sub-event account titles:

- **1.** Navigate to the **Sub-Event Account Titles** window.
- **2.** Complete the fields as described.
- **3.** Save the window.

## **Sub-Event Account Titles Field Reference**

The fields on this window are:

## **Sub-Event**

Enter the sub-event code for which you want to maintain details.

#### **Account Titles**

## **Account Title**

This field represents the Account Title code for the sub-event. This field cannot be changed.

#### **Description**

This field represents a description for the Account Title. This field cannot be changed.

#### **Sign**

This field indicates whether a debit, credit, or either is processed for the Account Title (note that a negative debit/credit is used to indicate an opposite entry for the account title). This field cannot be changed.

## **Maintain Quantity**

This field indicates whether quantities will be posted to the Oracle General Ledger for statistical accounts only for this account title. You may change this field as necessary. If you select No, then quantities will not be posted to Oracle Financials General Ledger. If you select Yes, then quantities will be posted to Oracle General Ledger.

## **Organization**

This field indicates whether the warehouse company or the transaction organization company (also referred to as document company) will see the financial impact of this sub-event. The valid options are warehouse or transaction.

## **List of Sub-Event Account Titles**

Sub-Event Account Titles are the pre-defined templates used by the subledger update to create Journal entries for transactions in OPM applications.

### **CERT - Batch Certification**

The following table provides the CERT batch certification sub-event account title:

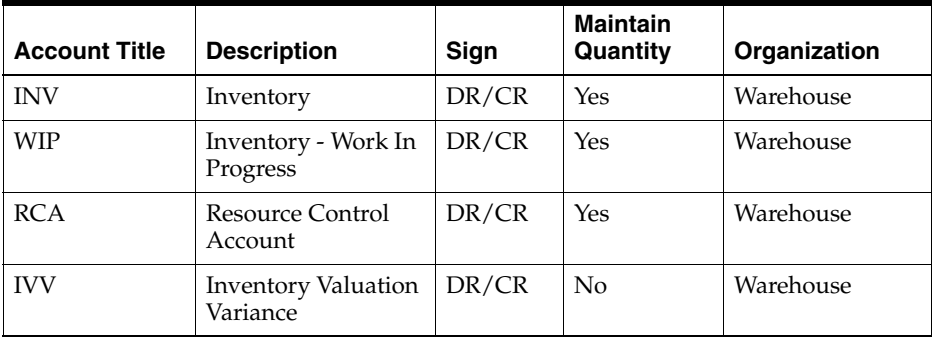

## **CLOS - Batch Close**

The following table provides the CLOS batch close sub-event account title:

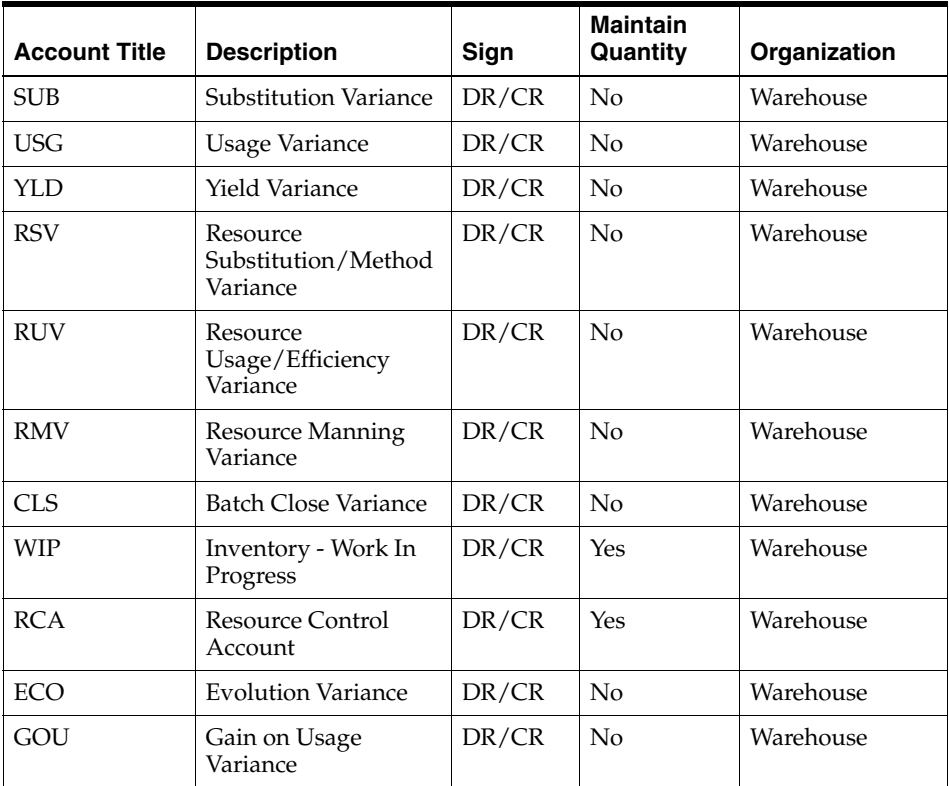

### **IADJ - Inventory Adjustments**

The following table provides the IADJ inventory adjustments sub-event account title:

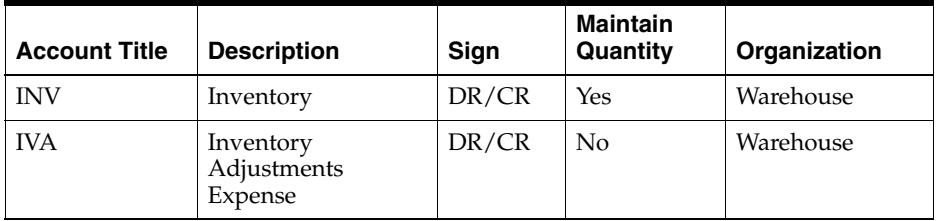

### **INTA - Inventory Movement - Intra Company**

The following table provides the INTA intra-company inventory movement sub-event account title:

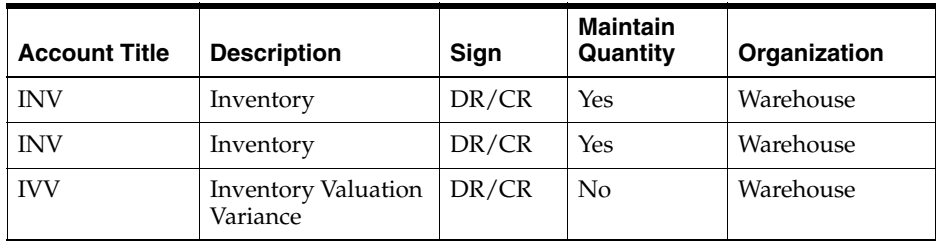

## **INTE - Inventory Movement - Inter Company**

The following table provides the INTE inter-company inventory movement sub-event account title:

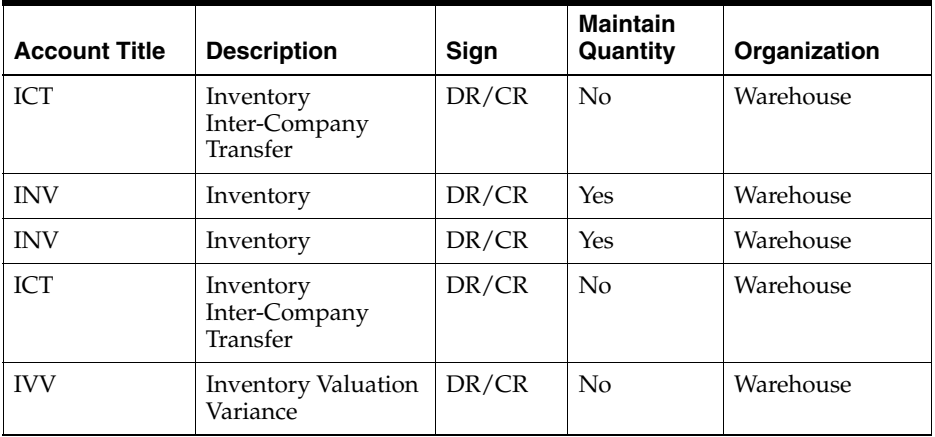

## **INVG - Sales Invoice - Goods**

The following table provides the INVG sales invoice goods sub-event account title:

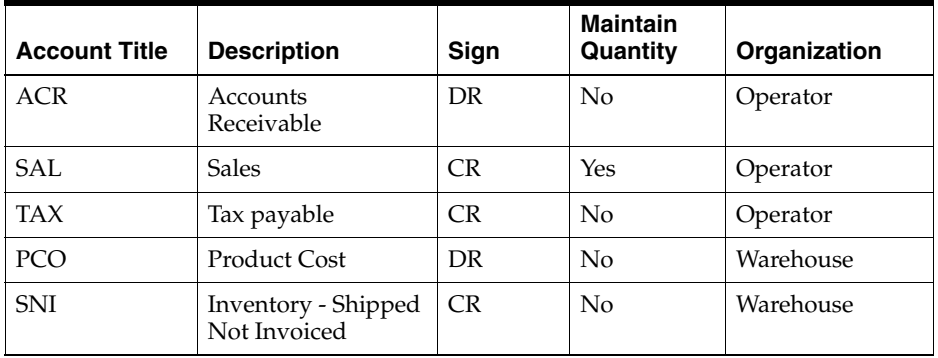

### **PORC - Purchase Order Receipts**

The following table provides the PORC PO receipts in the Oracle Purchasing sub-event account title:

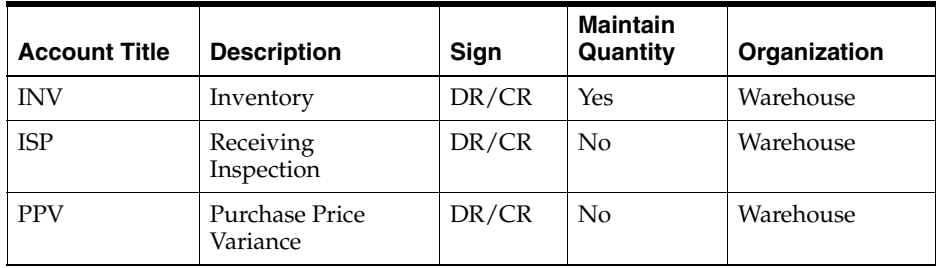

## **OMSP - Order Management Shipments**

The following table provides the OMSP order management shipments sub-event account title:

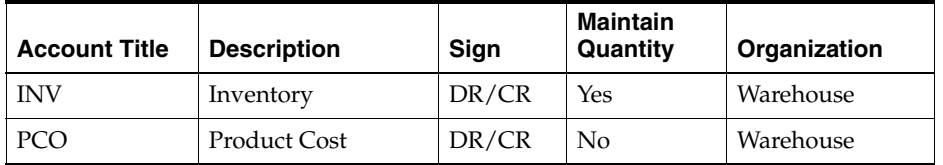

### **RADJ - Inventory Receipt Adjustment**

The following table provides the RADJ inventory receipt adjustment sub-event account title:

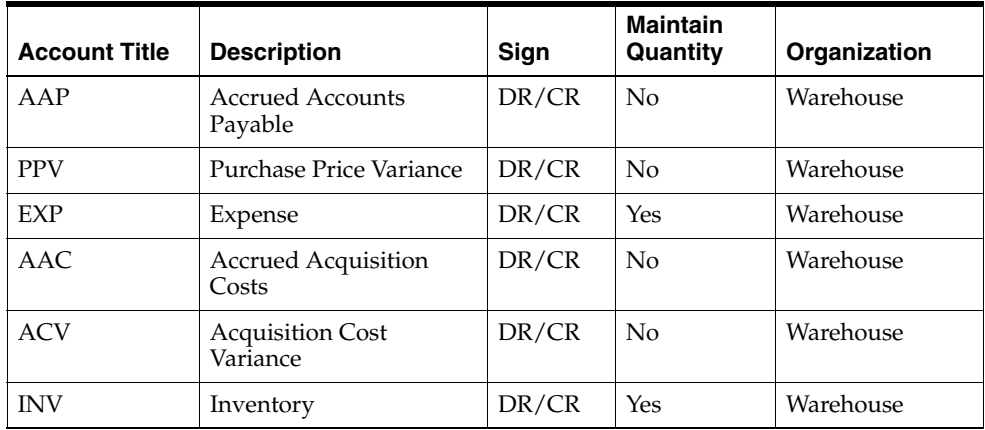

## **RCPT - Inventory Receipts**

The following table provides the RCPT inventory receipts sub-event account title:

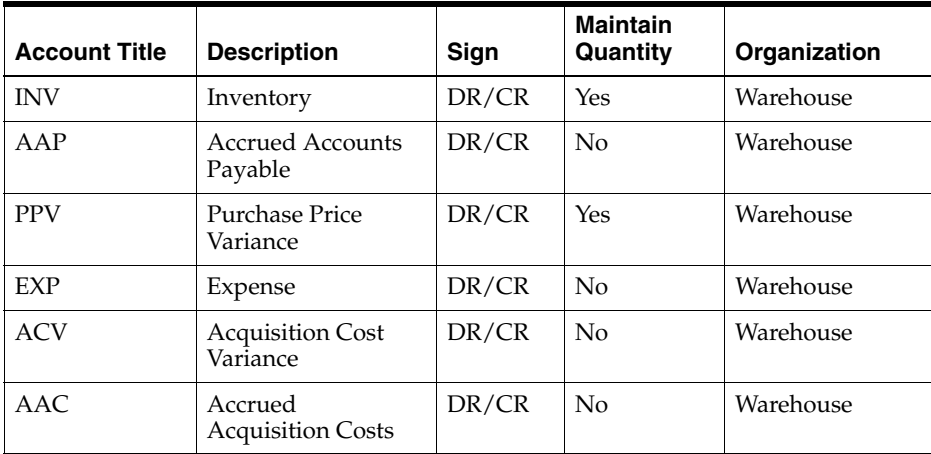

## **RCVI - Internal Order Receipt**

The following table provides the RCVI internal order receipt sub-event account title:

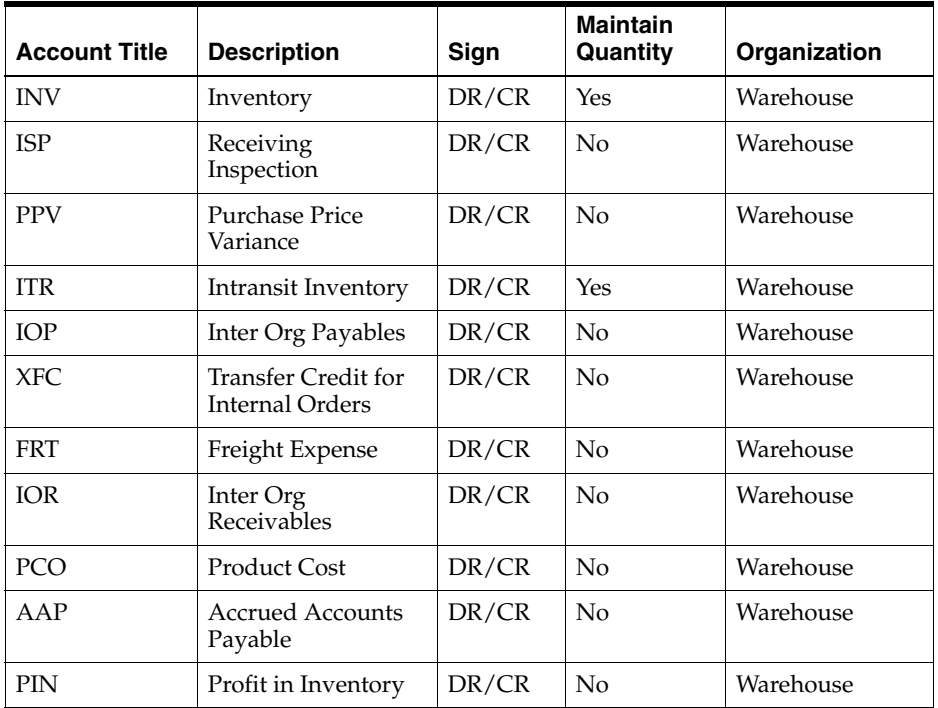

#### **RELE - Batch Release**

The following table provides the RELE batch release sub-event account title:

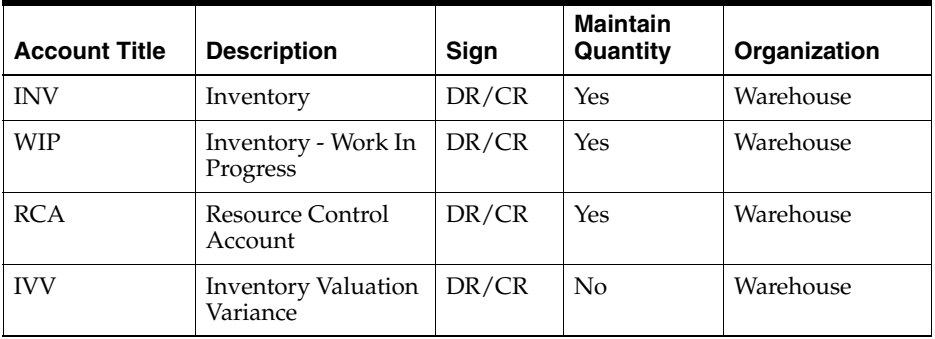

#### **RMA - Customer Returns**

The following table provides the RMA customer returns sub-event account title:

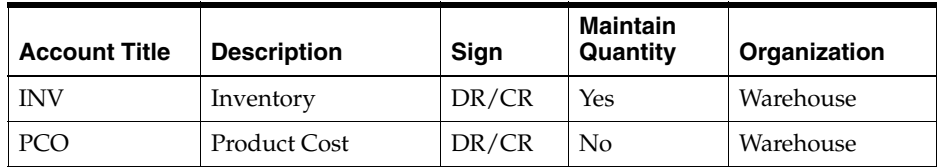

## **RTRN - Inventory Returns**

The following table provides the RTRN inventory returns sub-event account title:

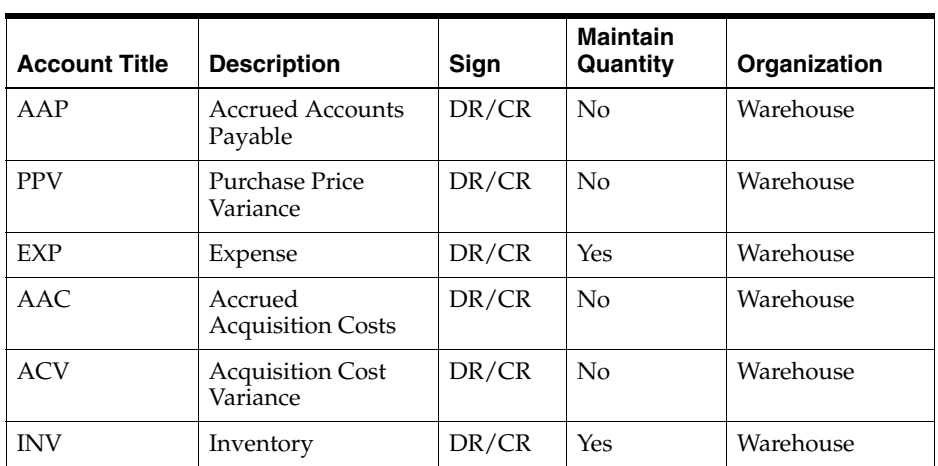

## **RVAL - Cost Revaluation**

The following table provides the RVAL inventory revaluation sub-event account title:

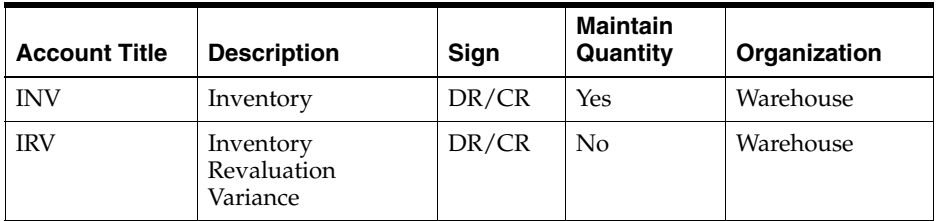

## **SHIP - Shipments (For Oracle Financial Users)**

The following table provides the SHIP shipments (for Oracle Financials users) sub-event account title:

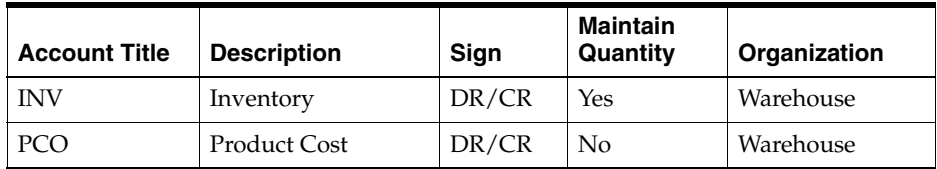

## **SHIP - Shipments (For Non-Oracle Financial Users)**

The following table provides the SHIP shipments (for Non-Oracle Financials users) sub-event account title:

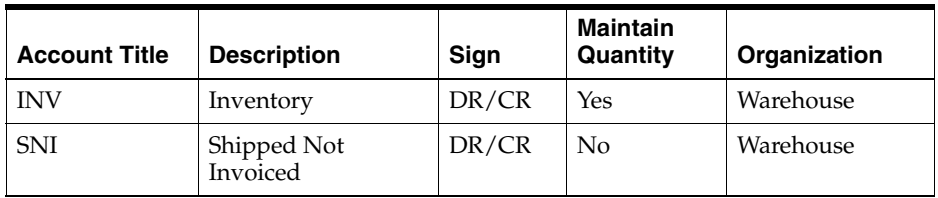

## **SHPA - Shipments - Intra-Company Plant**

The following table provides the SHPA shipments (intra-company plant) sub-event account title:

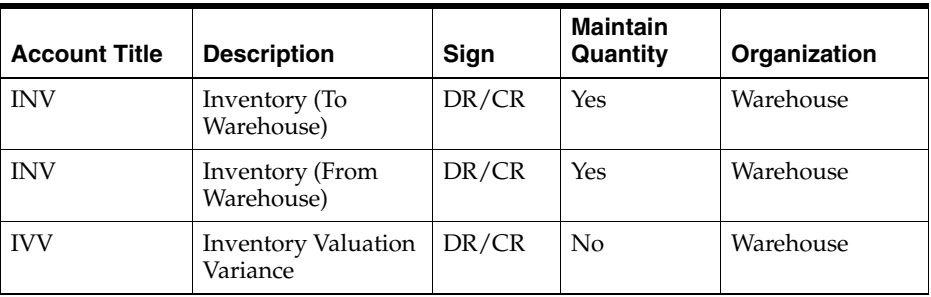

### **SHPI - Shipments - Internal Orders**

The following table provides the SHPI shipments (internal orders) sub-event account title:

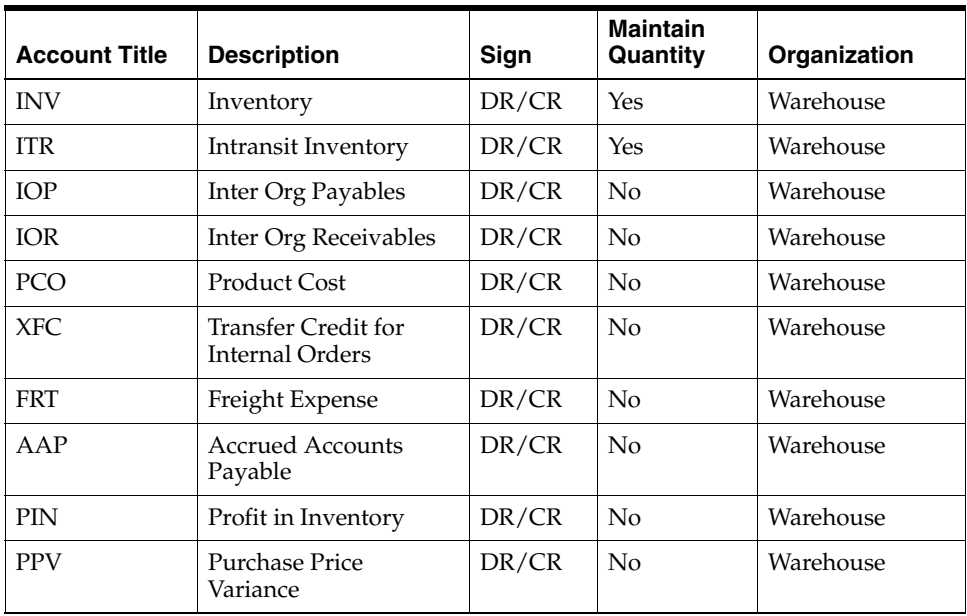

### **SHPR - Shipments - Inter-Company Plant**

The following table provides the SHPR shipments (inter-company plant) sub-event account title:

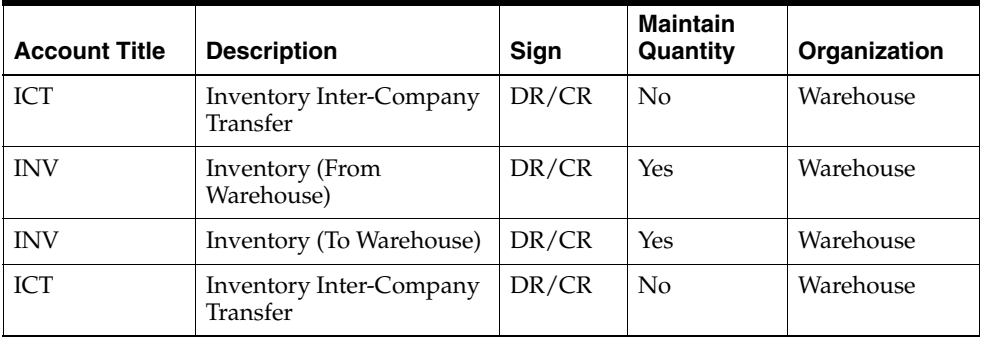

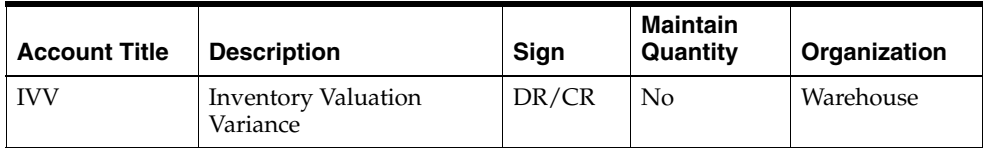

## **STEP - Resource Step Certification**

The following table provides the STEP step certification sub-event account title:

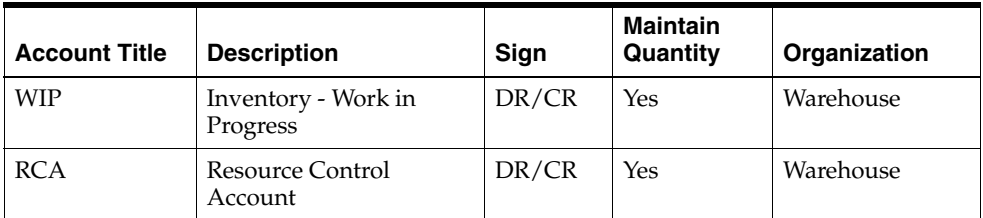

## **VOID - Inventory Receipt Voids**

The following table provides the VOID inventory receipts void sub-event account title:

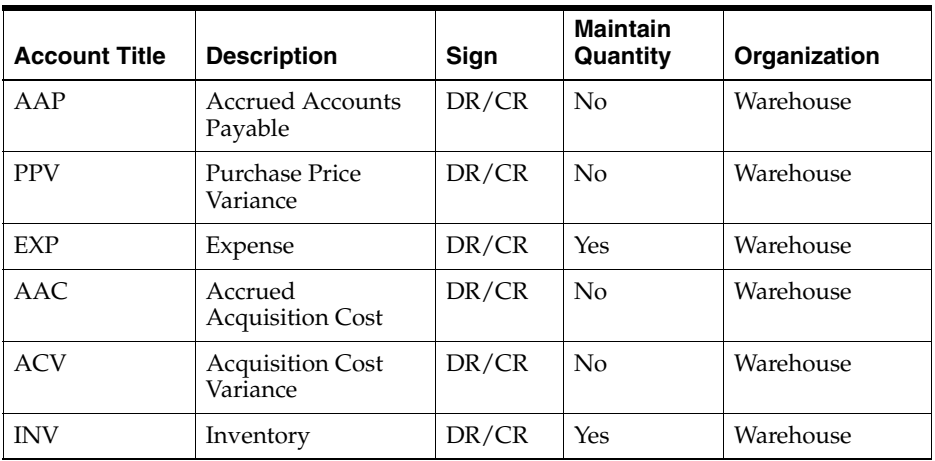

## **XFER - Inventory Transfer**

The following table provides the XFER inventory transfer sub-event account title:

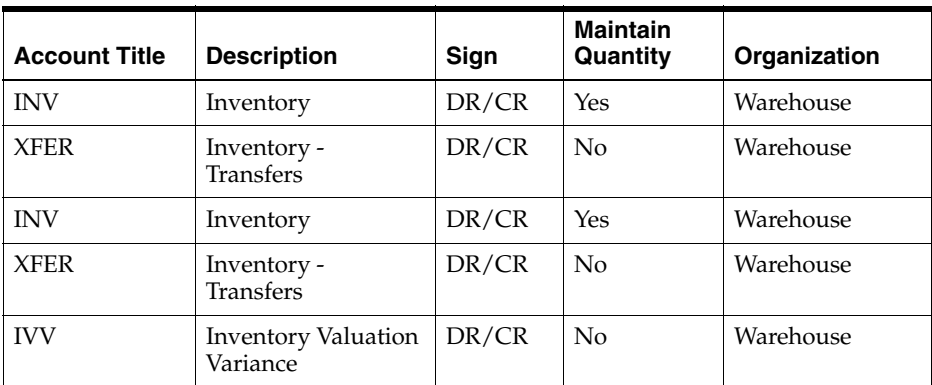

# **Defining Ledger Codes**

In order for OPM to operate properly, you are required to setup one ledger.

## **Defining Ledger Codes Procedure**

To define ledger codes:

- **1.** Navigate to the **Ledger Codes** window.
- **2.** Complete the fields as described.
- **3.** Save the window.

## **Ledger Codes Field Reference**

The fields on this window are:

## **Ledger Code**

Enter a code for this ledger. For example, enter MAIN for a company's main ledger.

## **Description**

Enter a description for this ledger. For example, enter "Main Ledger."

# **Defining Currencies**

Currencies are defined on this window and used in OPM for base and transaction currencies.

**Note:** This feature is required only for multi-currency processing.

## **Defining Currencies Procedure**

To define currencies:

- **1.** Navigate to the **Currencies** window.
- **2.** Complete the fields as described.
- **3.** Save the window.

## **Currencies Field Reference**

The fields on this window are:

### **Currency Code**

Enter the code to identify this currency. For example, enter USD for US Dollars.

#### **Description**

Enter a description of this currency. For example, enter "US Dollars".

#### **Decimal Precision**

Indicate the number of decimal places (to the right of the decimal point) used for this currency. For example, enter 2 to indicate hundreds (.00).

## **Derive Type**

Indicate the derivative type of the currency. The options are:

- Other
- Euro Currency
- Euro Derived

## **Derive Date**

Enter the currency derivative effective starting date.

## **Derive Factor**

Enter the currency derivative factor between the Euro and the EMU currency.

# **Defining Fiscal Policies**

The Fiscal Policy options define the company-wide parameters that indicate items such as the base currency, cost method, the account segment delimiter, the General Ledger set of books, operating unit and more.

Following are the procedures to establish fiscal policy options. The *Assign Sources* and *Define Segment Delimiters* topics provide detailed information for setting up those aspects of a fiscal policy.

## **Defining Fiscal Policies Procedure**

To define fiscal policies:

- **1.** Navigate to the **Fiscal Policies** window.
- **2.** Complete the fields as described.
- **3.** Save the window.

## **Fiscal Policies Field Reference**

The fields on this window are:

## **Company**

Enter the company code for which you are defining fiscal policy options. Required.

## **Base Currency Codes**

Enter the base currency code for this company. Required.

## **Maximum Periods**

Enter the number of fiscal calendar periods that may be open at one time for this fiscal policy company. Reserved for future use.

#### **Ledger**

Enter the name of the default ledger for this fiscal policy company.

## **Segment Delimiter**

Enter the character that will be used in account keys to separate the segments.

An account key is a combination of an accounting unit and account. For example, 1000.100 (where 1000 is the accounting unit and 100 is the account). The period (.) separating the numbers is the segment delimiter. The segment delimiter can be any character. However, once this window is saved the segment delimiter cannot be changed. If OPM is integrated with Oracle Financials, then the segment delimiter chosen should match the one defined in the Oracle General Ledger. In Oracle General Ledger, the segment delimiter can be a period (.), slash (/), or hyphen (-).

See: Define Segment Delimiters for more information.

### **Set of Books**

This field displays only if Oracle Financials is the General Ledger financial application as established on the Profile Option window (GMF:Financial Package). Indicate the name of the Set of Books to which posting from this company will occur. Multiple companies can report to one Set of Books. Use the List of Values to display all valid books to which postings can be made.

## **Operating Unit**

Enter the operating unit for the indicated company by typing it in or by using the List of Values. Use the Lookup feature to display all valid Operating Units for the indicated Set of Books.

The operating unit field displays only if the following two requirements are met:

- Oracle Financials is the financial posting application as established on the OPM Profile Option window.
- Oracle Financials is setup for utilization of multiple organizations.

Multiple companies can be mapped to an Operating Unit and a Set of Books. See: Multiple Organizations in a Single Installation of Oracle Financials topic for additional information.

#### **Subledger Posting**

### **GL Cost Method**

The GL cost method can be defined as either an actual cost method or standard cost method. It is used to indicate to the update subsidiary ledger posting process which cost method to use when verifying the Journal Voucher.

#### **Cost Basis**

Indicate if the fiscal policy will be based on the costs from the previous cost calendar period or the current period.

#### **Actual Cost Material**

#### **Component Class**

OPM uses a material component cost and material analysis code combination to calculate the material costs for purchased materials in calculating the purchase price variance in actual costing.

### **Analysis Code**

OPM uses a material component cost and material analysis code combination to calculate the material costs for purchased materials in calculating the purchase price variance in actual costing.

**Note:** The following fields are used during the cost revaluation process. This revaluation process is performed by choosing Source equal to CM on the Update Subsidiary Ledger window.

#### **Cost Recalculation Parameters**

#### **GL Transaction Date**

Enter the date you wish the cost revaluation process to post to when doing a Subsidiary Ledger update.

#### **Prior**

#### **Cost Method**

Enter the cost method you are revaluing inventory from.

## **Cost Calendar**

Enter the cost calendar you are revaluing inventory from.

#### **Cost Period**

Enter the cost period you are revaluing inventory from.

#### **Current**

#### **Cost Method**

Enter the cost method you are revaluing to.

### **Cost Calendar**

Enter the cost calendar you are revaluing to.

#### **Cost Period**

Enter the cost period you are revaluing to.

## **Fiscal Policies Window - Additional Menu Features**

#### **Actions Menu**

## **Assign Ledger**

Once the fiscal policy has been defined for a company, select this option to assign one ledger to this fiscal policy.

## **Assign Sources**

Once the fiscal policy is defined for a company, select this option to assign transaction sources (IC, PM, OP, CM, PO, OM, and PUR) to this fiscal policy.

## **Setup Segments**

Once the fiscal policy has been defined for a company, select this option to define the account key segments for the company.

## **Assigning Ledgers**

Once the fiscal policy record has been defined for a company, define one ledger for this company.

## **Assigning Ledgers Procedure**

To assign ledgers:

- **1.** Navigate to the **Fiscal Policies** window.
- **2.** Select **Assign Ledgers** from the **Actions** menu.
- **3.** Complete the fields as described.
- **4.** Save the window.

### **Assign Ledgers Field Reference**

The fields on this window are:

#### **Company**

This field defaults to the company code entered on the Fiscal Policy window.

#### **Ledgers**

#### **Code**

Enter a code for this ledger. For example, enter MAIN for a company's main ledger.

#### **Description**

Enter a description for this ledger. For example, enter "Main Ledger."

## **Assigning Sources**

Once the fiscal policy record has been defined for a company, define the valid source codes for this company. Source codes here represent OPM applications and Oracle Purchasing receipts or Order Management Shipments for which financial data is generated during the Update Subledger process. You can associate several sources to one company's fiscal policy. You must assign all the source codes from which you need to capture financial data. The valid source codes supported by OPM are CM, IC, OP, PM, PO, OM, and PUR.

## **Assigning Sources Procedure**

To assign sources:

- **1.** Navigate to the **Fiscal Policies** window.
- **2.** Select **Assign Sources** from the **Actions** menu.
- **3.** Complete the fields as described.
- **4.** Save the window.

## **Assign Sources Field Reference**

The fields on this window are:

## **Company**

This field defaults to the company code entered on the Fiscal Policy window.

#### **Sources**

#### **Code**

Enter the source code to be assigned to this fiscal policy company. The Source code represents the OPM applications for which Manufacturing Accounting Controller will generate Journal Vouchers. Source codes currently supported by OPM are:

- CM Cost Management
- IC Inventory Control
- OP Order Processing
- PM Production Management
- PO Purchasing (For historical data only when using Oracle Purchasing for Process Inventory)
- OM Order Management

PUR Oracle Purchasing

#### **Description**

This field displays the description for the source code.

## **Setting Up Segments**

Once the fiscal policy has been defined for a company, define the account key segments for the company. Specifically, define the length of each segment of the account key and the account key make-up. The Fiscal Policy window is important because this is where accounting units and account segments are identified. The organizational segments of the account key must be the first segments in the account key and must be identified by OPM company, organization, or warehouse. The remaining segments are account segments.

For example, an account may be 20.1000.100, where "20" is the company, "1000" is the main account, "100" is the sub account, and a period (.) is the segment delimiter. In order to support this example, define the first segment with a length of two characters and type Accounting Unit, second segment with a length of four characters and type Account, the third segment with a length of three characters and type Account.

#### **Setting Up Segments Procedures**

To set up segments:

- **1.** Navigate to the **Fiscal Policies** window.
- **2.** Select **Setup Segments** from the **Actions** menu.
- **3.** Complete the fields as described.
- **4.** Save the window.

#### **Setup Segment Field Reference**

The fields on this window are:

#### **Company**

This field defaults to the company code entered on the Fiscal Policy window.

#### **Segment Delimiter**

This field displays the segment delimiter character entered on the Fiscal Policy window.

#### **Segments**

#### **Segment**

This field displays the line or account key segment number and is automatically incremented with each line.

#### **Type**

Indicate whether you the segment is an account or accounting unit. The first segment must be an accounting unit*.* Required.

### **Length**

Enter the length of this account key segment. Required.

### **Short Name**

Enter a code to identify this account key segment. The short name cannot exceed the length of the segment. For example, enter DEPT for an accounting unit segment representing "Department." Required.

**Note:** For Oracle Financial users, this must be identical to the Segment Name of the corresponding accounting flexfield in the Oracle General Ledger.

#### **Long Name**

Enter a description of this account key segment. Required.

#### **Reference**

Identifies the Oracle Financials segment number this segment corresponds to. This field is for display purposes only and may not be changed.

# **Defining Event Fiscal Policies**

The Event Fiscal Policy allows you to customize certain features of the Subledger Update and GL Update process. For example, you may summarize transactions that are issued during batch events and not summarize those issued during the order processing shipping events. The default must be setup at the company level where the source and event fields are blank.

## **Defining Event Fiscal Policies Procedure**

To define event fiscal policies:

- **1.** Navigate to the **Event Fiscal Policies**.
- **2.** Complete the fields as described.
- **3.** Save the window.

## **Event Fiscal Policies Field Reference**

The fields on this window are:

### **Company**

Enter the company for which you are defining the event fiscal policy. Required.

#### **Source**

Enter the predefined OPM source code from which the event is generated (for example, CM, IC, OP, PO, PM, OM, PUR). Optional.

#### **Event**

Enter the predefined event code for which you are defining a fiscal policy. Optional.

#### **Sub-Event Summarization**

Indicate whether Journal Vouchers generated for this event should be summarized by sub-event. The valid options are:

- Do not sum sub-events for Journal Voucher
- Sum sub-events for Journal Voucher

If the source Purchasing (PUR) is specified, then the Sub-Event Summarization, Purchase Price Variance, and Acquisition Costs options are enabled. If the source Purchasing (PO) is specified and Purchase Order Receipt (RCPT) is the Event specified, then the three options Purchase Price Variance, Expenses, and Acquisition Costs are enabled.

### **Purchase Price Variance**

Indicate whether purchase price variance is to be recognized for booking inventory at standard cost or at the PO Unit Price. The valid options are:

- Book INV at Item Cost (PPV)
- Book INV at Receipt Price (no PPV)
- Book INV at Invoice Price

Do not use Book INV at Invoice Price if you have acquisition cost.

#### **Expenses**

Indicate whether to book expenses at the invoice entry line or at receipt. Enter one of the following:

- Booked at invoice entry
- Booked at receipt

**Note:** If you are an Oracle Financials user, then choose the Booked at receipt option.

## **Acquisition Costs**

Indicate whether acquisitions costs are accrued to the item's AP account or if is has its own accrual account. The valid options are:

- Acqui Costs Accrued to the Items A/P Account
- Acqui Costs has own Accrual Acct (Freight)

#### **Notes:**

- The PO source and RCPT event must be setup if PO is assigned to the Fiscal Policy.
- The PUR and PORC must be setup if PUR is assigned to Fiscal Policy.

# **Defining Ledger Mapping**

In order for OPM to operate properly, you are required to setup one ledger mapping.

## **Defining Ledger Mapping Procedure**

To define ledger mapping:

- **1.** Navigate to the **Ledger Mapping** window.
- **2.** Complete the fields as described.
- **3.** Save the window.

## **Ledger Mapping Field Reference**

The fields on this window are:

### **Company**

Enter the company for which you are defining the ledger mapping. Required.

## **Organization**

Since ledgers are not used in OPM, but must be setup regardless, do not enter an organization. This field is reserved for future use.

#### **Ledger**

Enter the ledger defined on the Ledger Codes window. Required.

# **Defining Accounting Unit Mapping**

Accounting units are selected during Subledger Update in addition to accounts. There are three predefined selection criteria that may be used to identify accounting units. The following table provides selection priorities:

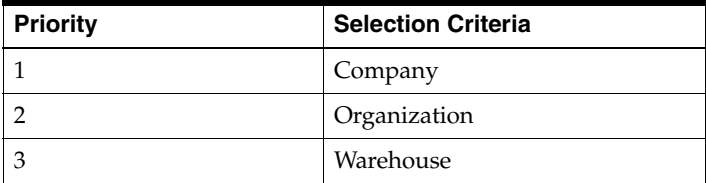

Based on the above predefined selection criteria, accounting units dynamically retrieved along with the accounts during subledger update to form an account key that builds the account distribution for transactions from OPM applications. Accounting units require that default accounting unit mappings be set up for all companies. The default accounting unit has no entries for the Organization and Warehouse fields on the Accounting Unit Mapping window. The following table provides accounting unit entries for sales offices as an example:

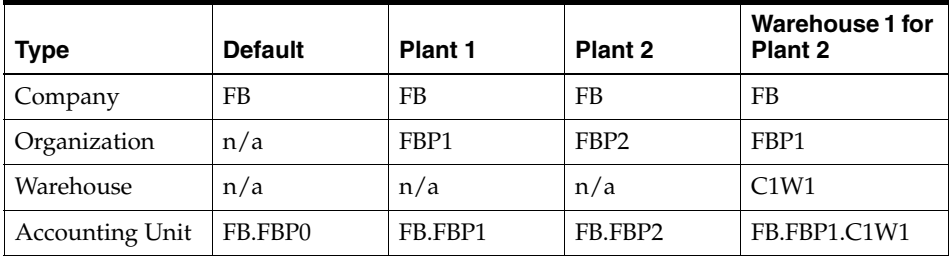

**Note:** For a detailed description of the account titles refer to the list of account titles table in the Viewing Account Titles topic.

## **Defining Accounting Unit Mapping Procedure**

To define an accounting unit mapping:

- **1.** Navigate to the **Accounting Unit Mapping** window.
- **2.** Complete the fields as described.
- **3.** Save the window.
# **Accounting Unit Mapping Field Reference**

The fields on this window are:

## **Company**

Enter the company for which you are defining accounting unit mapping. Required.

# **Organization**

If this accounting unit should be selected based on organization, enter the organization code. Otherwise, leave this field blank to indicate all organizations.

#### **Warehouse**

If this accounting unit should be selected based on warehouse, enter the warehouse code. Otherwise, leave this field blank to indicate all warehouses. If the Organization field is blank, then this field must also be left blank.

# **Accounting Unit**

Enter the accounting unit you want associated with this company/organization/warehouse combination.

**Note:** If you are integrated with Oracle Financials, then these segments must be defined in the general ledger prior to performing the account unit mapping.

The default record where the Organization and Warehouse are blank is required.

To view a list of accounting units, position the cursor on this field and click the Ellipses to see the list of values. Select Existing for Accounting Units already mapped and saved in OPM. The entire code will display to expedite mapping. Select New to get a list of segments in GL.

# **Description**

Displays the Accounting Unit description.

# **Defining Account Selection Priority**

The Account Selection Priority window allows you to define the order of importance of account mapping attributes that OPM uses to retrieve the GL account during the Subledger Update process. OPM provides default account selection priorities. If you want to change the default settings, then use this window. However, changing the defaults is optional.

# **Defining Account Selection Priorities Procedure**

To define account selection priorities:

- **1.** Navigate to the **Account Selection Priorities** window.
- **2.** Complete the fields as described.
- **3.** Save the window.

# **Account Selection Priorities Field Reference**

The fields on this window are:

#### **Company**

Enter the company for which you are defining account selection priorities. Required.

#### **Account Title**

Enter the account title for which you are defining account selection priorities. For example, enter INV for the inventory account title. See: Account Titles topic for detailed information. Required.

#### **Priorities**

#### **Priorities Attributes**

After the account title is entered, the attributes associated with the indicated account title are displayed. Starting with the number 1 (1=highest priority), enter a priority number next to each field to be used for account retrieval during subledger update. If a field does not have a number, it cannot be used to map accounts in account mapping. Default numbers have been assigned but may be changed (See: Default Account Selection Priorities topic for detailed information). Required.

Following is a list of all attributes:

- Organization
- Warehouse
- Item GL Class
- **Item**
- Customer GL Class
- **Customer**
- Sales Order Type
- Vendor GL Class
- Vendor
- GL Business Class
- Production Line Type
- Tax Authority
- Charge Code
- Currency
- Reason Code
- Routing
- Acquisition Cost Code
- **Resource**
- Cost Component Class
- Cost Analysis Code
- **GL Product Line**
- AR Transaction Type

**Note:** Only the fields that relate to this account title can be accessed. For example, the selection criteria Vendor and Routing would not apply for the Sales account title. Account Selection Priorities should not be changed once accounts are mapped. If they are changed, then remap the accounts.

# **Default Account Selection Priorities**

The subsequent tables provide default account selection priorities. Yes indicates that the attribute is available for the account title in account mapping. In these cases, if Yes is followed by a number, then this number is the default priority value. For example, the Expense account title defaults to Item equal to Yes - 1 and Item GL Class equal to Yes - 2. No indicates that the attribute is not available for the account title during account mapping.

**Note:** The accounts ISP, ITR, IOP, IOR, and FRT are not available for mapping from the OPM Account Mapping. These accounts are setup in and used by Oracle Receivables and Oracle Accounts Payables to book amounts to the General Ledger and if the accounts are changed in OPM then the journals might become incorrect and unbalanced.

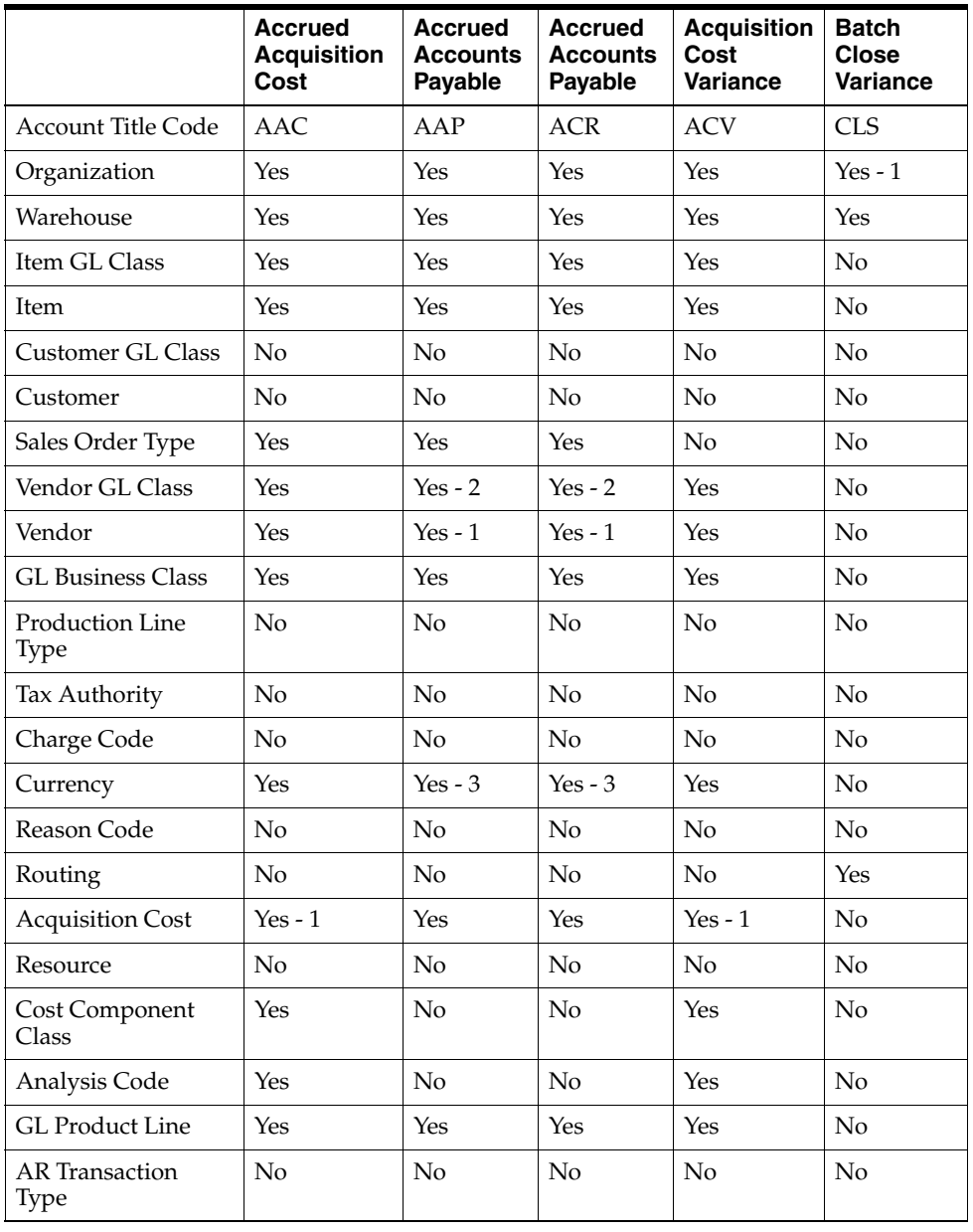

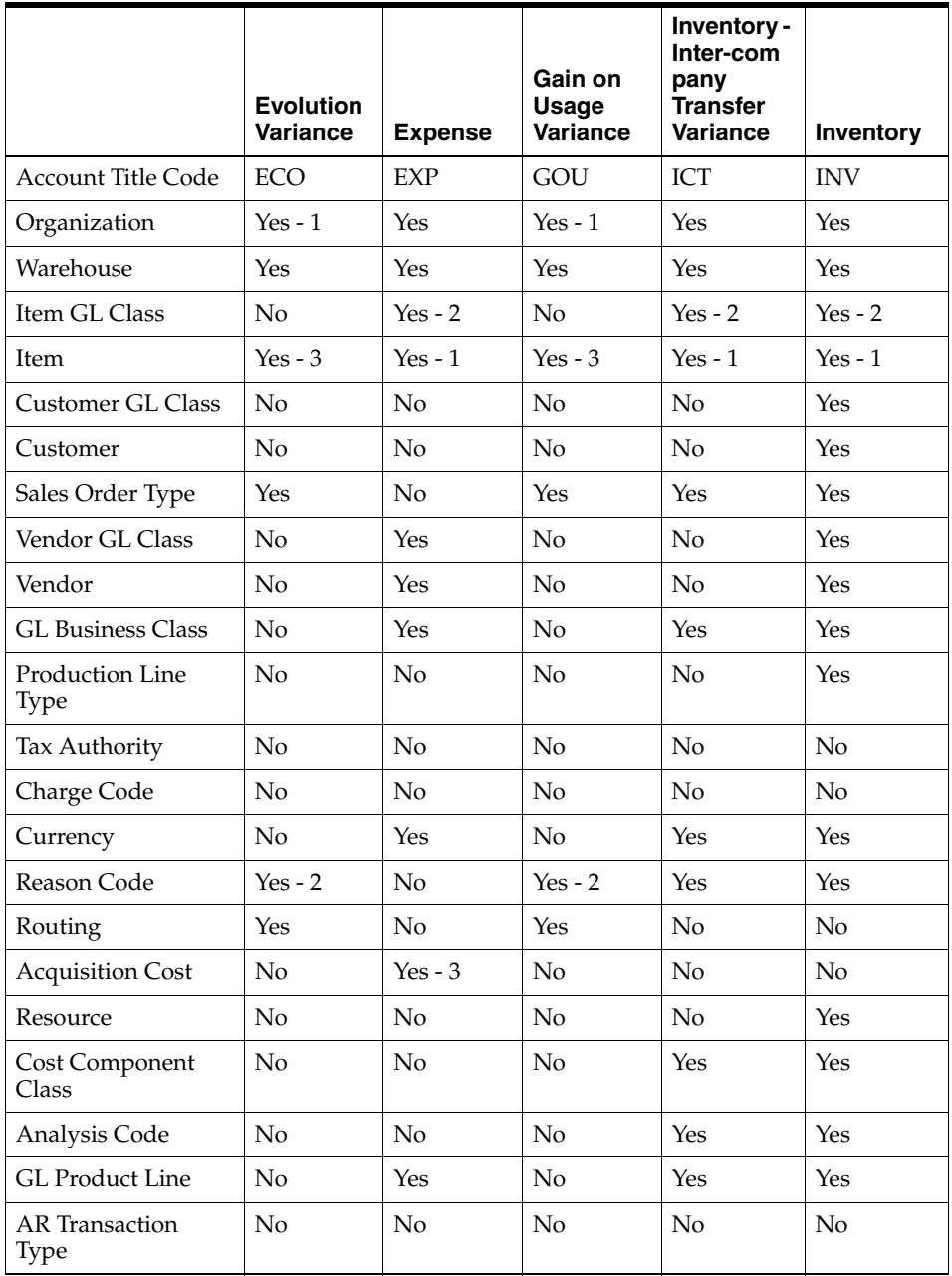

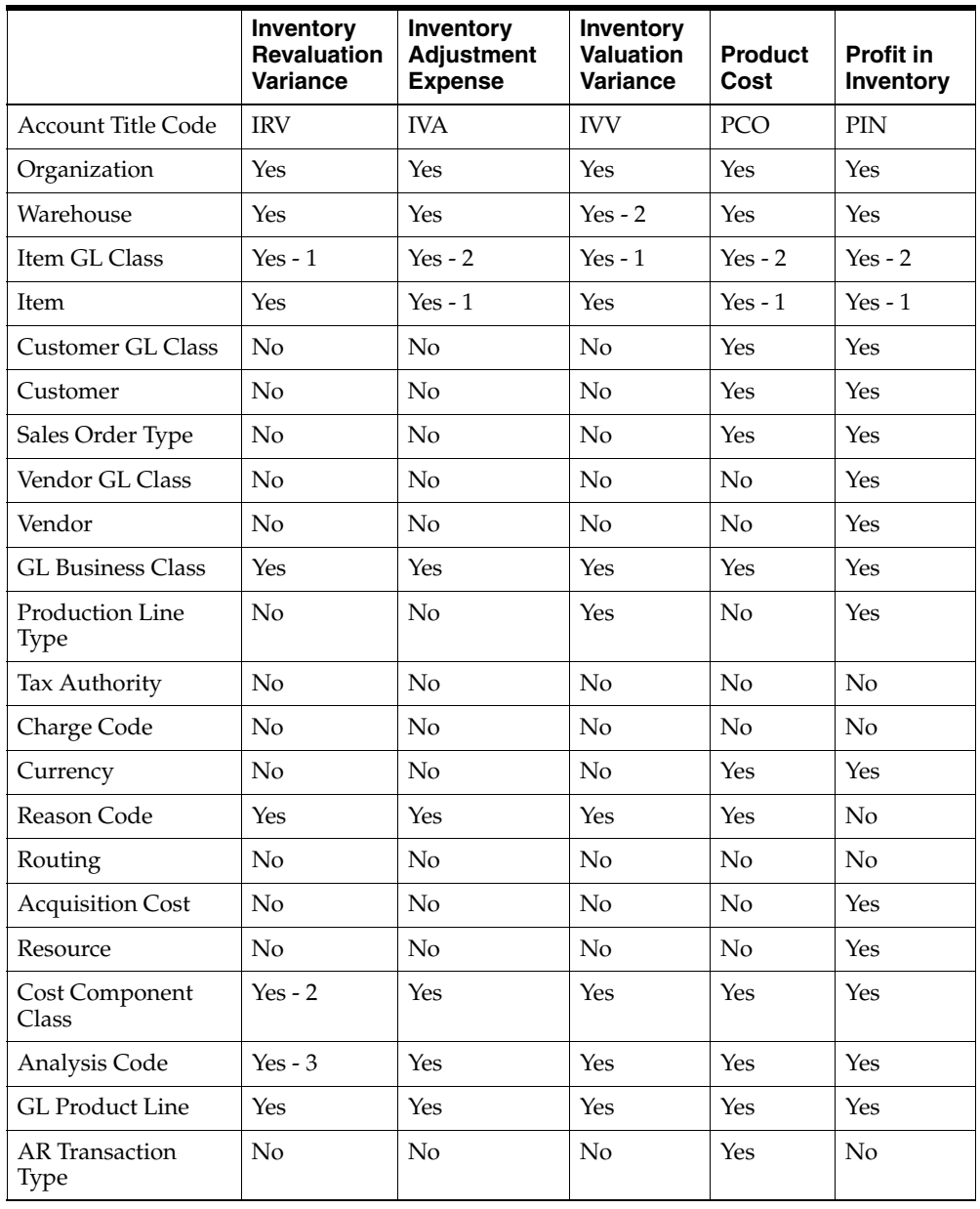

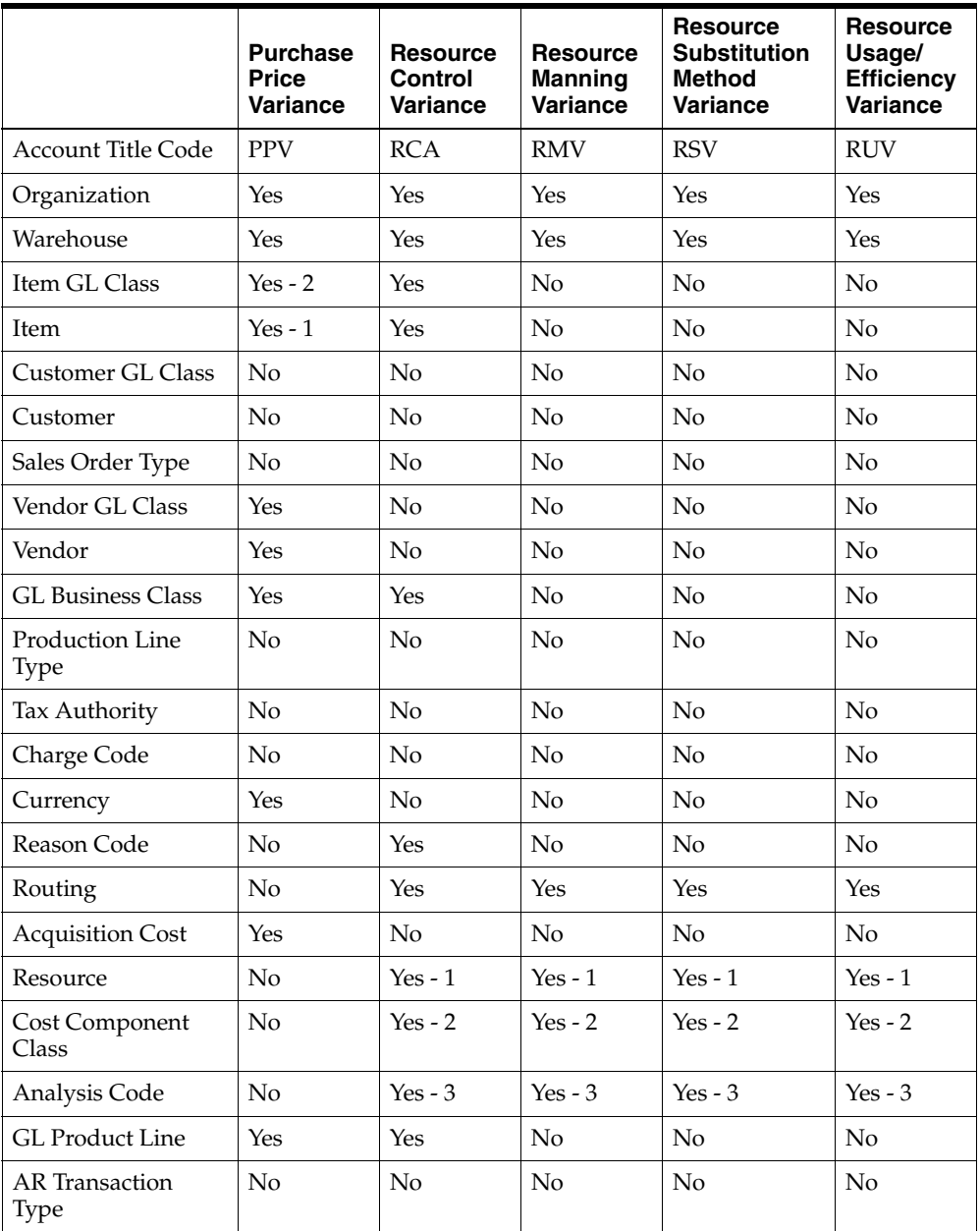

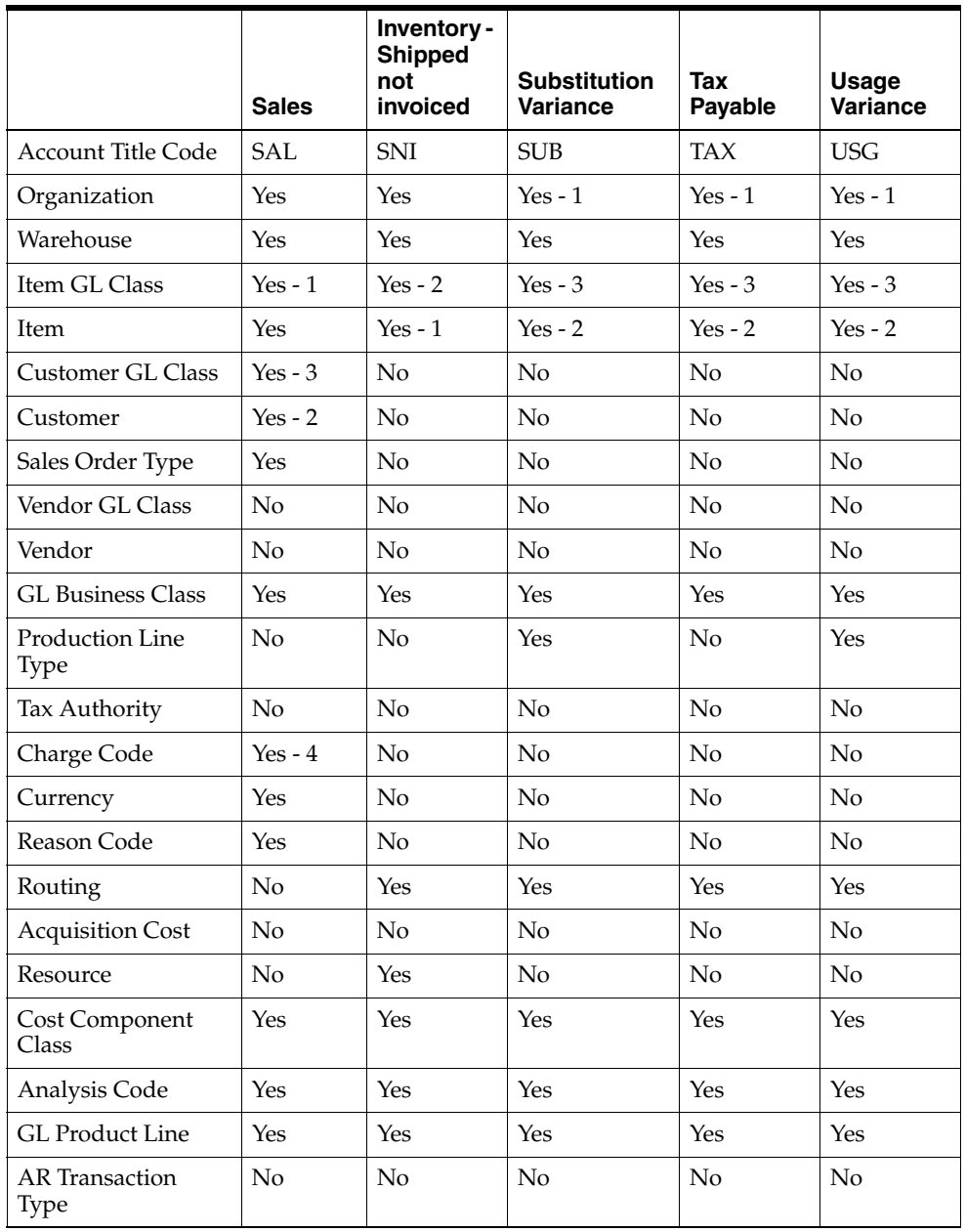

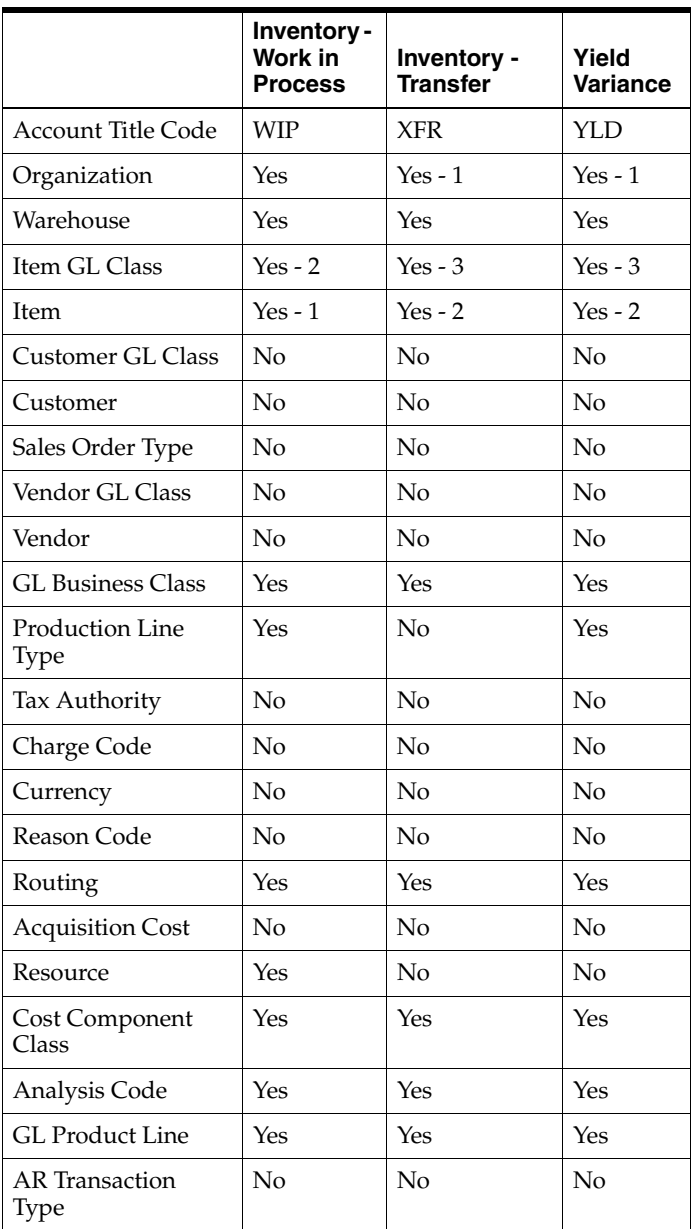

# **Defining Account Mapping**

Once the account selection priorities have been optionally defined by company, define the specific accounts associated with each account title/attribute combination. These are the accounts that will ultimately be selected during the Subledger Update process.

A default entry is required for all account titles defined per company. This default is defined as the entry where only the company, account title, and account are entered on the window. All other attributes are blank. Additional accounts can be mapped by the various attributes and they are not required. If no entry exists, the Subledger Update process will not post to that company. The fields displayed on the Account Mapping window are the ones which were selected on the Account Selection Priority window. In addition, the cursor will only access those fields applicable to this account title.

Parent accounts are set up in Oracle and are flagged as not to be posted. The Account Mapping checks this flag and restricts the entry of parent accounts for any account mapping. Refer to *Oracle General Ledger User's Guide* for more information on parent accounts.

This window displays the GL Business Class and GL Product Line fields, if you had selected them as one of the priorities in the Account Selection Priorities window.

#### **Cross Validation of Account and Accounting Unit Combination**

OPM cross validates accounting segments in the Account Mapping window and when booking subledger entries. When you tab out of the Accounts field after entering the account information, the Cross Validation process runs which validates the account and accounting unit combination against the cross validation rules setup in the System Administration (or Oracle General Ledger) application. Choose Cross-Validate from the Actions menu to run the Cross Validation process without leaving the Account field. The Cross-Validation Errors box displays warning messages. You can either continue or cancel.

**Note:** The account is validated against all the accounting units setup for a company. Some of the account and accounting unit combinations are not selected during the Subledger Update process due to the selection criteria, but they are displayed in the Cross-Validation Errors box.

A new profile option, GMF: Check Cross Validation Rules, is used to perform the Cross Validation process when creating account mappings in the Account Mapping window. If the profile value is set to Yes, then the cross validation is performed. If the profile value is set to No, then the cross validation is not performed. The default is No.

#### **Product Line Type Attribute**

The Production Line Type attribute for batches displays only for INV, IVV, SUB, USG, WIP, and YLD account titles. The Production Line Type has Ingredients, Product, and Byproduct options and is used only during the batch material transactions booking (RELE and CERT sub-events) and material variances calculation during the batch close (CLOS sub-event).

#### **Notes:**

- For a detailed description of the account titles refer to the list of account titles table in the Viewing Account Titles topic.
- The accounts ISP, ITR, IOP, IOR, and FRT are not available for mapping from the OPM Account Mapping. These accounts are setup in and used by Oracle Receivables and Oracle Accounts Payables to book amounts to the General Ledger and if the accounts are changed in OPM then the journals might become incorrect and unbalanced.

#### **Account Mapping by AR Transaction Type**

When sales orders are created in Oracle Order Management (OM), the shipping organization can be from two different operating units. Oracle Process Manufacturing integrates with OM and the shipping transactions for process inventory are accounted for in the OPM Manufacturing Accounting Controller (OPM MAC) application. The accounts, INV and COGS, are mapped based on the warehouse, item, and sales order type among other attributes. However, in the case of intercompany shipments, there is a need for mapping the COGS account based on the intercompany transaction types set up in Oracle Inventory for intercompany relations.

You can set up and use account mappings based on the AR Transaction Type set up in Oracle Inventory for intercompany sales orders. Set up the accounts that need to be selected for the chosen attributes. Once the AR Transaction Type attribute is enabled for an OPM Company (using the Account Selection Priorities window), the account mapping lets you setup the mapping for all the transaction types set up in Oracle Accounts Receivable.

**Note:** The AR Transaction Type attribute is used only when:

- A typical intercompany sales order exists, where the order is shipped to an external customer, and the sold from and ship from organizations (warehouses in OPM) belong to two different operating units.
- A customer creates a return, where the organization for which the sales order return was created and the actual receiving organization belong to two different operating units.

# **Defining Account Mapping Procedure**

To define account mapping:

- **1.** Navigate to the **Account Mapping** window.
- **2.** Complete the fields as described.
- **3.** Save the window.

#### **Account Mapping Field Reference**

The fields on this window are:

#### **Company**

Enter the company for which you are defining account mapping. Required.

#### **Account Title**

Enter the account title for which you are defining account mapping. See: Account Titles for detailed information. Required.

#### **Attributes**

The attribute fields displayed on the Account Mapping window are contingent on the Account Title specified and the Account Title's selection criteria as defined on the Account Selection Priority window. Instructions for completing the Account Title specific fields on the Account Mapping window (with the exception of the last field, **Account**) are the same for each field. Enter the specific data element for the selection criteria. For example, if the field **Item GL Class** is displayed, enter the specific item general ledger class for the account indicated (the **Account** field is located at the bottom of this window).

**Note:** If the specified Account Title invokes a customer or vendor field, then the customer and vendor must be valid for the company indicated.

The following example illustrates the association between the Account Mapping window and the selection criteria indicated on the Account Selection Priority window for a given account title.

In the following table, the Sales Account Title is defined with the following selection criteria on the Account Selection Priority window:

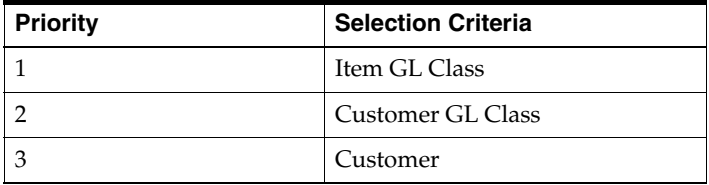

As a result, when the Sales Account Title is chosen on the Account Mapping window, then only the Item GL Class, Customer GL Class, and Customer fields are displayed.

**Note:** The fields displayed on the Account Mapping window are contingent on the Account Title specified.

#### **Account**

Enter the account number to associate this selection criteria with. These are the specific accounts that are selected for transaction account distributions in Subledger Update. The Cross Validation process runs when you tab out of this field if the GMF: Check Cross Validation Rules profile value is set to Yes. You can also select Cross-Validate from the Actions menu to run the Cross Validation process for the account and accounting unit combination without leaving this field.

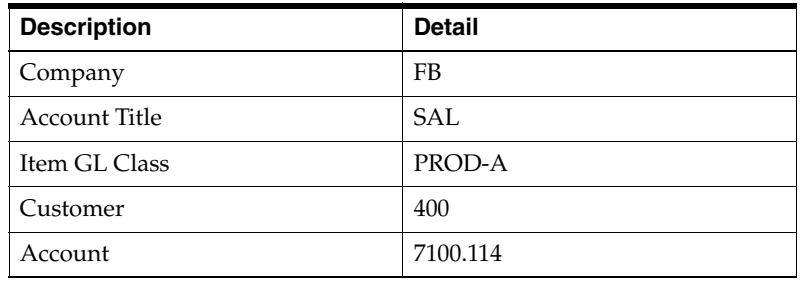

The following table shows a sample account mapping:

In this case, the sales account 7100.114 is applicable to an invoice where the customer is 400 and the Item GL Class is PROD-A. If you are integrated with Oracle Financials, then during account mapping, only account segments valid in Oracle General Ledger Chart of Accounts are allowed. When the record is saved, the account is stored in the OPM database.

**Note:** If you are integrated with Oracle Financials, then these accounts must be defined in the general ledger prior to selecting them in account mapping.

To view a list of accounts, position the cursor on this field and click the Ellipses to see a list of values. Select Existing for Accounts already mapped and saved in OPM. The entire code will display to expedite mapping. Select New to get a list of segments in GL.

If you are integrated with Oracle Financials, then the statistical unit of measure is stored in the OPM database.

The statistical unit of measure defined in Oracle Financials is transferred to OPM when you create an account mapping record. When an account mapping record is created, the statistical unit of measure associated with the account segment is imported from Oracle Financials and stored in the OPM database. This allows the Manufacturing Accounting Controller Subledger Update engine to pass statistical information into Oracles' General Ledger.

**Note:** When the statistical unit of measure is exported from Oracle Financials it is stored in the OPM database. It is not displayed on the OPM Account Mapping window.

#### **Account Mapping Window - Additional Menu Features**

#### **Actions Menu**

**Cross-Validate** - Using the Cross-Validate option, you can run the Cross Validation process to validate the account against the accounting unit combinations setup for a company.

# **Defining Exchange Rate Types**

#### **Note:** This feature is required only for multi-currency processing.

The exchange rate type code is a user-defined code that allows you to identify the exchange rate used to perform a certain currency conversion rate. For example, you can set up several exchange rates for a particular currency-to-currency conversion (using the Exchange Rate window).

Rate types are associated with source codes to determine the conversion method to be used for subledger entries from OPM applications. See: Source Codes for more information.

# **Defining Exchange Rate Type Procedure**

To define exchange rate type:

- **1.** Navigate to the **Exchange Rate Type** window.
- **2.** Complete the fields as described.
- **3.** Save the window.

# **Exchange Rate Type Field Reference**

The fields on this window are:

#### **Rate Type**

Enter the code to identify this exchange rate type. For example, enter SPOT for SPOT Rate. Required.

#### **Description**

Enter a description of this exchange rate. For example, enter "SPOT Rate".

# **Defining Exchange Rate**

**Note:** This feature is required only for multi-currency processing.

Once currency codes and exchange rate types have been defined (both described previously in this chapter) you are ready to define exchange rates and set up the conversions between one currency to another currency in which you transact business. (Note that the base currency is defined for a particular company on the Fiscal Policy window.)

You will define the conversion between the "from-currency" and the "to-currency".

# **Defining Exchange Rate Procedure**

To define exchange rate:

- **1.** Navigate to the **Exchange Rate** window.
- **2.** Complete the fields as described.
- **3.** Save the window.

#### **Exchange Rate Field Reference**

The fields on this window are:

#### **To Currency**

Enter the currency code *to* which you want to convert. Required.

#### **Exchange Rate Details**

#### **From Currency**

Enter the currency code *from* which you want to convert. Required.

#### **Exch Rate Type**

Enter the exchange rate type. See: Exchange Rate Types for more information.

#### **Multiply/Divide**

Determine whether to multiply or divide. Select one of the following:

- **Multiply**
- Divide

Based on this entry, the "From" currency will either be multiplied or divided by the exchange rate to arrive at the "To" currency. Required.

#### **Exchange Rate Date**

Enter the date on which this exchange rate becomes effective. You may enter several "conversions" for the same currency-to-currency conversion by entering different dates for each entry.

#### **Exchange Rate**

Enter the actual exchange rate in a decimal value. For example, enter 10.125, or 1.6.

Depending on your entry in the Multiply**/**Divide field, the "From" currency will be multiplied or divided by the figure you enter in this field to arrive at the "To" currency amount. Required.

# **Running Test Mapping Process**

The Test Mapping Setup option allows you to perform a test of the account and accounting unit mapping setup and validate the integrity of the mapping process. It simulates transactions in OPM using the same mapping retrieval process that is used to update the subsidiary ledger during live processing.

Since this is a test, no actual transactions need to exist in IC, PO, OP, PM, or CM before you test the setups. The sub-event data entered on the window is used to simulate an OPM transaction. Test mapping uses this data to select an account and accounting unit from account and account mapping. The program displays the company, ledger, accounting unit, and account data as they would be retrieved during the Subledger Update processing for a given sub-event. No Debits or Credits are computed since this is only validating the account and account mappings.

The following table provides the sub-event IADJ (Inventory Adjustment) transaction details:

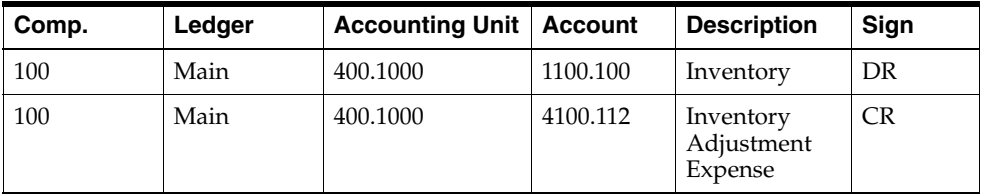

The Test Mapping Setup option allows you to review the account and accounting unit mapping before beginning live processing. You must run through the Test Mapping Setup process for each sub-event after account and accounting unit mapping setup has been performed.

# **Running Test Mapping Process Procedure**

To set up test mapping process:

- **1.** Navigate to the **Test Map Setup** window.
- **2.** Complete the fields as described in the Test Mapping Setup Fields topic.
- **3.** Click **OK**.
- **4.** After the Test Mapping process is complete, the **Test Mapping Setup Results**  window is displayed. It shows the accounts and accounting units that would be retrieved for this sub-event. Review the results accordingly using the field descriptions provided in the Test Mapping Setup Results - Fields topic.
- **5.** When finished, exit the window.

# **Test Mapping Setup Field Reference**

The fields on this window are:

#### **Company**

Enter the company for which you are testing account and accounting unit mapping. This field defaults to the company associated with your operator code but may be changed. Required.

#### **Transaction Date**

Enter the document date for which you are testing account and accounting unit mapping. Required.

#### **Sub-Event**

Enter the sub-event that represents the transaction for which you are testing account mapping. Required.

**Note:** Instructions for completing the attribute fields are the same. The instructions are summarized below.

#### **Attributes**

Enter appropriate entries that will simulate the sub-event or transaction specified. This data will be used as the selection criteria for this test mapping. See: Account Selection Priority more information on attributes.

Only the fields that relate to this sub-event can be accessed. For example, for the sub-event "Sales Invoice - Goods" the selection criteria "Vendor" and "Vendor GL Class" would not be appropriate and therefore, could not be accessed.

**Note:** The warehouse code is required in the case of PORC subevent (for the PUR source). Since the ISP account is mapped in Oracle Purchasing for an inventory organization, the warehouse is required to retrieve the ISP.

The account mappings shown for the OMSP sub-event (the sub-event for OM shipments) includes the AR transaction type, if selected.

**Note:** If the specified sub-event allows a customer or vendor to be entered in its respective field, then the customer and vendor must be valid for the company indicated.

# **Test Mapping Setup Results Field Reference**

The fields on this window are:

#### **Company**

This field displays the company for which test mapping was processed.

#### **Ledger**

This field displays the ledger to which transactions would have been posted for this sub-event had this been live subledger update.

## **Code**

This field displays the account title code that would have been processed had this been live processing. Account titles are pre-defined for sub-events and are listed in the *Setup* topic*.*

# **Description**

This field displays a description of this account title.

# **Accounting Unit**

This field displays the accounting unit that would have been selected by this sub-event had this been live mapping. If the accounting unit listed is incorrect, then you may need to reevaluate the accounting unit mapping.

#### **Account**

This field displays the account that would have been deleted by this sub-event had this been live mapping. If the account listed is incorrect, then you may need to reevaluate account mapping.

# **Sign**

This field indicates if a debit or credit (or either) would have been passed to this account had this been live mapping. A negative debit or credit indicates that the opposite entry would have been passed. Signs are predefined for sub-events and are listed in the *Setup* topic.

# **Message Text**

This field displays any warning messages that occurred as a result of this test mapping. For example, "Invalid Account Key" indicates that the accounting unit/account combination has expired or are an invalid combination.

# **Processing**

This topic explains the subsidiary ledger and test update subsidiary ledger update. The following topics are covered:

- Understanding Subledger Distribution
- Using Subsidiary Ledger Update Control
- Inventory Transfer in Subledger Update
- Running the GL Cost Update

# **Understanding Subledger Distributions**

This topic describes the actual calculations used to build account distributions for sub-events within OPM. Sub-events are grouped by source that is Inventory, Cost Management, Production, Purchasing, Order Management, and Order Fulfillment. The sub-events and account titles are referred to as templates.

The account distribution is not impacted by whether you use standard or actual cost method to develop GL Item Cost except in the case of production sub-events. The distribution discussion for production provides specific business cases to illustrate the differences in the production sub-events.

Tables shown in this topic describe which account titles are used to create distributions. Each table shows account title, credit and debit calculation, and maintain quantity details. The maintain quantity displays which account titles have statistical quantity maintained.

In the case of reverse transactions the same sub-event account title templates are used; the entries which display debits are reversed and become credits. Similarly, credits become debits.

Usually, when reversing a transaction such as an unrelease of a production batch, the quantities with positive value would now have negative value. The negative debits (negative quantities multiplied by cost) become credits.

Similarly, MAC does not post net change amounts for adjustments. Instead, the system reverses or backs out the original journal entry for a transaction and creates a new corrected journal entry. Therefore, you will find three transactions; the original entry, the reversal of the original entry, and the corrected entry.

# **Business Rules for Distributions**

MAC follows these rules when creating distributions.

# **Cost Basis**

On the OPM MAC Fiscal Policy window, you can use an option to specify by company whether the current period or prior period's cost must be used for creating distributions. By default this option creates distributions using the current period's cost. However, if you are using Actual Costing you can choose to use the prior period's cost for building journal entries. Since this option is set at the company level, all of the events and sub-events in that company use the same cost basis.

#### **Cost Association Warehouses**

OPM allows you to group individual warehouses into associations for costing purposes. These associations reduce the number of cost detail records that the system has to maintain. The subledger process uses these associations when it finds the cost for an item.

The system uses the warehouse stored on the inventory transaction to determine the appropriate GL item cost per unit. If cost association warehouses are used, then the system first looks for that item's cost in the cost association warehouses. If the cost does not exist, then the subledger process will not have a cost to use. If a cost for that item exists in the specific warehouse on the transaction record, it is ignored since that warehouse is not the cost association warehouse.

# **GL Posting Date**

Usually, the transaction date on the inventory record is also considered as the GL posting date. This is not true in the following cases:

- For inventory revaluation also referred to as cost revaluation, you can enter a GL posting date as the GL transaction date on the MAC Fiscal Policy window for inventory revaluation.
- When booking a transaction from a prior period where the GL fiscal period for the transaction date is closed, the transaction is booked to a specific date. In such a case, the subledger process prompts you to enter a valid date in an open period.
- There is an overriding rule that journal entries cannot be updated for fiscal periods which are closed in the General Ledger.

#### **Currency**

All inventory transactions are valued in both the base or functional currency of the set of books as well as the transaction currency.

The decimal precision for all amounts is determined by the currency rules setup in the Oracle General Ledger.

# **Maintain Statistical Quantities**

MAC provides an option to maintain statistical quantities for sub-events when creating account distributions. See tables in this topic for a list of account titles of sub-events that maintain statistical quantities.

# **Debit/Credit**

Throughout the Subsidiary Ledger, when a negative amount is determined for a debit, it is posted as a credit. The rule used is that a negative debit becomes a credit. Similarly, a negative credit becomes a debit entry.

See: *Glossary* for a description of abbreviations and terminologies used in this topic.

# **Inventory Distribution**

OPM Inventory contains several types of transactions and the journal entry templates with sub-event and account titles used for each of these transactions.

## **Inventory Adjustments**

The inventory adjustments has the event IADJ and the sub-event IADJ, and supports the following document types; ADJI, ADJR, CONV, CREI, CRER, PICY, PIPH, REPI, REPR.

Within OPM many inventory transactions have similar financial impacts and therefore use the same sub-event account titles. These are adjustments to inventory balances either positive or negative. When a quantity involves negative values, entries are reversed; that is, debits become credits and credits become debits. These inventory transactions include:

- Adjust immediate transactions
- Posted adjust journaled transactions
- Create immediate transactions
- Posted create journaled transactions
- Cycle count adjustments
- Physical inventory adjustments
- Replace Immediate transactions
- Posted replace immediate transactions
- Lot-specific unit of measure conversions changes that affect the primary onhand balance in OPM

The subledger posts transactions that are a result of onhand primary UOM balance changes due to the lot-specific UOM conversions with the CONV document type. These postings are similar to the postings for the ADJI document type. The GL

Update process transfers subledger records corresponding to the conversion inventory transaction.

#### **Subledger Uses Charge Account Directly from Adjustment Journals**

In OPM Inventory Control, two new fields - Charge Account and Charge Accounting Unit - are used to specify the Charge Account (also referred to as an IVA account) when entering inventory transactions. If you specify the Charge Account, then the Subledger process uses it without retrieving it from the account mapping setup. If the Charge Account is not specified, then the IVA account mappings are determined by using the account mapping set up in MAC for booking subledger. Refer to *Oracle Manufacturing Inventory Management User's Guide* for details on charge account fields.

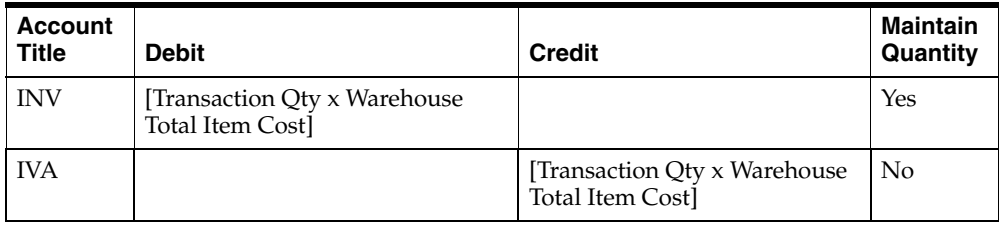

The following table provides the inventory adjustment distribution:

**Note:** The above algorithm assumes an increase in the inventory quantity. The entries would be reversed if the inventory quantity decreases.

#### **Inventory Movements**

#### **Inventory Moves (Intra-Company)**

The inventory moves (intra-company) has the event IMVT and the sub-event INTA, and supports the following document types; MTRI, TRNI, TRNR.

OPM transactions treated as intra-company movements include:

- Move immediate transactions where the source and target warehouses both belong to the same process company
- Posted move journaled transactions where the source and target warehouses both belong to the same process company
- Mass move immediate transactions where the source and target warehouses both belong to the same process company
- Posted mass move journaled transactions where the source and target warehouses both belong to the same process company

The following table provides the intra-company inventory move distribution:

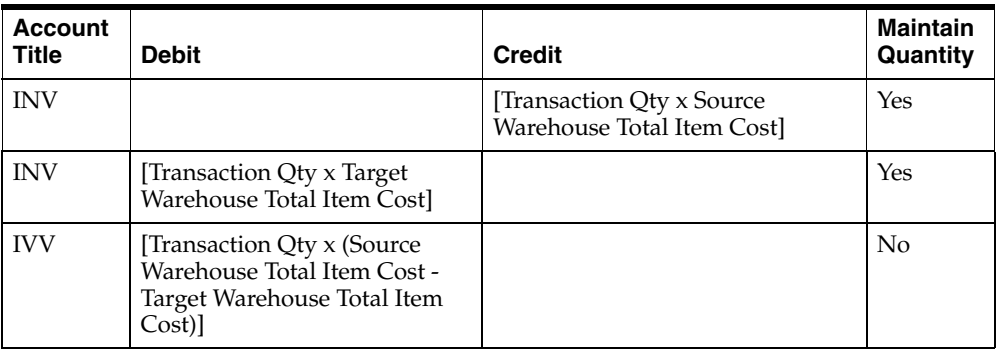

**Note:** If IVV is zero, then no entry is created for it.

#### **Inventory Moves (Inter-Company)**

The inventory moves (inter-company) has the event IMVT and the sub-event INTE, and supports the following document types; MTRI, TRNI, TRNR.

Inventory transactions treated as inter-company movements include:

- Move immediate transactions where the source and target warehouses do not belong to the same process company
- Posted journaled move transactions where the source and target warehouses do not belong to the same process company

Inventory move transactions result in two postings. The first table shows the journal entry for the source company and the second table shows the journal entry for the target company. Since the two companies could have different currencies, the currency conversion occurs as part of these transactions.

#### **For Source Warehouse (Source Company)**

The following table provides the inter-company inventory move for source warehouse distribution:

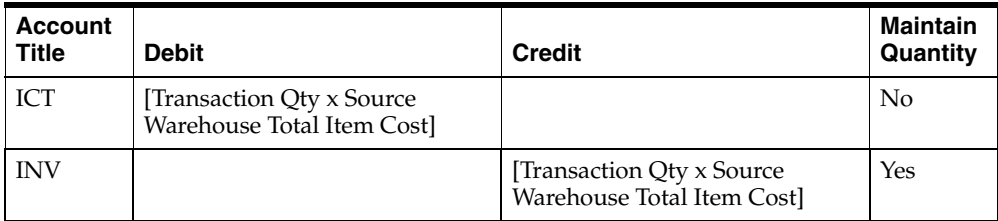

#### **For Target Warehouse (Target Company)**

The following table provides the inter-company inventory move for target warehouse distribution:

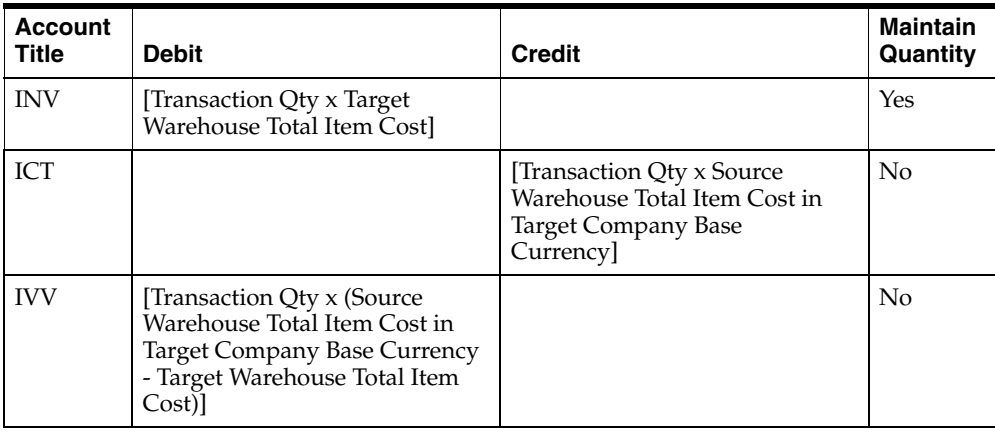

**Note:** If IVV is zero, then no entry is created for it.

#### **Inventory Warehouse Transfers**

The inventory warehouse transfers has the event XFER and the sub-event XFER, and supports the XFER document type.

Inventory transfer functionality allows you to transfer material from one warehouse to another within the same company.

The Subledger program books the Inventory transfers in a similar way as the Inventory Movements. The Inventory Transfer transactions are effective depending on the status of the transfer whether it is Released, Received, or Canceled.

In the case of inventory transfers, time taken for moving materials from a source warehouse to a target warehouse can be several days. The target or destination warehouse owns the inventory while in transit.

The XFR account title is used as a clearing account for the inventory when it is intransit between the two warehouses. The XFER Event happens over a period of time; that is, the date of shipment is not assumed to be the date of the receipt in the second warehouse.

Inventory transfer creates two transactions one for each warehouse involved. At the time of Release, the entries shown in the first table are created for the source warehouse shipping the material. At the time of Receipt, another transaction is created for the target warehouse receiving the goods.

The Detailed Subledger report prints the transfers whenever Inventory is selected as the source. The details shown are similar to what is shown for other Inventory transactions like Movements or Adjustments.

#### **Release from Source Warehouse**

The following table provides the inventory warehouse transfers release from source warehouse distribution:

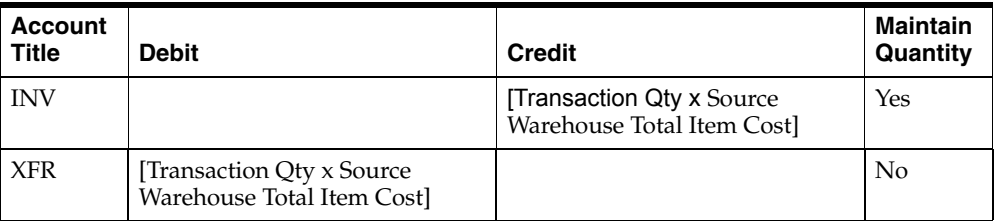

**Note:** You can cancel a transfer at any time. A reverse entry is created using the same template to put the inventory back into the source warehouse

#### **Receipt into Target Warehouse**

The following table provides the inventory warehouse transfers release from source warehouse distribution:

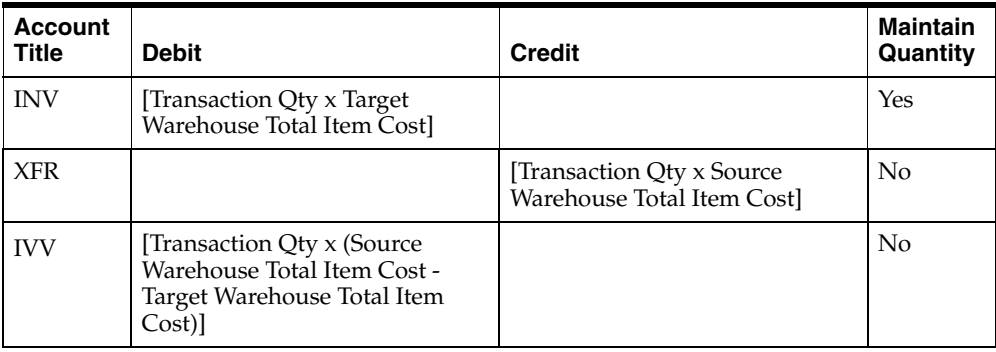

**Note:** If IVV is zero, then no entry is created for it.

# **Cost Management Distribution**

#### **Inventory Revaluation also known as Cost Revaluation**

The inventory revaluation also known as the cost revaluation has the event RVAL and the sub-event RVAL, and supports the RVAL document type.

OPM allows you to revalue OPM inventory account balances as a result of a change in item cost between two costing periods. It is done by building additional GL journal entries in the Subsidiary Ledger to update the INV account balance in the current period.

Unlike other transactions, the posting date for cost revaluation is determined by the GL transaction date stored in the OPM MAC Fiscal Policy of OPM company when the subledger update is run.

- Each subledger entry is created so that there is an association back to the respective item and warehouse. As a result, when the Subledger Update process books entries to the table, individual entries are created for every item and warehouse combinations. The Detailed Subledger Report also shows item and warehouse level information for the cost revaluation entries even though item specific mappings are not setup.
- A link is created from the subledger table to the period balance table. When the Subledger Update process is run, the cost revaluation entries are marked as posted. Once the transactions are posted, they are marked as posted and are not picked up again.
- The cost revaluation parameters are stored in the subledger control table for the current run for easy retrieval and display.

If the current period cost is greater than the prior period cost, then the following entries are created.

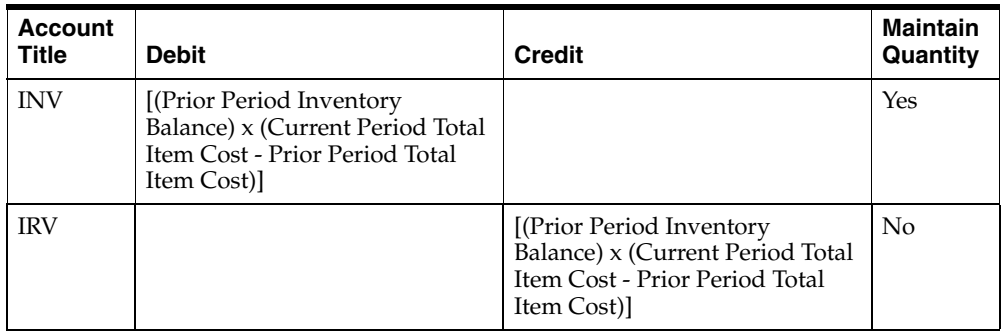

The following table provides the inventory revaluation distribution:

If the current period cost is less than the prior period cost, then reverse entries are created.

# **Production Distribution**

There are several stages in a production cycle; Batch Release, Step Certification, Batch Certification, and Batch Close. At each stage, different types of transactions are generated. This topic shows the sub-event and account titles distribution templates used for each of these transactions.

The Production Management source has one event BTCH and four sub-events RELE, STEP, CERT, and CLOS.

The sub-event RELE is used to represent the release of a production batch, the process in which the batch status is changed from Pending to WIP.

**Note:** The unrelease of a production batch is represented by the same sub-event RELE with the debits and credits reversed. This process withdraws the batch from WIP and reinstates it as Pending.

The sub-event STEP is used for certifying a routing step in a production batch. The resources used on the step are recorded with Process Operations Control.

The sub-event CERT is used to represent the certification of a production batch, the process of confirming an output and changing the status from WIP to Certified.

The STEP and CERT sub-events are not the final reporting of usage and yield in a production batch. Even after these sub-events occur, adjustments are still made to ingredients, byproducts, coproducts, and product quantities. The same is the case with resource count and resource usage of production routing. The adjustments made after STEP and CERT sub-events, but before the batch close, are reported as additional entries to STEP and CERT at the time they occur.

The sub-event CLOS represents the final close of a production batch indicating that all transactions have been completed. This prevents any further transactions against the closed batch and the status is changed to Close.

At each sub-event, distributions are created for each of the ingredients, products, byproducts, and coproducts. Every activity line with Process Operations Control within an operation step has its own distribution as well.

#### **Cost Formula Scaled Amounts versus Actual Amounts**

When calculating variances at batch close, the system compares the actual amounts to the cost formula scaled amounts. The variances are only calculated for batches in companies using standard costs, which requires that a Cost Rollup process was performed for that company. These variances measure differences between the actual production reported and a company's cost standard for that production.

The actual amount is derived from the actual usage of ingredients, byproducts, products, and coproduct quantities in batch records. However, MAC does not compare actual amounts to planned quantities in batch records, but to cost formula scaled quantities for financial variance calculations.

To determine the cost formula scaled quantity, the system finds the cost formula used to rollup the cost of the primary product. The system determines the scaling factor by comparing the planned product output of the primary product on the batch with the quantity of that product on the cost formula. After the scaling factor is determined, all ingredients, byproducts, and coproducts are scaled appropriately depending on their scale type.

However, if any ingredients, byproducts, or coproducts are not scaled proportionally, then a different method is used. First, all quantities are converted to the yield type standard unit of measure. Next, the product quantity in the batch is compared with the cost formula to determine the scaling factor. Finally, the ingredients, byproducts, and coproducts are scaled proportionally. These cost formula scaled quantities are used for variance calculations.

See: *Oracle Process Manufacturing Formula Management User's Guide* for details on scaling functionality.

#### **WIP Warehouse**

During manufacturing, ingredients are sourced from multiple consumption warehouses. Each production batch has a WIP warehouse defined in the header. The default WIP warehouse comes from the item warehouse replenishment rules, but can be changed on the production batch.

At the time of batch release, the system uses the ingredient cost from the WIP warehouse for calculating the value for WIP.

# **Process Operations Control (POC)**

When production batches are created in OPM they belong to a plant; that plant organization has an option to enable or disable the Process Operation Control data collection. The setting of this option changes how distributions are built for batch sub-events.
# **GL Cost Method**

Each company record in OPM has a corresponding MAC fiscal policy. Within that fiscal policy record, you can define the GL Cost Method to be used for building MAC account distributions. Whether the specified cost method is a standard cost or an actual cost type changes how the production sub-event distributions are generated.

The Process Operations Control and GL Cost Method options have significant impact on how production results are reported financially. In an effort to simplify the explanation of what account titles are used and how the amounts are generated, the production distribution is explained under the following categories:

- Production distributions without POC using standard costing
- Production distributions with POC using standard costing
- Production distributions without POC using actual costing
- Production distributions with POC using actual costing

# **Variance Types**

The subledger posting for Production and Process Execution consists of the following variance types:

Scale the costing formula to planned quantity of the primary product in the batch and compare with the actual batch (hereafter referred to as Scale to Plan)

The subledger process uses this method to calculate variances. This is the existing method.

■ Scale the costing formula to actual quantity of the primary product in the batch and compare with the actual batch (hereafter referred to as Scale to Actual)

This method is similar to the Scale to Plan except for the costing formula scaling. The costing formula is scaled to the actual output of the primary product in the batch. As a result, there are no yield or usage variances for the primary product.

Use the aggregate type variances (hereafter referred to as Aggregate)

Two new profile options, GMF: Subledger Variance Type for Production Bookings and GMF: Log All Subledger Variances to a Separate Table, are added to calculate production variances using the three variance types or log all variances to a separate table.

**GMF: Subledger Variance Type** This profile option contains the variance type which the subledger process uses to calculate and post variances for the production transactions. Specify any of the listed variance types as a value. The valid values are, Scale to Plan, Scale to Actual, or Aggregate. The default value is Scale to Plan.

**GMF: Log All Subledger Variances** This profile option calculates variances for all of the above variance types and stores them in a separate table for analysis. If this profile value is set to Yes, then the subledger process calculates variances for all of the three variance types and stores them in a separate table. If the profile value is set to No, then the subledger variances are not logged to the separate table. The default value is No.

The subsequent paragraphs provide an example of the Scale to Plan and Scale to Actual variance types.

### **Example:**

This example describes how using the same formula and same batch yields you can achieve different results when using two variance types.

Consider that you are creating product A that consists of ingredients B and C. The costing formula for making Product A with ingredients B and C is:

100 (A) =  $50$  (B) +  $50$  (C) Costing formula

Create a planned batch for 1000 quantity for product A with 500 quantity of ingredients B and C.

1000 (A) =  $500$  (B) +  $500$  (C) Planned batch

The actual output of Product A is 900 with 450 quantity usage of ingredients B and C.

900 (A) =  $450$  (B) +  $450$  (C) Actual batch

In the case of Scaled to Plan variance type, the costing formula is scaled to the planned quantity of the primary batch and compared with the actual batch. The resulting variance is calculated as follows for this example:

Scaled Costing Formula =  $1000 (A) = 500 (B) + 500 (C)$ Yield Variance =  $(1000 - 900)$  x Product Cost  $(A)$ Usage Variance = (500 - 450) x Ingredient Cost (B) Usage Variance = (500 - 450) x Ingredient Cost (C)

In the case of Scaled to Actual variance type, the costing formula is scaled to the actual quantity of the primary batch and compared with the actual batch. Since the costing formula is scaled to actual batch and compared with the actual batch, there is no yield variance or usage variance for both product and ingredients.

The subsequent paragraphs describe the subledger postings for the Scale to Plan and Scale to Actual variance types. The subledger posting for Aggregate variance type is explained later in this topic.

In Process Execution, when a lab batch is created you can specify whether to update inventory by checking the Update Inventory box. If you do not check this box, then the work-in-process warehouse is set to null. In this case, no inventory transactions are created and the subledger process ignores these batches. As a result, the variances are not calculated.

# **Validity Rule Override**

You can now override the planned process loss at the validity rule level. The planned process loss value is taken from the validity rule, if available. Otherwise, it is calculated from the recipe along with the theoretical loss table for the validity rule standard quantity. The Subledger Update process considers the planned process loss override during variance calculations.

# **Production Distribution without Process Operation Control using Standard Costing**

# **Batch Release**

The batch release has the event BTCH and the sub-event RELE, and supports the PROD document type.

Within this sub-event, several transactions can occur. These transactions include:

- Release production batches
- Adjustments to released quantities
- Unrelease production batches

The unrelease process creates an opposite entry. Debits become credits and credits become debits, using the same template.

The following table provides the distribution for production batch release without Process Operation Control using standard costing:

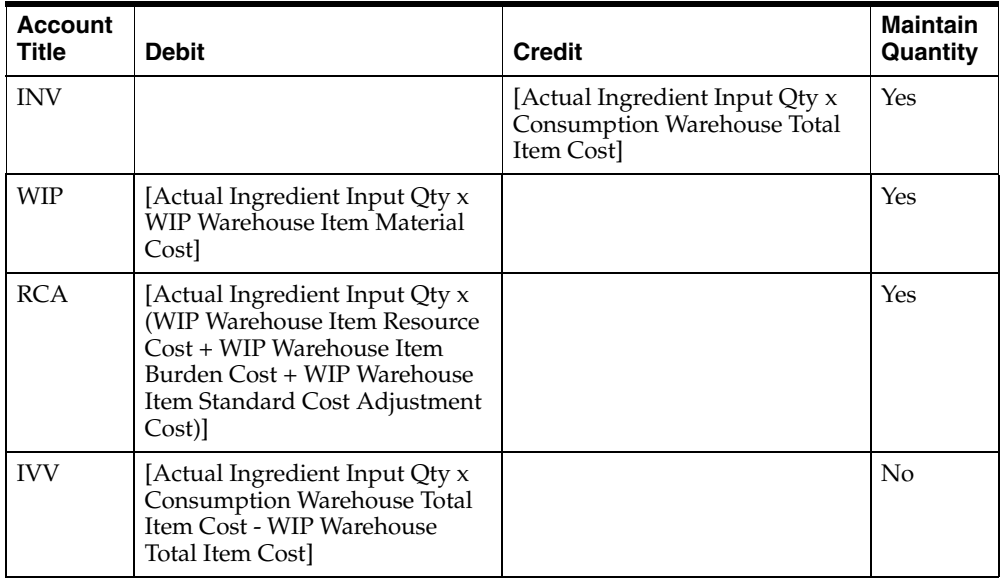

## **Batch Certification**

The batch certification has the event BTCH and the sub-event CERT, and supports the PROD document type.

Within OPM production batches, several inventory transactions can occur during and after a batch certification. These transactions include:

- Certifying production batch on the material side
- Adjustment to quantities consumed and yielded which are ingredients, byproduct, and coproducts

The Actual Product Output Quantity is calculated as the sum of the yield of all products, byproducts, and coproducts.

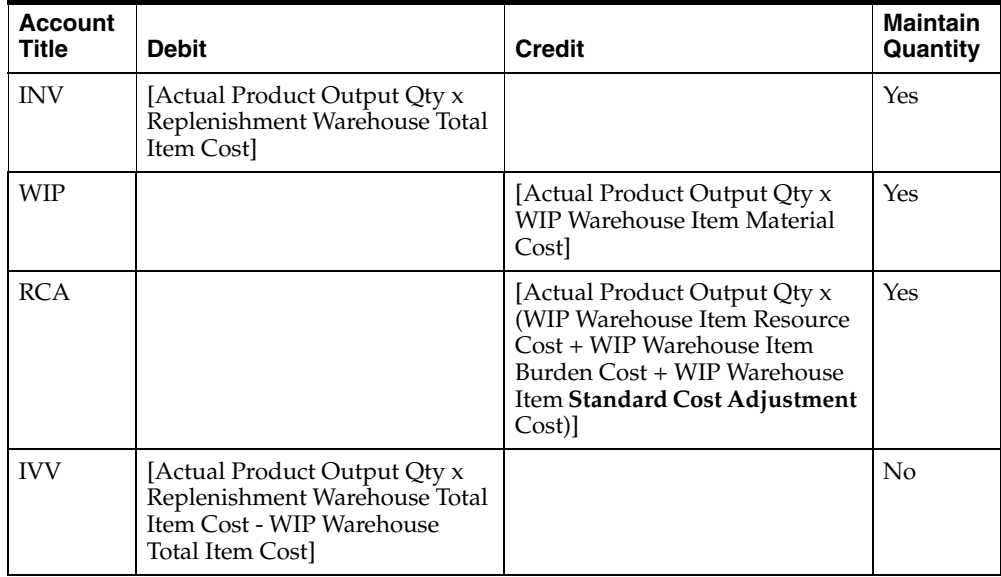

The following table provides the distribution for production batch certification without Process Operation Control using standard costing:

## **Batch Close**

The batch release has the event BTCH and the sub-event CLOS, and supports the PROD document type.

After a production batch is closed, variances are calculated and reported in the journal entries if standard costing is used. These variances include:

- Usage Variance (USG)
- Substitution Variance (SUB)
- Yield Variance (YLD)
- Closing Variance (CLS)

The Actual Product Output Quantity is calculated as the sum of the yield of all products, byproducts, and coproducts.

## **Usage Variance**

When the Actual Ingredient Input quantity is greater than the Cost Formula Scaled Ingredient Input.

If the quantity difference is negative, then the template is reversed. The debits become credits and the credits shown below become debits.

The following table provides the distribution for production batch close usage variance without Process Operation Control using standard costing:

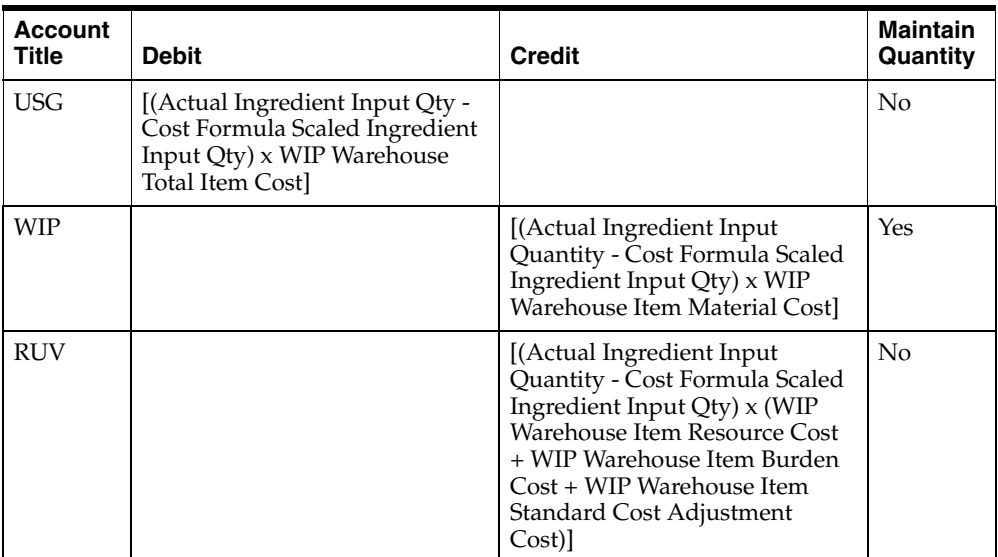

### **Substitution Variance**

When different ingredients not on the cost formula are added to a batch, the following journal entries are posted.

The following table provides the distribution for production batch close substitution variance when different ingredients (not on the cost formula) are added to a batch:

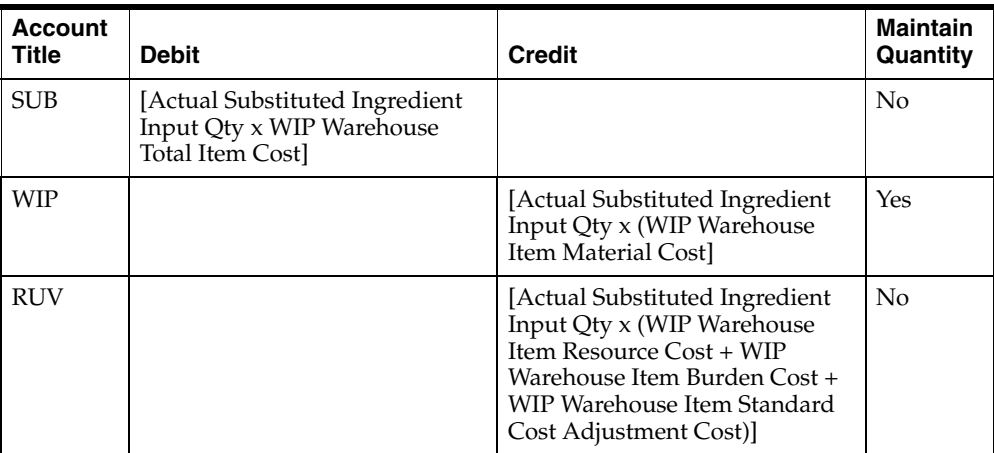

The following table provides the distribution for production batch close substitution variance when cost formula ingredients are missing from a batch:

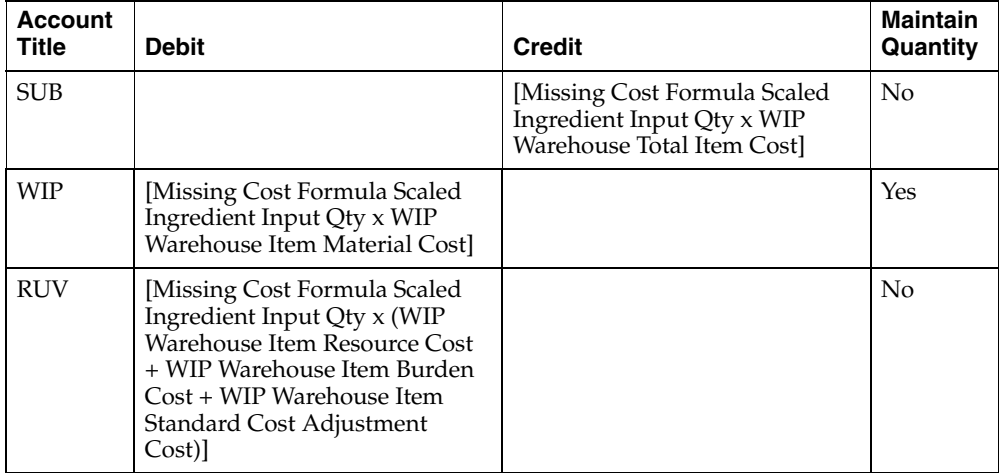

## **Yield Variance**

The following table provides the distribution for production batch close substitution variance when different products, coproducts, or byproducts are added to a batch:

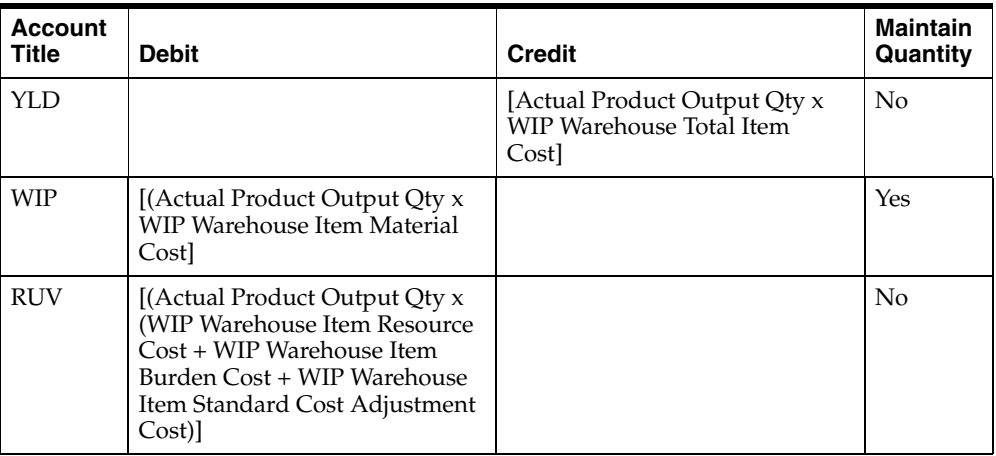

The following table provides the distribution for production batch close substitution variance when the quantity yielded is different from the cost formula scaled amount:

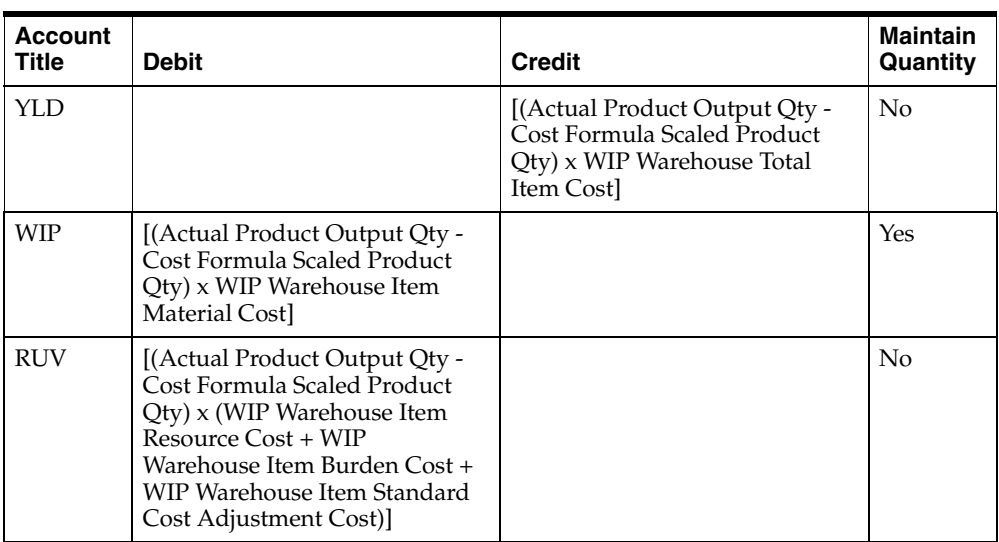

The following table provides the distribution for production batch close substitution variance when the cost formula product, coproducts, or byproducts are missing from the batch:

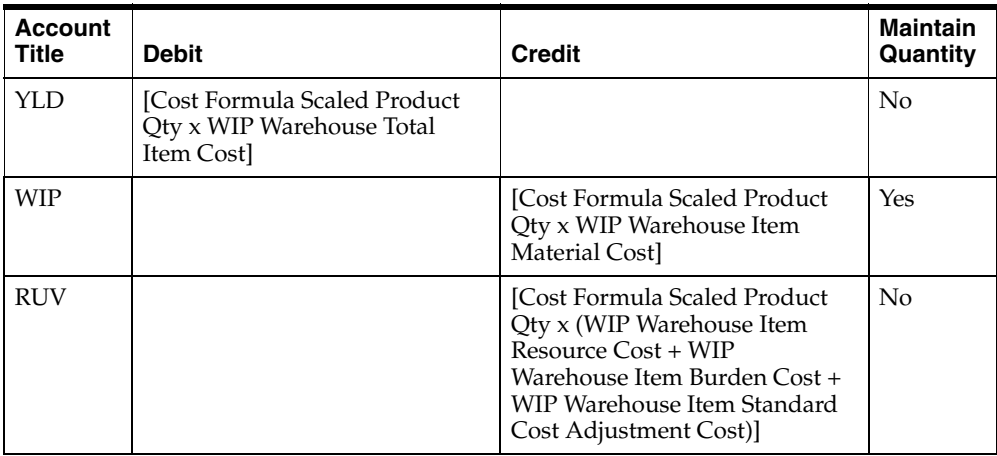

### **Closing Variance**

The following table provides the distribution for production batch close closing variance without Process Operation Control using standard costing:

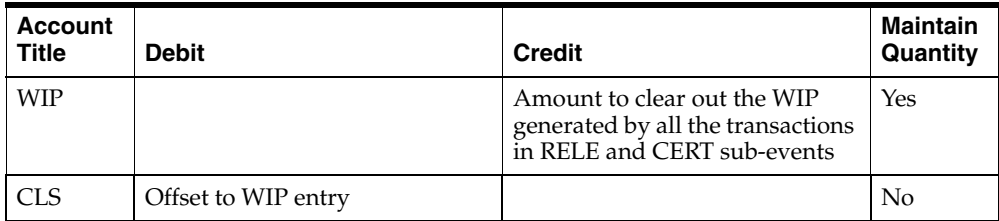

There are reasons why an amount remains in WIP and is posted to the CLS variance:

■ One of the typical reasons for getting a non-zero Close Variance is that the batch was released in one cost period when the debit to WIP would be valued at one cost, but the batch was certified in a later cost period when the credit to WIP for the same quantities would be at a different value. So there is a remaining balance in WIP that is entirely due to cost change but that needs to be cleared out.

# **With POC using Standard Costing**

### **Batch Release with POC**

The batch release with Process Operation Control has the event BTCH and the sub-event RELE, and supports the PROD document type.

Within process manufacturing production batches, several transactions can occur during a batch release step:

- Release production batch
- Adjustment to quantities released
- Unrelease production batch

The unrelease process creates an opposite entry. Debits become credits and credits become debits, using the same template.

For a batch release process, when Process Operation Control is enabled the postings are different. There is no posting to RCA because this is now done for each STEP process and the posting to WIP is at the total of material and resource cost elements.

The following table provides the distribution for production batch release with Process Operation Control using standard costing:

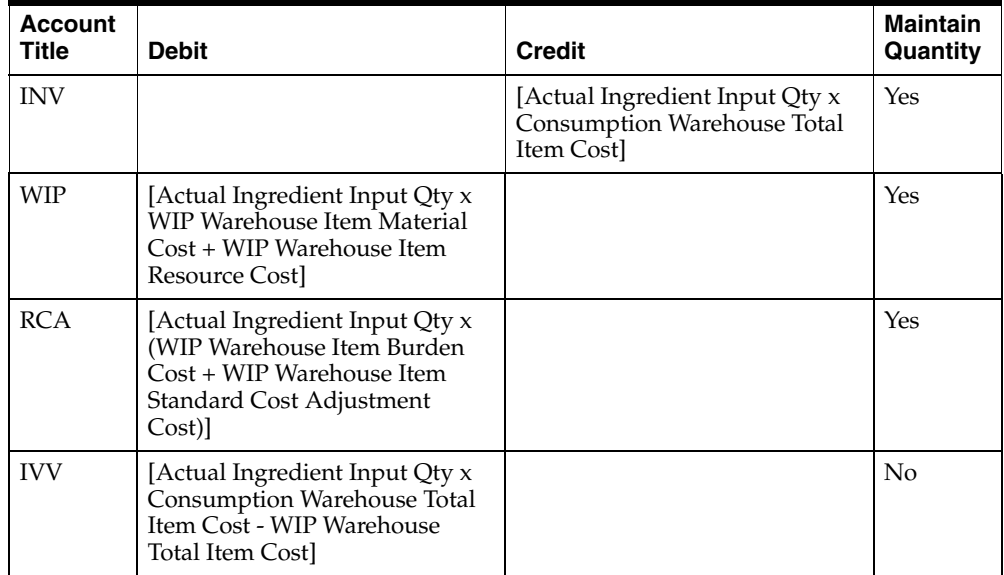

#### **Batch Certification with POC**

The batch certification with Process Operation Control has the event BTCH and the sub-event RELE, and supports the PROD document type.

Within Process Manufacturing production batches, various inventory transactions can occur during and after a batch is certified:

- Production batch certification on the material side
- Adjustment to quantities consumed and yielded which are ingredients, byproduct, coproducts

The Actual Product Output Quantity is calculated as the sum of the yield of all products, byproducts, and coproducts.

For the certify process, the postings are slightly different when Process Operation Control is enabled. There is no posting to RCA because it is done for each STEP process. The posting to WIP is calculated as the total of material and resource cost elements.

The following table provides the distribution for production batch certification with Process Operation Control using standard costing:

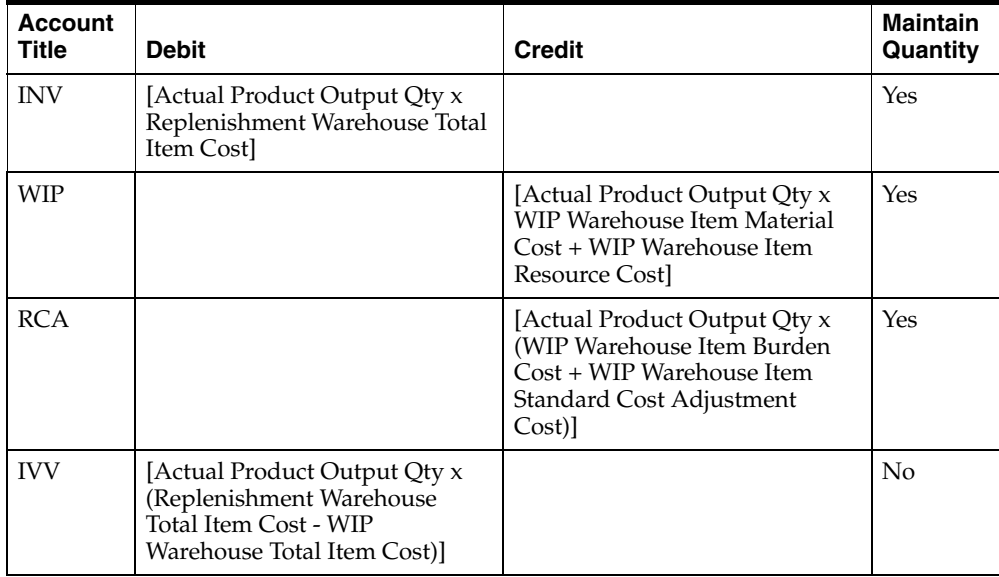

### **Step Certification with POC**

The step certification with Process Operation Control has the event BTCH and the sub-event STEP, and supports the PROD document type.

Within Process Manufacturing production batches, several transactions related to resource consumption can occur during and after the Certification phase:

- Certify production batch step on the resource side
- Adjustment to quantities consumed and yielded on the resource side

The following table provides the distribution for production step certification with Process Operation Control using standard costing:

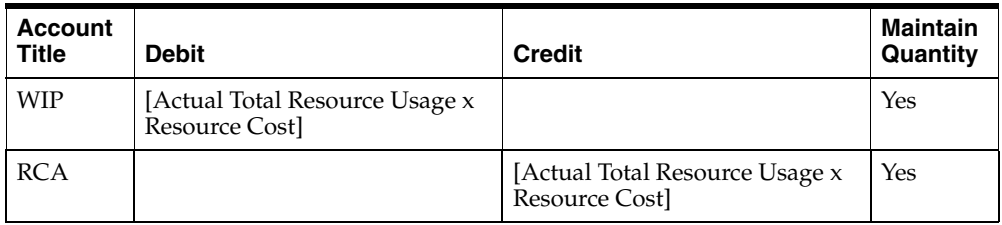

If the batch has step dependent release of ingredients, the system may also create entries to the INV, WIP, (for the ingredients) and IVV accounts. These entries will appear as RELE entries.

## **Batch Close with POC**

The batch close with Process Operation Control has the event BTCH and the sub-event CLOS, and supports the PROD document type.

After a production batch is closed, variances are calculated and reported through journal entries if standard cost is being used:

- Usage Variance (USG)
- Substitution Variance (SUB)
- Yield Variance (YLD)
- Closing Variance (CLS)

The following three additional variances are calculated when Process Operation Control is used:

- Resource Usage or Efficiency Variance (RUV)
- Resource Substitution or Method Variance (RSV)
- Resource Manning Variance (RMV)

The Actual Product Output Quantity is calculated as the sum of the yield of all products, byproducts, and coproducts.

### **Usage Variance**

When the actual ingredient input quantity is greater than the cost formula scaled ingredient input:

The following table provides the distribution for production batch close usage variance with Process Operation Control using standard costing:

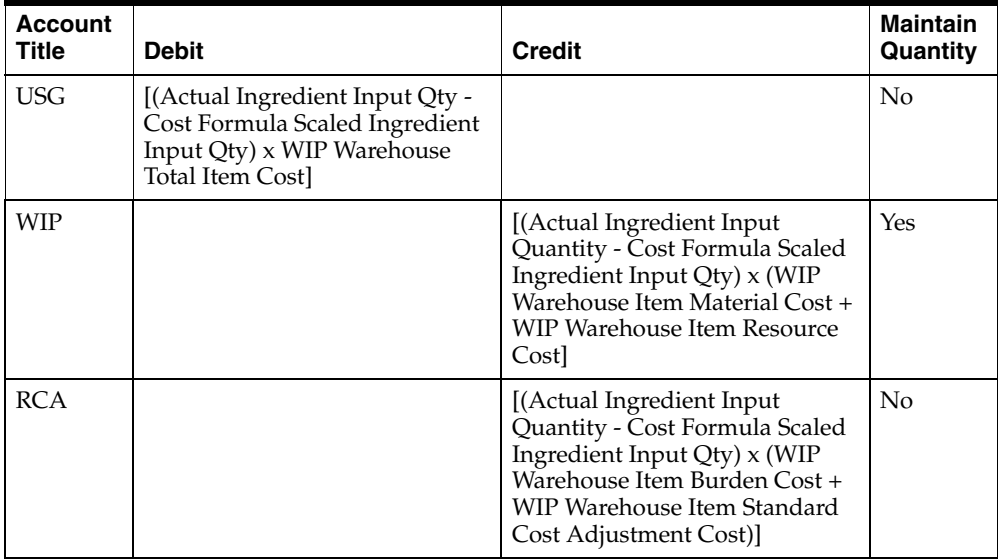

If the quantity difference is negative, then the postings are reversed. Debits become credits and credits become debits.

### **Substitution Variance**

The following table provides the distribution for production batch close substitution variance when different ingredients not on the cost formula are added to a batch:

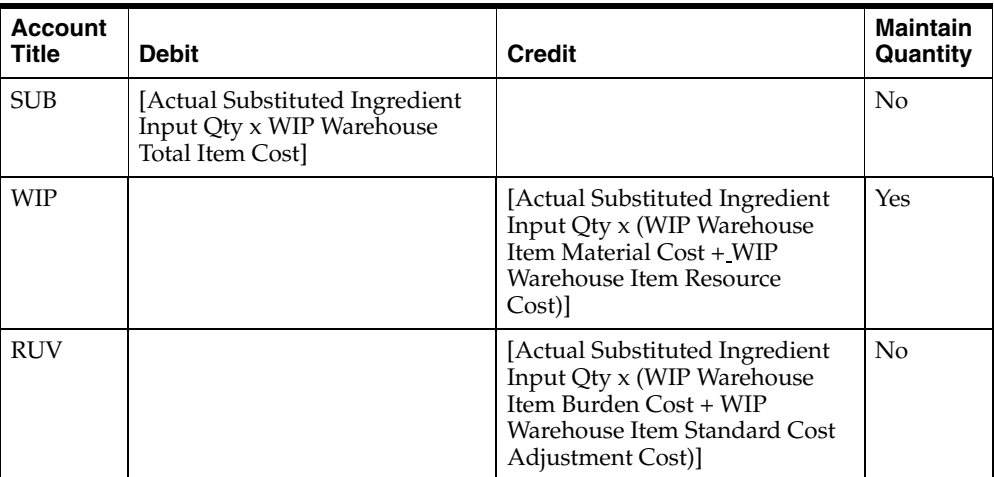

The following table provides the distribution for production batch close substitution variance when the cost formula ingredients are missing from the batch:

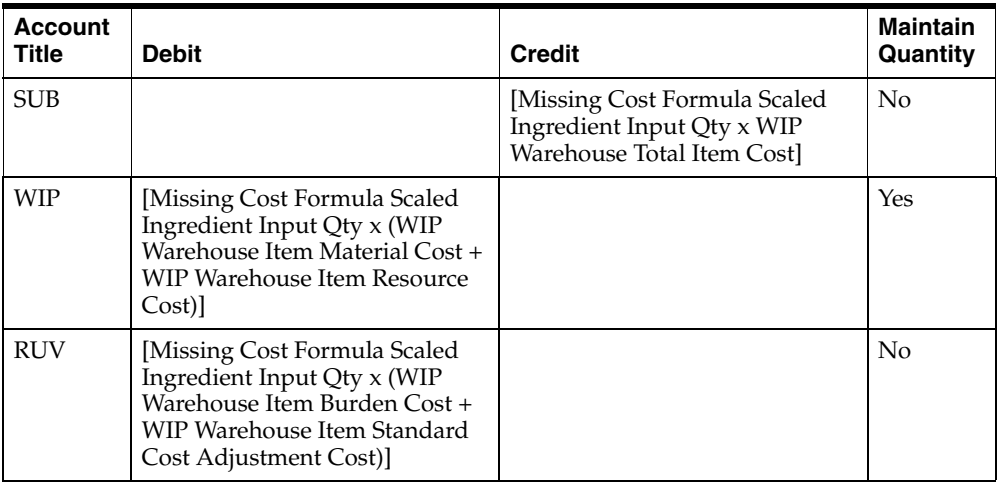

#### **Yield Variance**

The following table provides the distribution for production batch close yield variance when different products, coproducts, or byproducts are added to a batch:

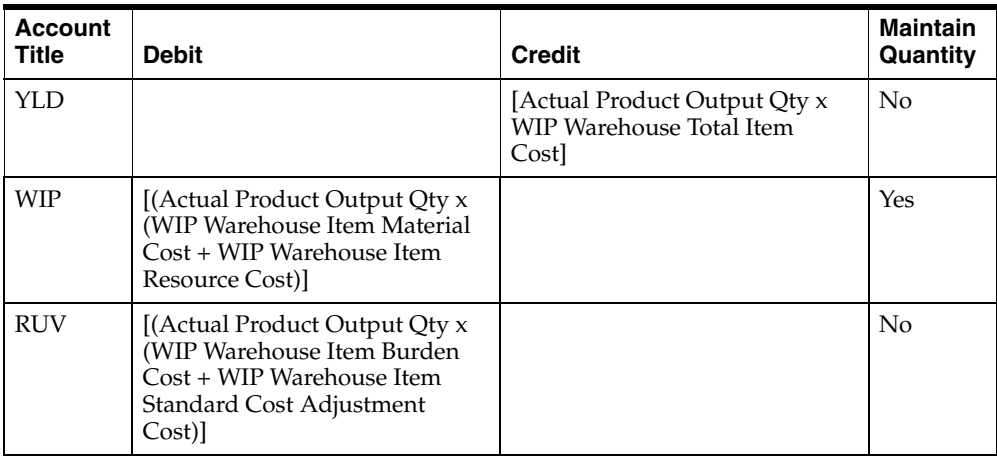

The following table provides the distribution for production batch close yield variance when the quantity yielded is different from the cost formula scaled amount:

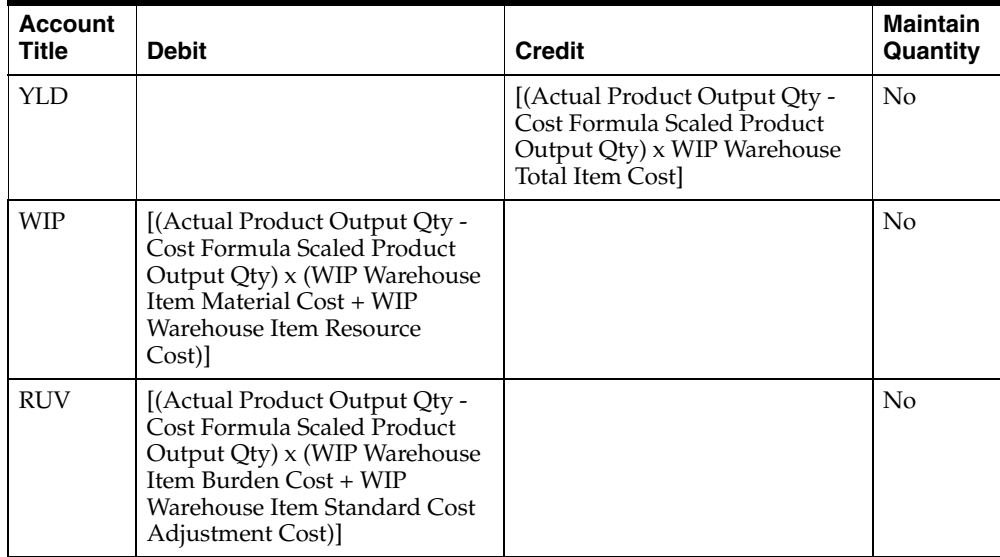

The following table provides the distribution for production batch close yield variance when the cost formula products, coproducts, or byproducts are missing from the batch:

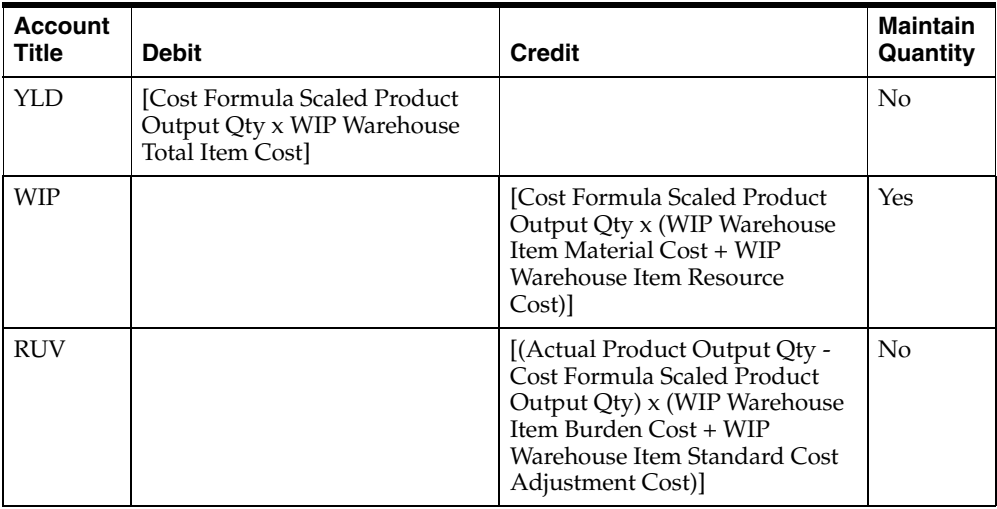

## **Resource Usage / Efficiency Variance**

The following table provides the distribution for production batch close resource usage or efficiency variance when the cost formula products, coproducts, or byproducts are missing from the batch:

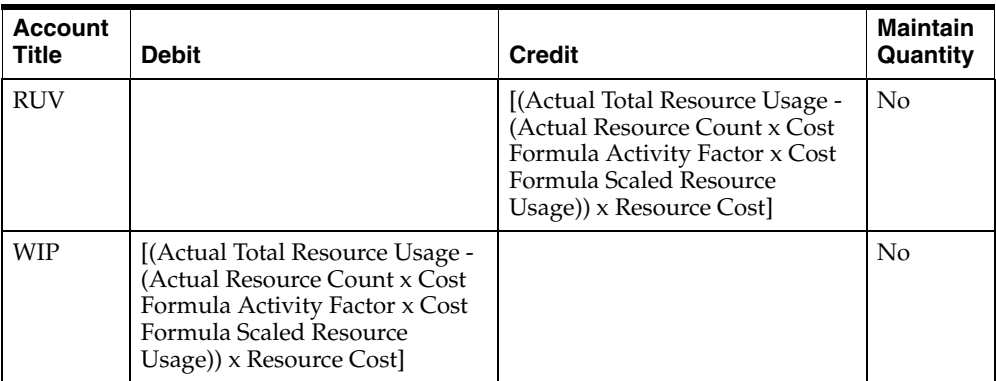

### **Resource Substitution or Method Variance**

The following table provides the distribution for production batch close resource substitution or method variance when new resources are added to the batch routing:

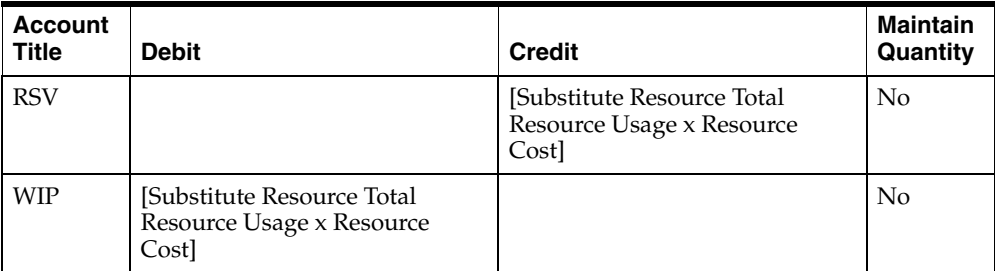

The following table provides the distribution for production batch close resource substitution or method variance when the resources on the cost formula are not in the batch routing:

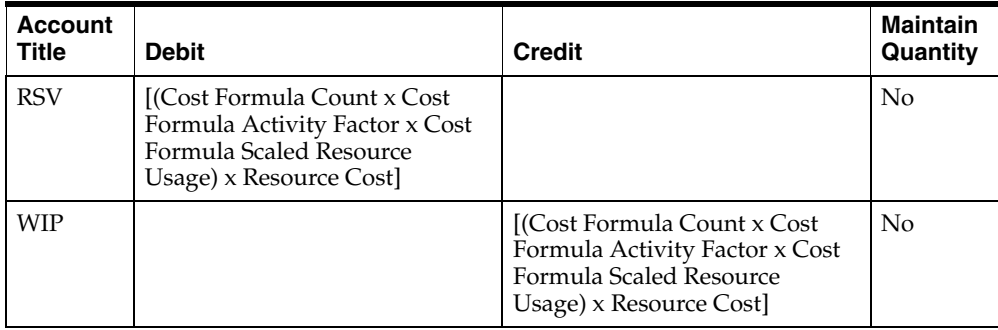

### **Resource Manning Variance**

The following table provides the distribution for production batch close resource manning variance:

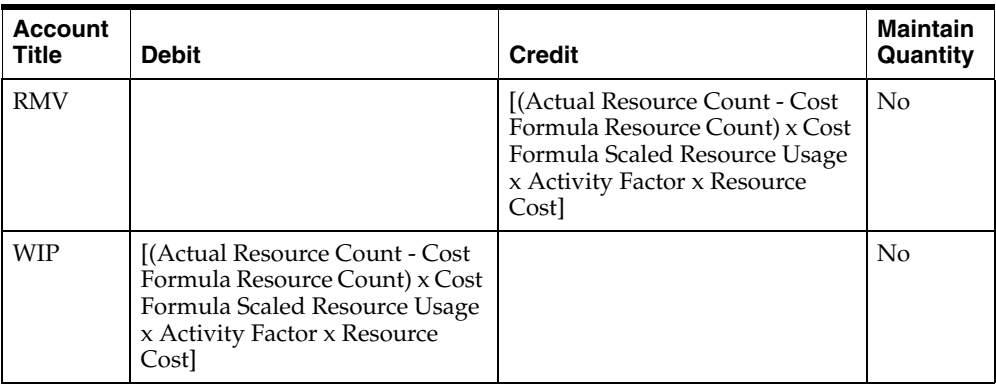

### **Closing Variance**

The following table provides the distribution for production batch close closing variance with Process Operation Control using standard costing:

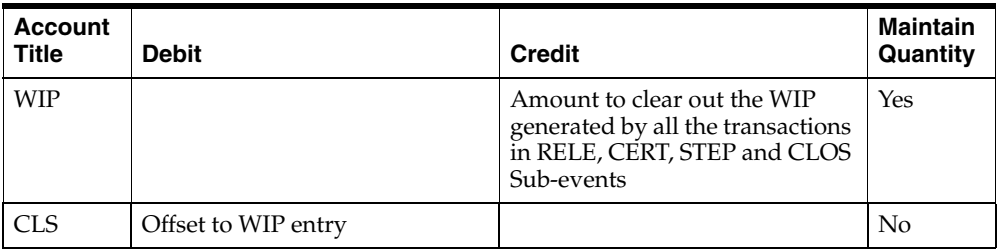

One of the typical reasons for getting a non-zero Close Variance is that the batch was Released in one cost period when the debit to WIP would be valued at one cost, but the batch was Certified in a later cost period when the credit to WIP for the same quantities would be at a different value. So you have a balance left in WIP that is entirely due to cost change but that needs to be cleared out.

# **Aggregate Variance Posting using Standard Costing**

This method calculates the Aggregate type variances. The aggregate type variances are applicable to certain industries that might need the average unit cost of Ingredients or Products used in variance computations. These industries could also have substandard product items (SSP items) and want to record the usage of these items in producing a batch. This allows variances to be considered on a per unit of products yielded regardless of individual products.

The Aggregate method initiates the following types of variances calculation.

# **Evolution Variance (ECO)**

Evolution Variance is the difference between the actual costing formula and the planned formula. This variance considers changes to ingredients, batch size, routing, operation, activity factor, charges, and step quantities.

The following table provides the distribution for production batch close with Process Operation Control using standard costing:

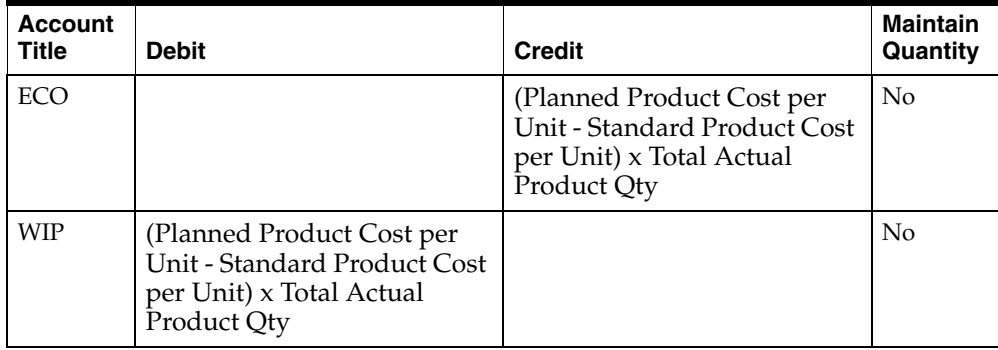

The subsequent paragraphs describe the details of the calculations.

### **Planned Product Cost per Unit**

The planned product cost is calculated as:

Planned Product Cost per Unit = (Planned Material Cost per Unit + Planned Conversion Cost per Unit)

The following paragraphs describe how the planned material cost and conversion costs per unit are calculated:

- Planned Material Cost per Unit = (Total Planned Regular Ingredient Amount -Total Planned Byproduct Amount) x (Total Planned Regular Ingredient Qty / Total Planned Yield Qty)) / Planned Standard Size
- Planned Conversion Cost per Unit = (Total Planned Conversion Cost / Planned Batch Size) x (Total Planned Regular Ingredient Qty / Total Planned Yield Qty)

## **Standard Product Cost per Unit**

The standard product cost is calculated as:

Standard Product Cost per Unit = (Standard Material Cost per Unit + Standard Conversion Cost per Unit)

The following paragraphs describe how the standard material cost and conversion costs per unit are calculated:

- Standard Material Cost per Unit = (Total Standard Regular Ingredient Amount - Total Standard Byproduct Amount) x (Total Standard Regular Ingredient Qty / Total Standard Yield Qty)) / Standard Batch Size
- Standard Conversion Cost per Unit = (Total Standard Conversion Cost / Standard Batch Size) x (Total Standard Regular Ingredient Qty / Total Standard Yield Qty)

# **Total Actual Product Quantity**

The total actual product quantity is calculated as:

Total Actual Product Quantity = Total Actual Regular Ingredient Qty - Total Actual Byproduct Qty - (Total Actual Regular Ingredient Qty x Actual Process Loss)

# **Gain on Usage Variance (GOU)**

Occasionally, materials loose their financial value over a period of time. When such materials are used in production, you have a gain. This gain is posted as the gain on usage variance. The amount of gain is the difference between the cost of devalued material and the cost of the same material if obtained at the time of batch consumption.

The following table provides the distribution for production batch close with Process Operation Control using standard costing:

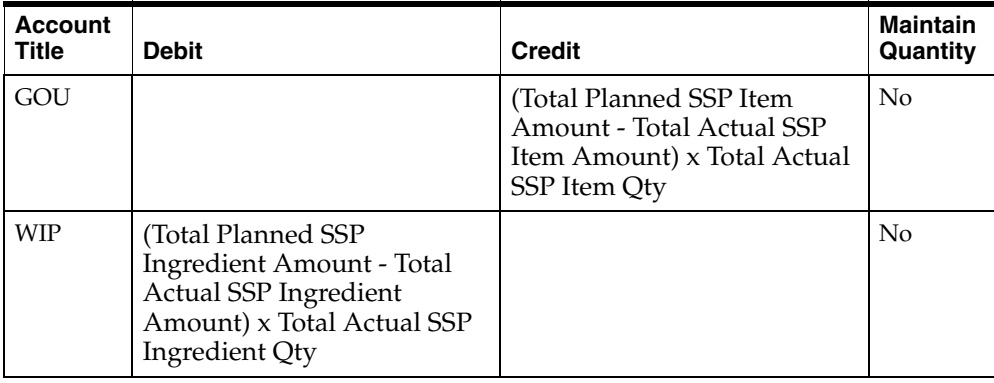

#### **Notes:**

- The substandard product (SSP) items are set up as new item category set in the Oracle Process Manufacturing Inventory Management application.
- The byproducts are ignored.

The subsequent paragraphs describe the details of the calculations.

#### **Total Planned SSP Item Amount**

The total planned SSP Item amount is calculated as:

Total Planned SSP Item Amount = (Total Planned SSP Item Amount + Total Planned SSP Item Qty) / Total Planned SSP Item Qty

### **Total Actual SSP Item Amount**

The total actual SSP Item amount is calculated as:

Total Actual SSP Item Amount = Total Actual SSP Item Amount / Total Actual SSP Item Qty

# **Substitution Usage Variance (SUB)**

Substitution Usage Variance is the difference between the cost of planned ingredients and the cost of actual ingredients used in a batch. When ingredient cost is calculated, the substandard product item is valued at the regular ingredient cost. This is because the gain of SSP material usage is already recorded as the Gain on Usage variance.

The following table provides the distribution for production batch close with Process Operation Control using standard costing:

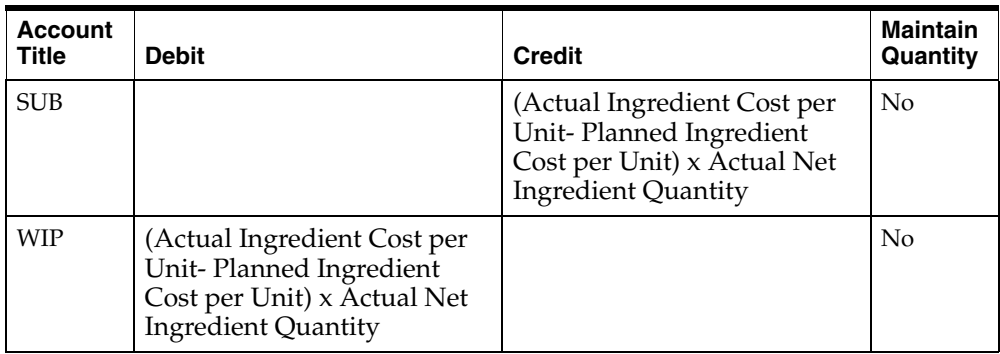

The subsequent paragraphs describe the details of the calculations.

### **Actual Ingredient Cost per Unit**

The actual ingredient cost per unit is calculated as:

Actual Ingredient Cost per Unit = Total Actual Regular Ingredient Amount / ((Total Actual Regular Ingredient Qty + Total Actual SSP Item Qty) - Total Actual Byproduct Qty)

The following paragraphs describe how the total actual regular ingredient amount and cost are calculated:

- Total Actual Ingredient Total Amount = ((Actual Regular Ingredient Cost)  $x$ Total Actual SSP Item Qty) + Total Actual Regular Ingredient Amount - Total Actual Byproduct Amount
- Total Actual Regular Ingredient Cost = (Total Actual Regular Ingredient Amount - Total Actual By product Amount) / (Total Actual Regular Ingredient Qty - Total Actual Byproduct Qty)

### **Planned Ingredient Cost per Unit**

The planned ingredient cost per unit is calculated as:

Planned Ingredient Cost per Unit = Total Planned Regular Ingredient Amount / ((Total Planned Regular Ingredient Qty + Total Planned SSP Item Qty) - Total Planned Byproduct Qty)

The following paragraphs describe how the total planned regular ingredient amount and cost are calculated:

- **Total Planned Ingredient Total Amount = ((Planned Regular Ingredient Cost) x** Total Planned SSP Item Qty) + Total Planned Regular Ingredient Amount - Total Planned Byproduct Amount
- Total Planned Regular Ingredient Cost = (Total Planned Regular Ingredient Amount - Total Planned Byproduct Amount) / (Total Planned Regular Ingredient Qty - Total Planned Byproduct Qty)

### **Net Ingredient Qty**

The net ingredient quantity is calculated as:

Net Ingredient Qty = Total Actual Regular Ingredient Qty + Total Actual SSP Item Qty - Total Actual Byproduct Qty

# **Yield Variance (YLD)**

Yield Variance is the difference between the cost of planned ingredients and the actual output.

The following table provides the distribution for production batch close with Process Operation Control using standard costing:

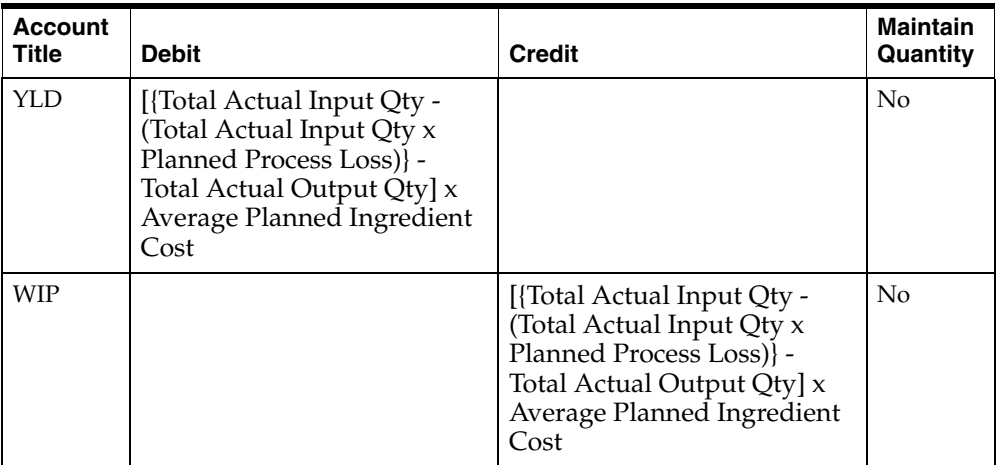

The subsequent paragraphs describe the details of the calculations.

## **Total Actual Input Qty**

The total actual input quantity is calculated as:

Total Actual Input Qty = Total Actual Regular Ingredient Qty + Total Actual SSP Item Qty - Total Actual Byproduct Qty

## **Planned Process Loss**

The planned process loss is calculated as:

Planned Process Loss = (Total Planned Input Qty - Total Planned Output Qty) / Total Planned Input Qty

The following paragraphs describe how the total planned input and output quantities are calculated:

Total Planned Input Qty = Total Planned Regular Ingredient Qty + Total Planned SSP Item Qty - Total Planned Byproduct Qty

■ Total Planned Output Qty is the total of planned output quantity for all the products

### **Total Actual Output Qty**

The total actual output quantity is calculated as:

■ Total Planned Output Qty is the total of planned output quantity for all the products

### **Average Planned Ingredient Cost**

The average planned ingredient cost is calculated as:

Average Planned Ingredient Cost = Total Planned Regular Ingredient Amount / ((Total Planned Regular Ingredient Qty + Total Planned SSP Item Qty) - Total Planned Byproduct Qty)

# **Batch Size Variance (RUV)**

Batch Size Variance captures the difference in resource usages by comparing the actual conversion cost at actual batch size with the planned batch size.

The following table provides the distribution for production batch close with Process Operation Control using standard costing:

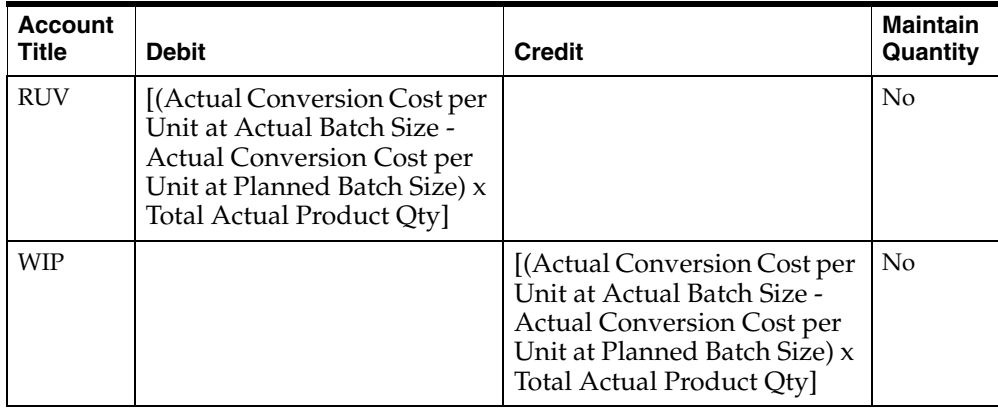

The subsequent paragraphs describe the details of the calculations.

## **Actual Conversion Cost per Unit at Actual Batch Size**

The actual conversion cost per unit at the actual batch size is calculated as:

Actual Conversion Cost per Unit = Total Actual Conversion Amount / Total Actual Output Qty

## **Actual Conversion Cost per Unit at Planned Batch Size**

The actual conversion cost per unit at the planned batch size is calculated as:

Actual Conversion Cost per Unit = Total Planned Conversion Cost / Total Actual Output Qty

# **Nonstandard Routing Variance (RSV)**

The Nonstandard Routing Variance captures the substitution of resources by comparing the actual conversion cost at the actual batch size and planned conversion cost at the actual batch size.

The following table provides the distribution for production batch close with Process Operation Control using standard costing:

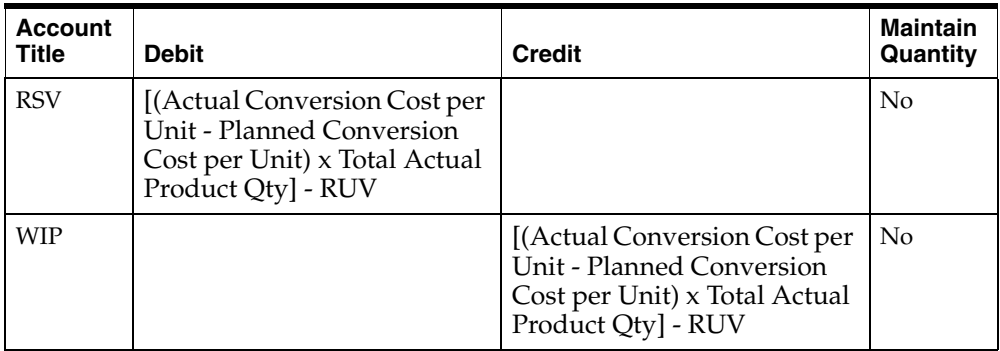

The subsequent paragraphs describe the details of the calculations.

## **Actual Conversion Cost per Unit**

The actual conversion cost per unit at the actual batch size is calculated as:

Actual Conversion Cost per Unit = Total Actual Conversion Amount / Total Actual Output Qty

### **Planned Conversion Cost per Unit**

The planned conversion cost per unit at the actual batch size is calculated as:

Planned Conversion Cost per Unit = Total Planned Conversion Cost / Total Actual Output Qty

# **Batch Variance Rounding (CLS)**

The following table provides the distribution for production batch close closing variance with Process Operation Control using standard costing:

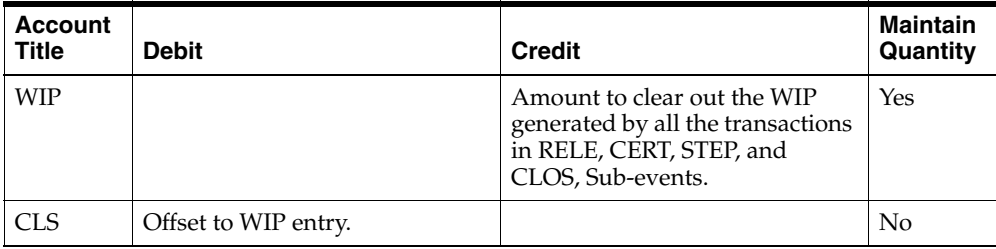

One of the typical reasons for getting a non-zero Close Variance is that the batch was released in one cost period when the debit to WIP is valued at one cost. The batch was certified in a later cost period when the credit to WIP for the same quantities is at a different value. As a result, you have a balance left in WIP that is entirely due to a cost change but it needs to be cleared out.

# **Without POC using Actual Costing**

## **Batch Release**

The batch release without Process Operation Control using actual costing has the event BTCH and the sub-event RELE, and supports the PROD document type.

Within OPM production batches, several transactions can occur during a batch release:

- Production batch release
- Adjustment to quantities released
- Production batch unrelease

The unrelease process creates an opposite entry. Debits become credits and credits become debits, using the same template.

The following table provides the distribution for production batch release without Process Operation Control using actual costing:

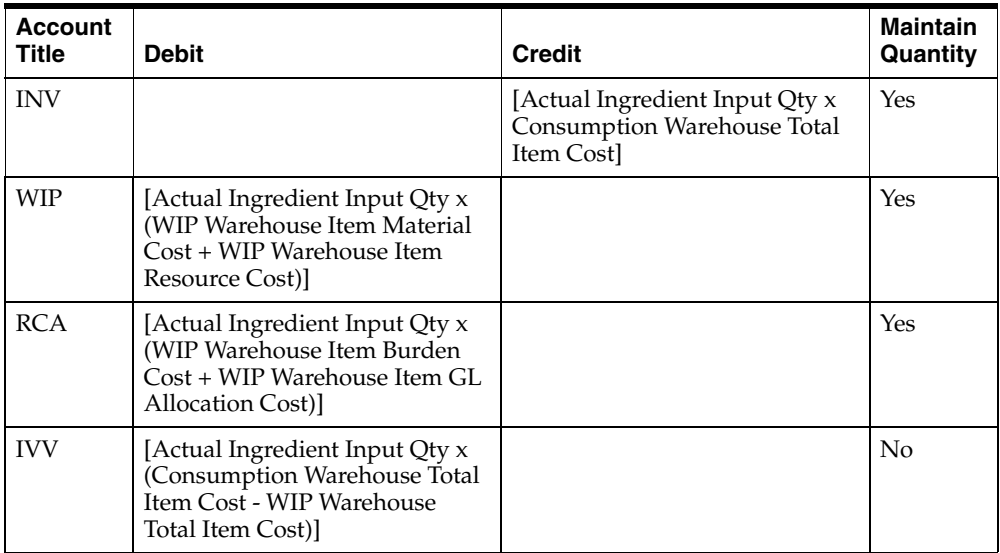

## **Batch Certification**

The batch certification without Process Operation Control using actual costing has the event BTCH and the sub-event CERT, and supports the PROD document type.

Within OPM production batches, inventory transactions occur during and after a batch is certified:

- Certification of production batch on the material side
- Adjustment to quantities consumed and yielded which are ingredients, byproduct, and coproducts

The Actual Product Output Quantity is calculated as the sum of the yield of all products, byproducts, and coproducts.

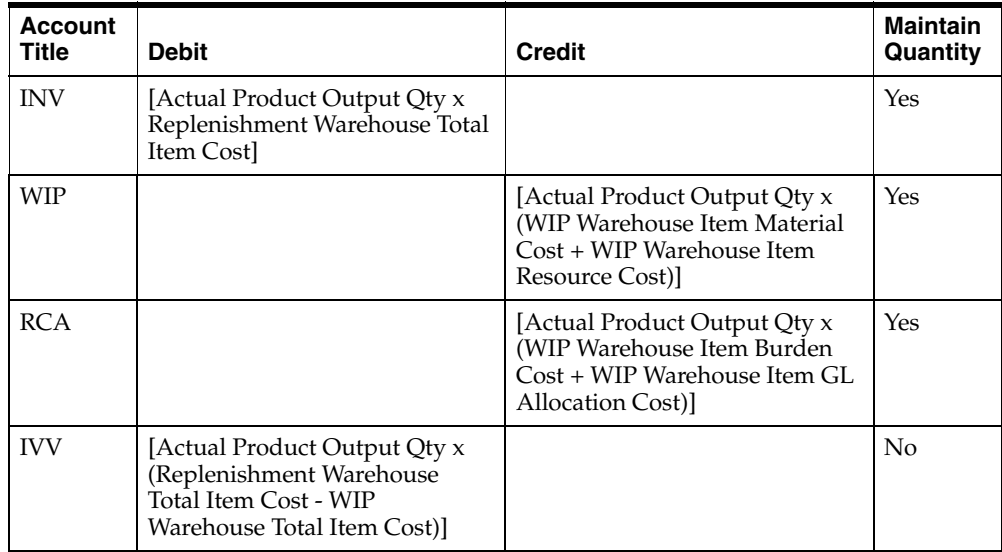

The following table provides the distribution for production batch certification without Process Operation Control using actual costing:

## **Batch Close**

The batch close without Process Operation Control using actual costing has the event BTCH and the sub-event CLOS, and supports the PROD document type.

When a production batch is closed, no variances are calculated for companies using actual costing. The remaining WIP amount is cleared and posted as the CLS account:

■ Closing Variance (CLS)

## **Closing Variance**

The following table provides the distribution for production batch close closing variance without Process Operation Control using actual costing:

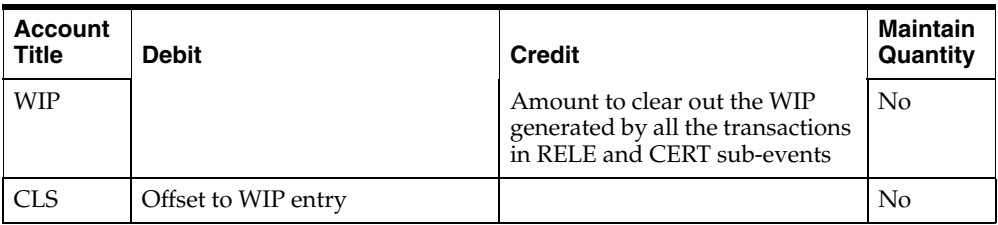

There are three reasons why amounts are posted to the close variance:

- You might get a non-zero close variance if the batch was released in one cost period and the debit to WIP is valued at one cost, but the batch is certified in a later cost period when the credit to WIP for the same quantities is valued at a different cost. This results in a left over balance WIP due to the cost change and must be cleared out.
- If you book batches using average cost with PWAC, then batches will have either a positive or a negative difference. During the period, they balance each other out.
- If you select an average actual costing with PMAC, then the costs include period ending balance which results in a variance.

# **With POC using Actual Costing**

## **Batch Release with POC**

The batch release with Process Operation Control using actual costing has the event BTCH and the sub-event RELE, and supports the PROD document type.

Within OPM production batches, transactions can occur during a batch release:

- Release production batch
- Adjustment to quantities released
- Unrelease production batch

The unrelease process creates an opposite entry. Debits become credits and credits become debits, using the same template.

For the release process, the postings are slightly different when Process Operation Control is enabled. There is no posting to RCA because it is done for each STEP process. The posting to WIP is calculated at the total of material and resource cost elements.

The following table provides the distribution for production batch release with Process Operation Control using actual costing:

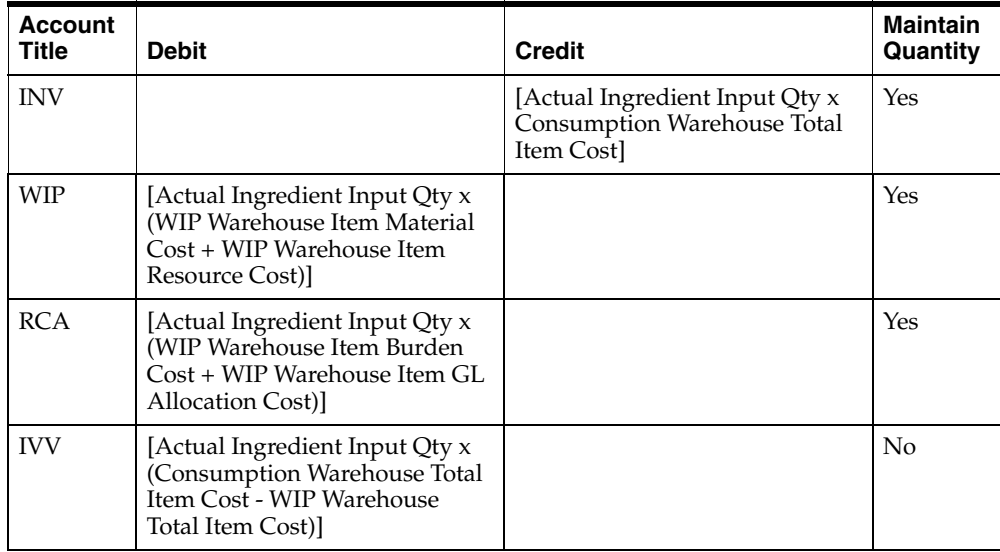

### **Batch Certification with POC**

The batch certification with Process Operation Control using actual costing has the event BTCH and the sub-event CERT, and supports the PROD document type.

Within OPM production batches, inventory transactions can occur during and after a batch is certified:

- Certification of production batch on the material side
- Adjustment to quantities consumed and yielded which are ingredients, byproduct, coproducts

For the certify process, the postings are slightly different when Process Operation Control is enabled. There is no posting to RCA because it is done for each STEP process. The posting to WIP is calculated at the total of material and resource cost elements.

The Actual Product Output Quantity is calculated as the sum of the yield of all products, byproducts, and coproducts.

The following table provides the distribution for production batch certification with Process Operation Control using actual costing:

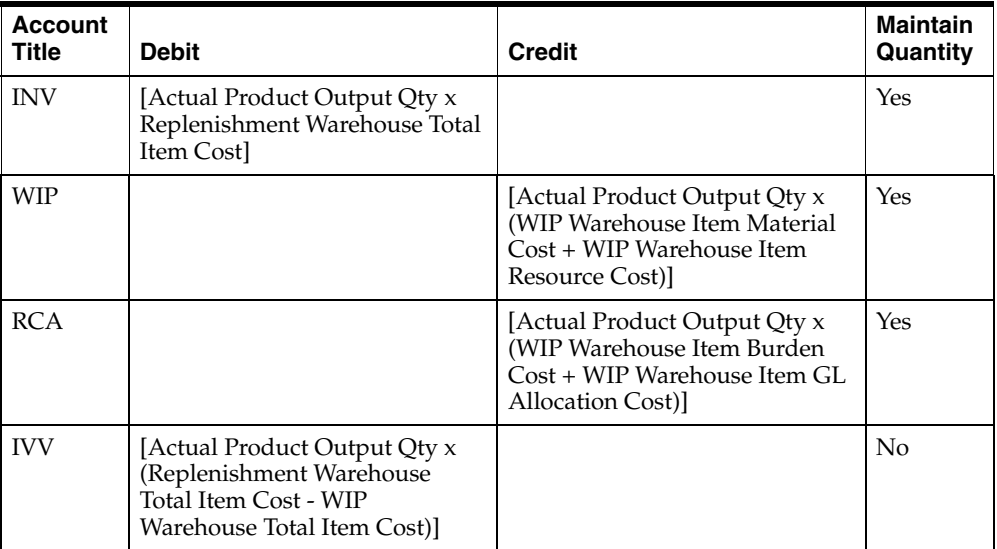

## **Step Certification with POC**

The step certification with Process Operation Control using actual costing has the event BTCH and the sub-event STEP, and supports the PROD document type.

Within OPM production batches, several transactions related to resource consumption can occur during and after the certification phase:

- Step certification of production batch on the resource side
- Adjustment to quantities consumed and yielded on the resource side

The following table provides the distribution for production step certification with Process Operation Control using actual costing:

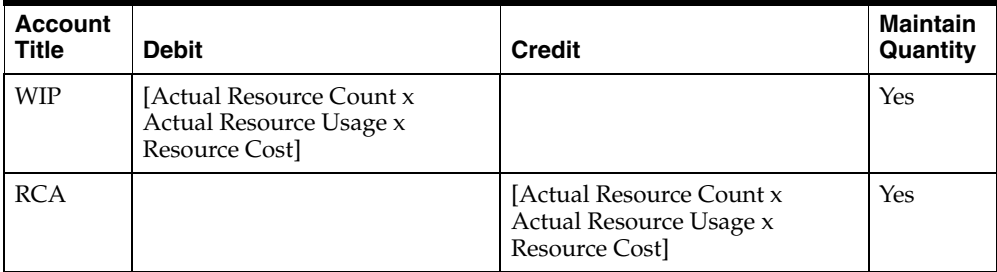

If the batch has step dependent release of ingredients, the system may also create entries to the INV, WIP for the ingredients, and IVV accounts. These entries appear as RELE entries.

## **Batch Close with POC**

The batch close with Process Operation Control using actual costing has the event BTCH and the sub-event CLOS, and supports the PROD document type.

When a production batch is closed, variances are not calculated for Actual Costing companies. Any remaining WIP amount is cleared and posted to the CLS account:

Closing Variance (CLS)

The following table provides the distribution for production batch close with Process Operation Control using actual costing:

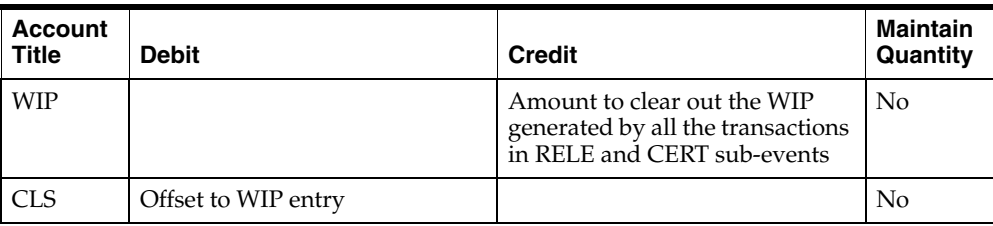

There are three reasons why amounts are posted to the close variance:

- You might get a non-zero close variance if the batch was released in one cost period and the debit to WIP is valued at one cost, but the batch is certified in a later cost period when the credit to WIP for the same quantities is valued at a different cost. This results in a left over balance WIP due to the cost change and must be cleared out.
- If you book batches using average cost with PWAC, then batches will have either a positive or a negative difference. During the period, they balance each other out.
- If you select an average actual costing with PMAC, then the costs include period ending balance which results in a variance.

# **OPM Purchasing Distribution**

OPM supports calculation of purchasing variances in a flexible manner by providing you multiple options to calculate Purchase Price Variance (PPV). The distributions created for purchasing vary depending upon how these options are set at the time of running the OPM Subsidiary Ledger. These options are defined for each company, variances are calculated, and account titles are selected accordingly.

**Note:** If you are using Oracle Purchasing for Process Inventory functionality, then the OPM Common Purchasing (PO source) is made query only. However, you can run the subledger process anytime to create distributions of historical data.

The purchasing options include:

## **Enable or disable PPV Calculation**

The OPM MAC Event Fiscal Policy provides several options, a combination of which determine whether and how a company wishes to monitor PPV. On the Event Fiscal Policy window, the Book Inventory at Standard Cost (PPV) or at PO Unit Price (no PPV) option, is specified for each company with the source PO and the event RCPT (PO Receipt).

This option indicates whether to book inventory of a PO Receipt at the cost established in the OPM Costing application for an item (can be a Standard or Actual Cost) or to book inventory of a PO Receipt at the PO Unit Price. If you select to book inventory at the PO unit price, then PPV is not calculated as the inventory and AAP accounts are booked at the PO unit price for that item.

## **Ability to Segregate Accrual Accounts for Acquisition Costs**

Another option in Event Fiscal Policy adds the ability to track the acquisition costs to their own specific accrual accounts, Book Acquisition Costs to the Item AAP Account vs. Accrual Cost has Own AAP Account.

This option indicates whether to book the PO Acquisition Cost component of the item cost to the item's AAP account along with the material cost components or to book a separate Acquisition Cost AAP account.

## **Book Expense at Receipt – Required**

It is mandatory that you set the Book Expenses option to Book Expenses at Receipt. The book expenses at invoice entry line is reserved for future use.

# **Ability to Include Acquisition Cost as part of Inventory Cost**

Each PO Acquisition Cost defined has an option whether to include or exclude Acquisition Cost in the Subsidiary Ledger.

This option allows you specify whether or not to book this acquisition cost to an EXP account or an INV account. If the cost is excluded from a PO, then it is booked to an expense account.

# **Ability to Define Cost Components included in PPV Calculation**

Each Cost Component defined has an option whether to include or exclude purchase price variance calculation.

This option allows you to specify whether or not to include component of an item costs in the PPV calculation. If it is excluded, then this cost component will not be included during the booking to the INV and PPV accounts. It will be subtracted from the item cost prior to the INV computation.

# **Inventory Items**

## **Receipt of Inventory Items**

The receipt of inventory items has the event RCPT, the sub-events RCPT and RADJ, and supports the RECV and POSR document types.

Within OPM, there are several types of transactions related to receiving. Receipt of material can be linked back to a purchase order, or material can be received through stock receipts:

Inventory receipt of material ordered through a purchase order

- Adjustment to quantities on the PO receipt
- Stock receipts

When items are created, they are defined as either inventory or non-inventory items in the Item Master table. Non-inventory items are considered as expense items. For example, office supplies. This topic discusses inventory items only.

For purchased inventory items the following two types of templates are used:

- Without the PPV calculation
- With the PPV calculation

The Book Inventory at Standard Cost (PPV) or at PO Unit Price (no PPV) option determines whether the PPV account title is used or not.

#### **Inventory Items without PPV**

The following table provides the distribution for purchase receipt of inventory items without purchase price variance (PPV):

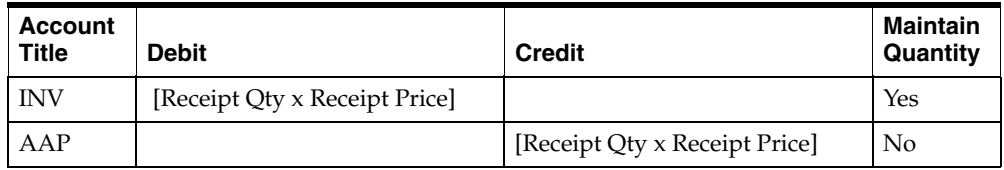

#### **Inventory Items with PPV**

The following table provides the distribution for purchase inventory items with purchase price variance (PPV):

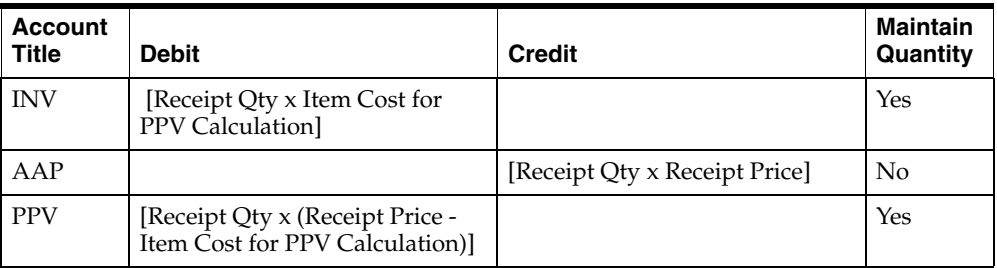
#### **Returns, Voids of Inventory Items**

The returns and voids of inventory items has the event RCPT, the sub-events RTRN and VOID, and supports the RECV and POSR document types.

Within OPM there are two types of receipts; standard PO receipts and stock receipts. Returns and voids are represented with a reverse transaction posting to the receipt transaction:

- Returning inventory to a vendor
- Voiding a PO receipt completely

The Book Inventory at Standard Cost (PPV) or at PO Unit Price (no PPV) option determines if the PPV account title is used.

### **Inventory Items without PPV**

The following table provides the distribution for purchase returns and voids of inventory items without purchase price variance (PPV):

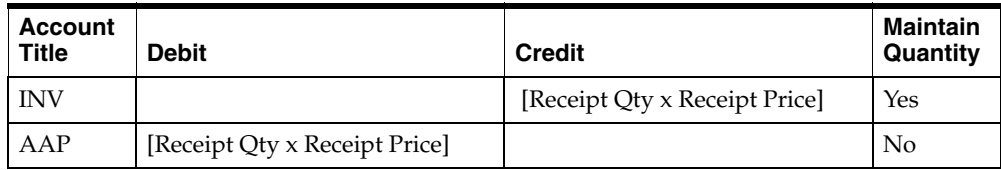

#### **Inventory Items with PPV**

The following table provides the distribution for purchase returns and voids of inventory items with purchase price variance (PPV):

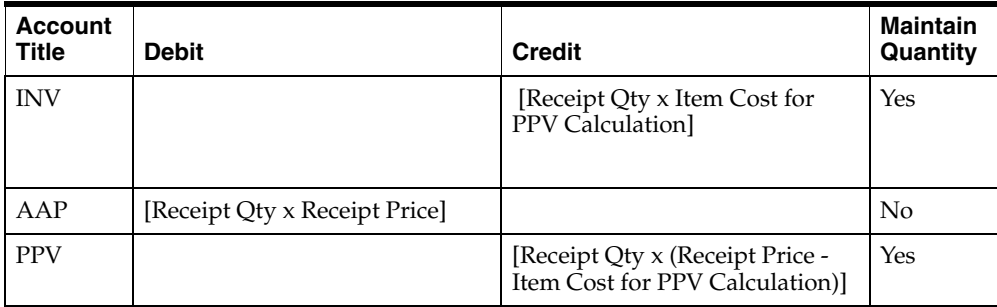

### **Non-Inventory Items**

#### **Receipt of Non-Inventory Items**

The receipt of non-inventory items has the event RCPT, the sub-events RCPT and RADJ, and supports the RECV and POSR document types.

Within inventory, items are specified as either inventory or non-inventory in the Item Master table. Non-inventory items are considered as expense items. For example, office supplies.

Since these items are considered as expensed items, there are no PPV calculations involved for these items as shown in the following postings.

The following table provides the distribution for purchase receipt of non-inventory items:

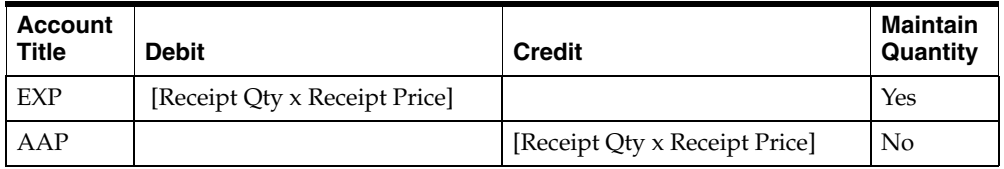

#### **Returns, Voids - Non-Inventory Items**

The returns and voids of non-inventory items has the event RCPT, the sub-events RTRN and VOID, and supports the RECV and POSR document types.

Returns and voids are actually opposite transactions to the receipts:

- Returning inventory to a vendor
- Voiding a PO receipt completely

The following table provides the distribution for purchase returns and voids of non-inventory items:

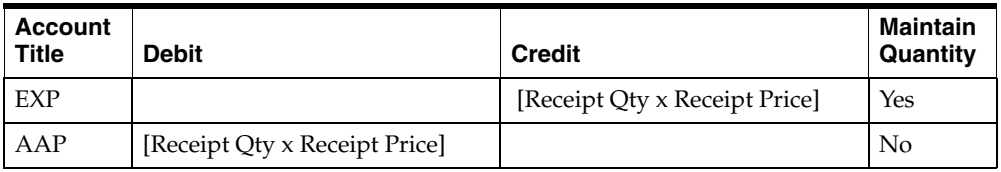

# **Acquisition Costs**

The use of acquisition costs on purchase orders is optional. These costs can be included on multiple lines on an individual purchase order or not used at all. If they are not used, then distributions are not created when that purchase order line is received.

Depending on how the previously discussed event fiscal policy options are set, there are four ways in which acquisitions costs are treated based on these option settings:

- Acquisition costs can be expensed or included in the inventory value.
- Acquisition costs can have their own accrual account such as accrued freight payable or can be accrued to the AAP account used for the item.

# **Exclude Acquisition Costs, Book to Item AAP Account**

You can exclude acquisition costs from inventory and therefore these costs are booked to an expense account.

The following table provides the distribution when you set the Book Acquisition Costs to the Item AAP Account or Its Own AAP Account option to its own AAP account:

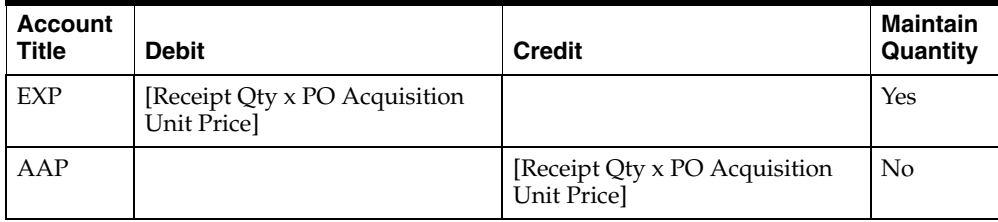

# **Exclude Acquisition Costs, Book to Own AAP Account**

You can exclude acquisition costs from inventory and therefore these costs are booked to an expense account.

The following table provides the distribution when you set the Book Acquisition Costs to the Item AAP Account or Its Own AAP Account option to its own AAP account:

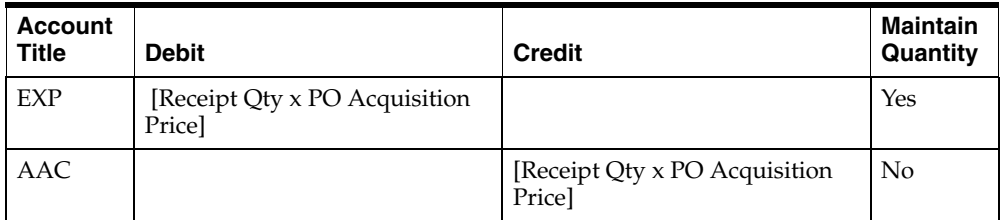

# **Include Acquisition Costs, Book to Item AAP Account**

You can include acquisition costs, then these costs are booked to an inventory account and the variances are calculated.

Or, you can choose to include acquisition costs from inventory and they are booked to an inventory account and variances are calculated.

The following table provides the distribution when you set the Book Acquisition Costs to the Item AAP Account or Its Own AAP Account option to item AAP account:

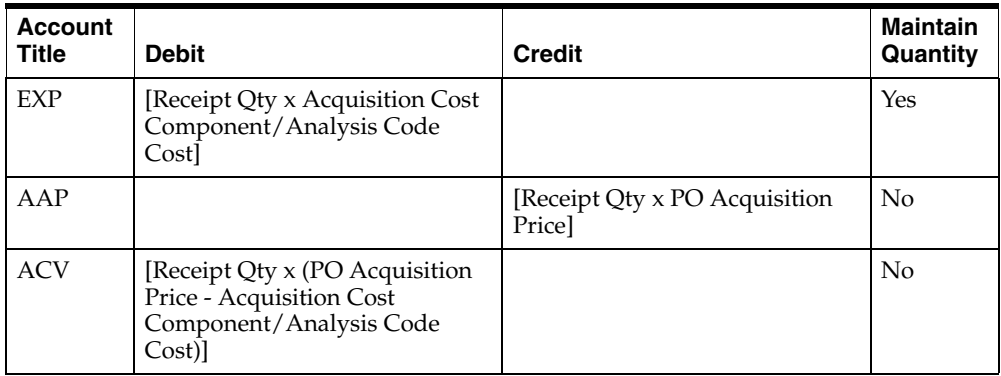

# **Include Acquisition Costs, Book to Own AAP Account**

Or, the user can choose to include the acquisition costs from inventory and thus they are booked to an inventory account and the variances are calculated.

The following table provides the distribution when you set the Book Acquisition Costs to the Item AAP Account versus Its Own AAP Account to Own AAP Account:

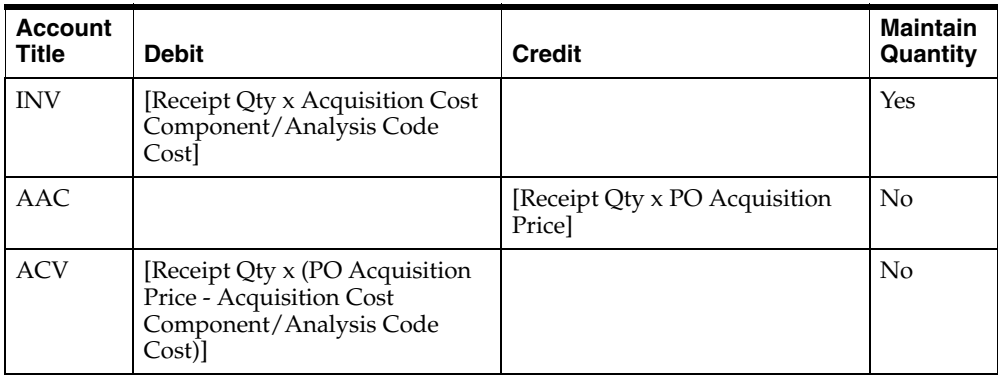

# **Order Management Distribution**

#### **Shipments**

#### **Order Management Shipments**

The order management shipments has the event SHIP, the sub-event SHIP, and supports the OMSP document type.

With the new Order Management source (OM) there is a type of transaction that has financial impact built through MAC journal entries. Shipments and cancelled or voided shipments all use the same sub-event, account titles, and posting entries.

For Order Management, account mappings for revenue are done through AutoAccounting in Oracle Receivables since Invoicing is done in Oracle Receivables. Oracle Receivables builds the journal entries for Sales, Accounts Receivable, Tax, Discounts, Allowances, and Freight. MAC is responsible for posting journal entries for the inventory impact of the shipment. Similarly, returns, credit memos, and debit memos are processed through Oracle Receivables. MAC also reports the financial impact on inventory for returns affecting inventory balances.

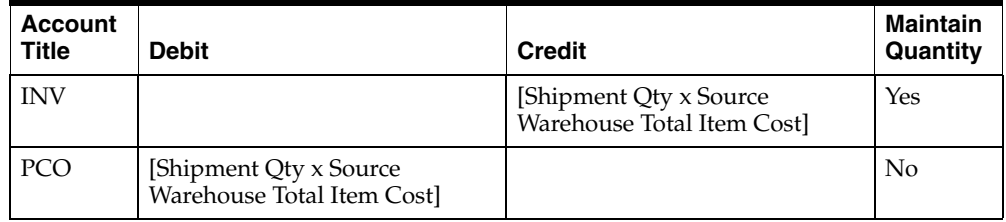

The following table provides the distribution for Order Management shipments:

### **Internal Orders**

These orders represent a shipment in Order Management with a corresponding receipt raised in Oracle Receivables to record the transfer of items from one organization to another. The transfer can either be Direct or Intransit. When an intransit transfer is shipped, the inventory is held in an intransit account until the goods are received.

**Note:** In the subsequent tables, S indicates that the cost is at the shipping organization, R indicates that the cost is at the Receiving organization, R-S or S-R indicates the difference between the costs at the receiving and sending organization.

The Subledger Update process considers inter-organization transfer charges when booking internal order shipments. Transfer credit is defined in the Inventory Shipping Network as a percentage which is applied to the cost of the shipped quantity. The Subledger Update process books this value under XFC (transfer credit in internal orders) while posting Oracle Order Management and Oracle Purchasing entries in OPM. Only a predefined percentage (a predefined percentage of the sending organization's cost) is supported for internal orders. If the predefined percentage is set up in the shipping networks, then the Subledger Update process uses it to calculate transfer credits.

If the INV: Intercompany Invoice for Internal Orders profile option is set to No, then the entries are booked as uninvoiced internal orders.

#### **Internal Orders - Direct Transfer with OM Source**

The order management internal orders - direct has the source OM, the sub-event SHPI, and the OMSO document type.

The following table shows the distribution for direct internal orders when the subledger is run after the order has shipped:

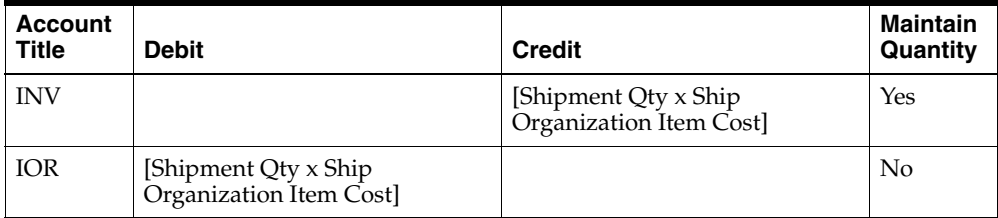

#### **Internal Orders - Direct with Oracle Purchasing Source**

The order management internal orders - direct has the source PUR, the sub-event RCVI, and supports the PORC document type.

The following table provides the distribution for direct internal orders when the item is received and the subledger is run for the PUR source:

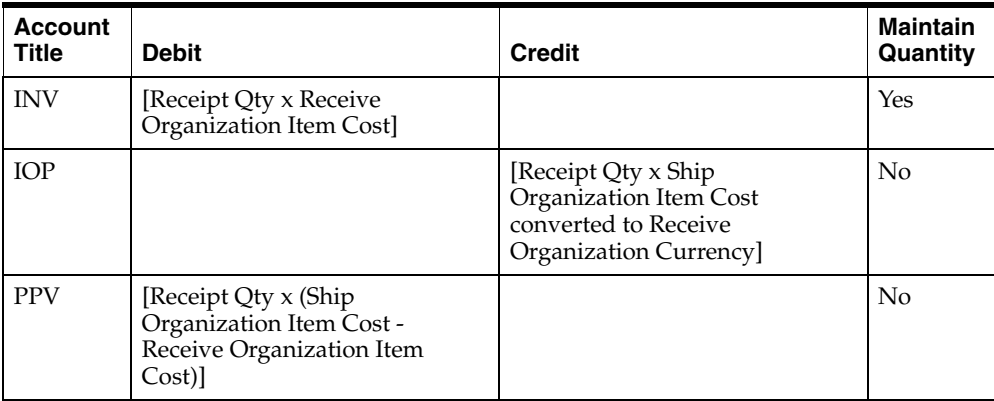

### **Internal Orders - Intransit Transfer**

# **FOB Receiving**

#### **Shipping Organization to Intransit Inventory (Uninvoiced)**

Intransit orders with FOB point of receiving have an OM source, sub-event SHPI, and the OMSO document type.

The FOB point is established between the from and to organizations in the Inventory Shipping Network window. FOB point determines the owner of the intransit inventory and the transport, and transfer expenses.

The bookings are posted for the Shipping OPM Company.

The following table provides the distribution for internal orders with intransit inventory when the subledger is run for the OM source after shipment of the material:

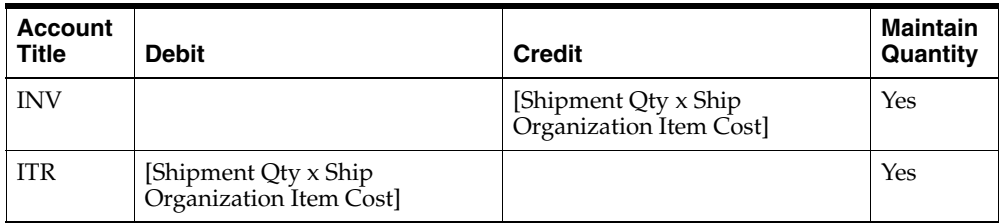

#### **Intransit Inventory to Receiving (Uninvoiced)**

When the intransit order is received and the FOB point is Receiving, the transaction has source PUR, the sub-event RCVI, and the PORC document type.

The bookings are posted for the Shipping OPM Company.

The following table provides the distribution for received intransit orders when the subledger is run for the PUR source:

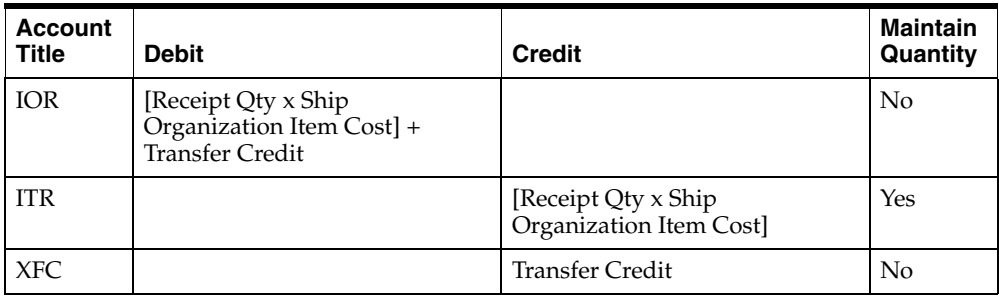

#### **Intransit Inventory to Receiving Organization (Uninvoiced)**

When the intransit order is received and the FOB point is Receiving, the transaction has source PUR, the sub-event RCVI, and the PORC document type.

The bookings are posted for the Receiving OPM Company.

The following table provides the distribution for received intransit orders when the subledger is run for the PUR source:

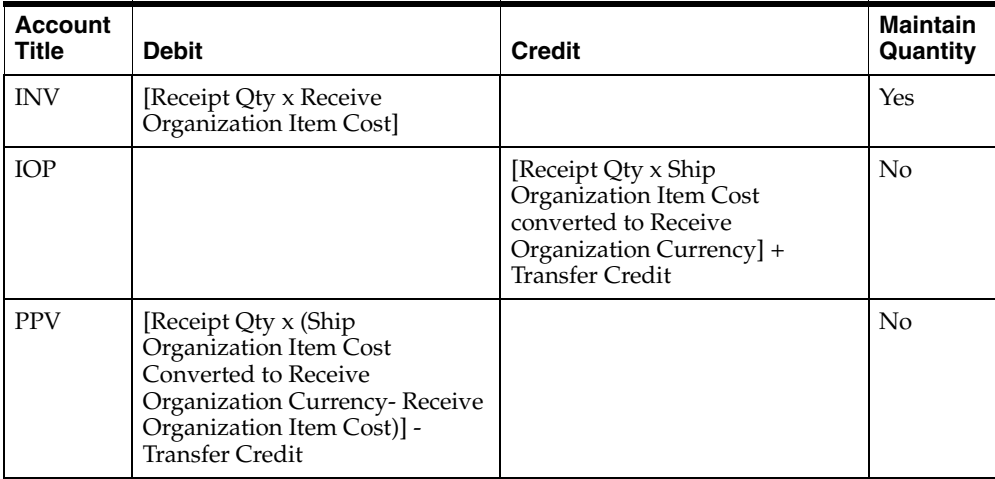

# **FOB Shipping**

#### **Shipping Organization to Intransit Inventory (Uninvoiced)**

Intransit orders with an FOB point of shipping have source OM, the sub-event SHPI, and the OMSO document type.

The bookings are posted for the Shipping OPM Company.

The following table provides the distribution for shipped internal orders with intransit inventory when the subledger is run for the OM source:

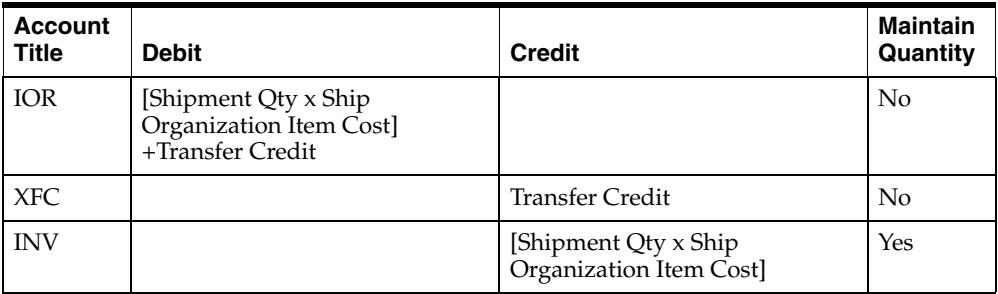

#### **Shipping to Intransit Inventory (Uninvoiced)**

Intransit orders with an FOB point of shipping have source OM, the sub-event SHPI, and the OMSO document type.

The bookings are posted for the Receiving OPM Company.

The following table provides the distribution for shipped internal orders with intransit inventory when the subledger is run for the OM source:

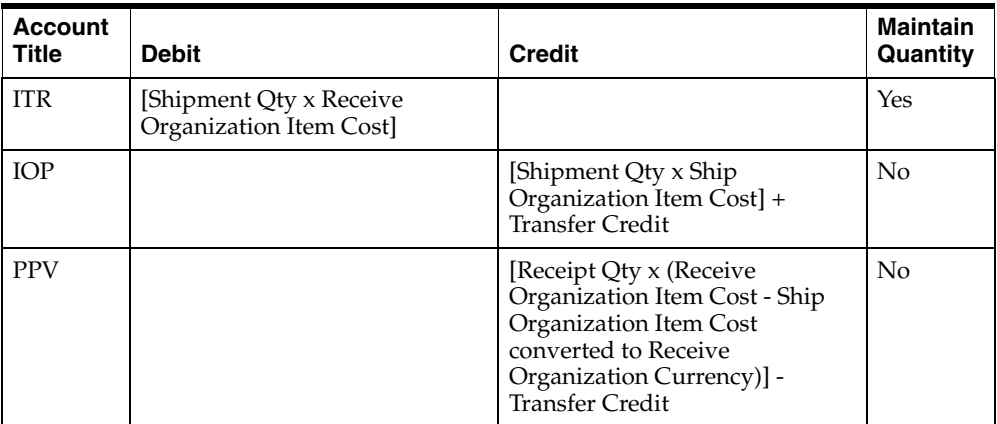

#### **Intransit Inventory to Receiving Organization (Uninvoiced)**

When the intransit order is received and the FOB point is shipping, the transaction has source PUR, the sub-event RCVI, and the PORC document type.

The bookings are posted for the Receiving OPM Company.

The following table provides the distribution for received internal orders with intransit inventory when the subledger is run for the PUR source:

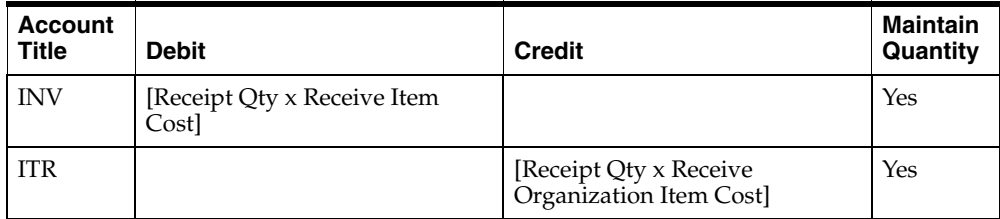

# **Intercompany Invoicing**

The Intercompany Invoicing routines are modified to retrieve information on internal orders containing OPM items. Invoicing of internal orders is done only for those orders that cross operating units. The OPM Subledger Update process books entries for internal orders differently when such orders are invoiced with invoicing between two different operating units. The subsequent topics describe the templates used for recording journal entries for invoiced internal orders. Refer to the *Oracle Inventory User's Guide* for more details on Intercompany Invoicing functionality.

If the INV: Intercompany Invoice for Internal Orders profile option is set to Yes, then the entries are booked as invoiced internal orders.

The profile options, INV: Intercompany Invoice for Internal Orders and CST: Transfer Pricing Option, work closely with one another. If the INV: Intercompany Invoice for Internal Orders profile values is set to either Yes or No, and the CST: Transfer Price Option profile value is set to No, then the Subledger Update process books the entries as uninvoiced internal orders.

If the INV: Intercompany Invoice for Internal Orders profile values is set to Yes and the CST: Transfer Price Option profile value is set to Yes - price as not incoming cost, then the Subledger Update process books different entries along with the generated Profit in Inventory (PIN) account. If the INV: Intercompany Invoice for Internal Orders profile values is set to Yes and the CST: Transfer Price Option profile value is set to Yes - price as incoming cost, then the Subledger Update

process books different entries and does not include the Profit in Inventory (PIN) account.

# **Invoiced Orders and FOB Receiving**

#### **Shipping Organization to Intransit Inventory (Invoiced)**

Intransit orders with FOB point of receiving have an OM source, sub-event SHPI, and the OMSO document type.

The FOB point is established between the from and to organizations in the Inventory Shipping Network window. The FOB point determines the owner of the intransit inventory and the transport, and transfer expenses.

The bookings are posted for the Shipping OPM Company.

The following table provides the distribution for internal orders with intransit inventory when the subledger is run for the OM source after shipment of the material:

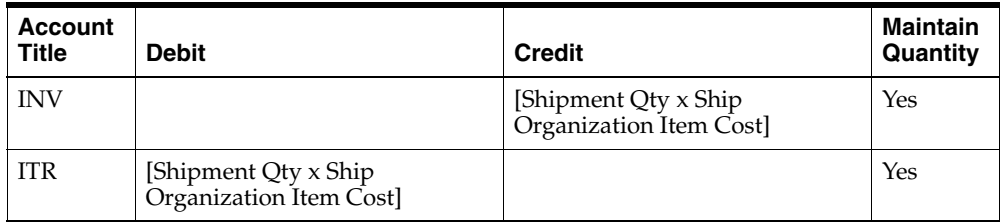

#### **Intransit Inventory to Receiving Organization (Invoiced)**

When the intransit order is received and the FOB point is Receiving, the transaction has source PUR, the sub-event RCVI, and the PORC document type.

The bookings are posted for the Shipping OPM Company.

The following table provides the distribution for received intransit orders when the subledger is run for the PUR source:

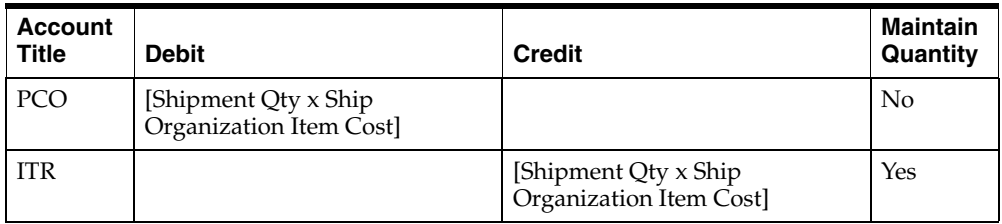

#### **Intransit Inventory to Receiving Organization (Invoiced)**

When the intransit order is received and the FOB point is Receiving, the transaction has source PUR, the sub-event RCVI, and the PORC document type.

The bookings are posted for the Receiving OPM Company.

The following table provides the distribution for received intransit orders when the subledger is run for the PUR source:

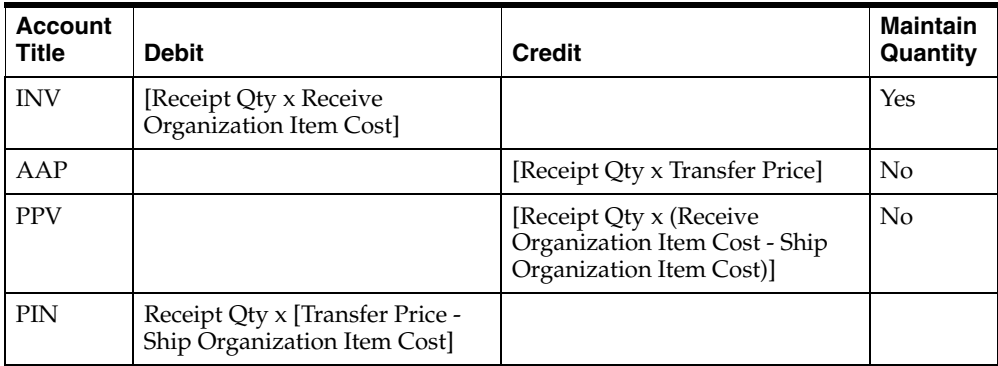

**Note:** The profit in inventory (PIN) is booked only when the CST: Transfer Pricing Option profile option is set to price as not incoming.

The Transfer Price is referred to as the price that is charged by one part of a company for products and services it provides to another part of the same company, in order to calculate each division's profit and loss separately. To use the Advanced Pricing feature, set up the INV: Advanced Pricing for Inter Company Invoicing profile option to Yes. Refer to the *Oracle Inventory User's Guide*, *Oracle Order Management User's Guide*, and *Oracle Advanced Pricing User's Guide* for more details on setting up the transfer pricing.

#### **Intransit Inventory to Receiving Organization (Invoiced)**

**Note:** Refer to this topic when the CST: Transfer Pricing Option profile option is set to price as incoming.

When the intransit order is received and the FOB point is Receiving, the transaction has source PUR, the sub-event RCVI, and the PORC document type.

The bookings are posted for the Receiving OPM Company.

The following table provides the distribution for received intransit orders when the subledger is run for the PUR source:

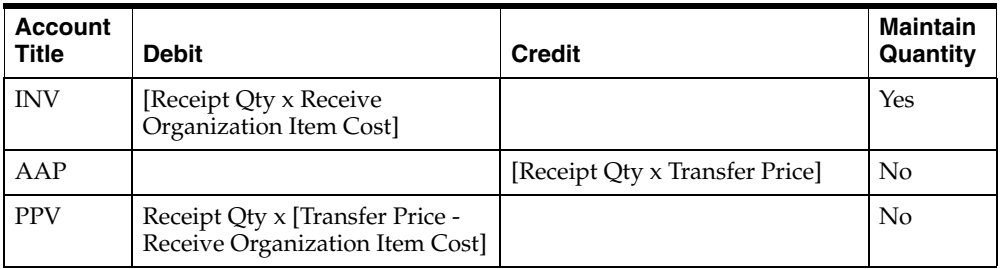

# **FOB Shipping**

#### **Shipping Organization to Intransit Inventory (Invoiced)**

Intransit orders with an FOB point of shipping have source OM, the sub-event SHPI, and the OMSO document type.

The bookings are posted for the Shipping OPM Company.

The following table provides the distribution for shipped internal orders with intransit inventory when the subledger is run for the OM source:

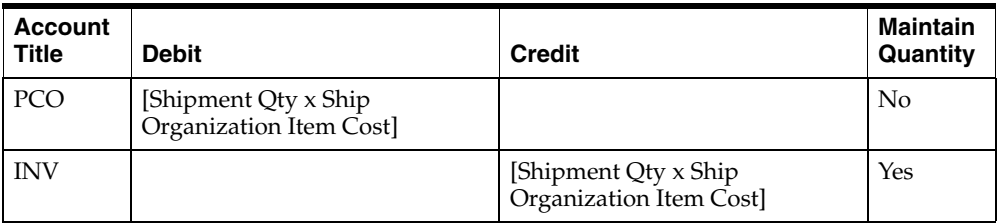

#### **Shipping to Intransit Inventory (Invoiced)**

**Note:** Refer to this topic when the CST: Transfer Pricing Option profile option is set to price as not incoming.

Intransit orders with an FOB point of shipping have source OM, the sub-event SHPI, and the OMSO document type.

The bookings are posted for the Receiving OPM Company.

The following table provides the distribution for shipped internal orders with intransit inventory when the subledger is run for the OM source:

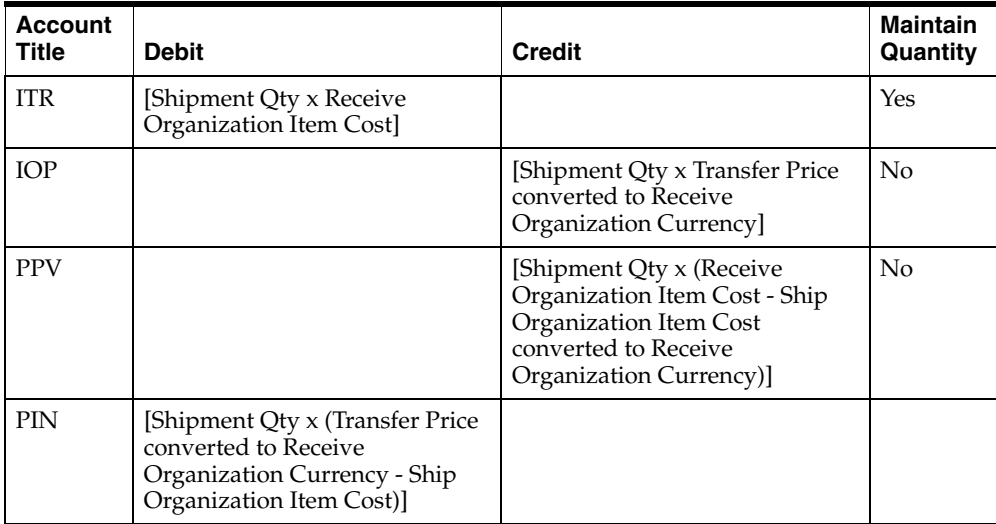

**Note:** The profit in inventory (PIN) is booked only when the CST: Transfer Pricing Option profile option is set to price as not incoming.

#### **Shipping to Intransit Inventory (Invoiced)**

**Note:** Refer to this topic when the CST: Transfer Pricing Option profile option is set to price as incoming.

Intransit orders with an FOB point of shipping have source OM, the sub-event SHPI, and the OMSO document type.

The bookings are posted for the Receiving OPM Company.

The following table provides the distribution for shipped internal orders with intransit inventory when the subledger is run for the OM source:

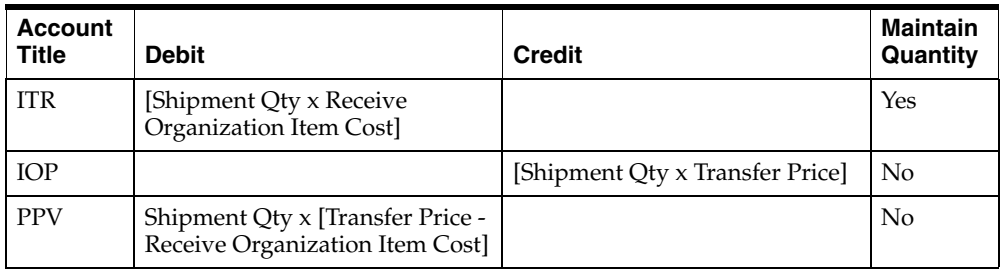

#### **Intransit Inventory to Receiving Organization (Invoiced)**

When the intransit order is received and the FOB point is shipping, the transaction has source PUR, the sub-event RCVI, and the PORC document type.

The bookings are posted for the Receiving OPM Company.

The following table provides the distribution for received internal orders with intransit inventory when the subledger is run for the PUR source:

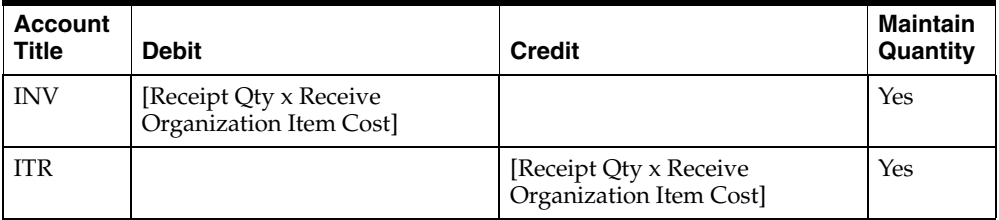

# **Order Management Return Material Authorization (RMA)**

The order management return material authorization has the event OM, the sub-event RMA, and the OMSO document type.

Order Management lets you authorize the return of your sales orders as well as sales made by other dealers or suppliers, as long as the items are part of your item master and price list.

The following table provides the distribution for return material authorization in Order Management:

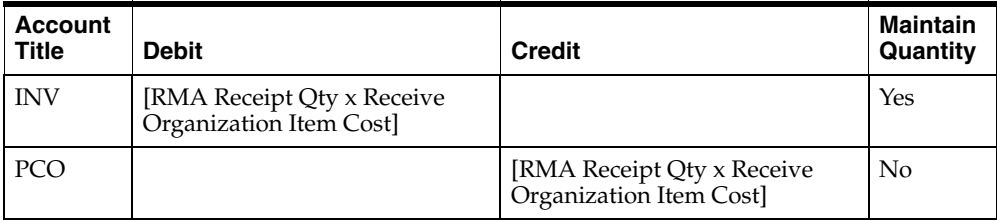

# **Order Management Drop Shipments**

The order management drop shipments has the event OM, the sub-event OMSP, and the OMSO document type.

Order Management allows you to authorize the return of your sales orders as well as sales made by other dealers or suppliers, as long as the items are part of your item master and price list.

The following table provides the distribution for drop shipments in Order Management:

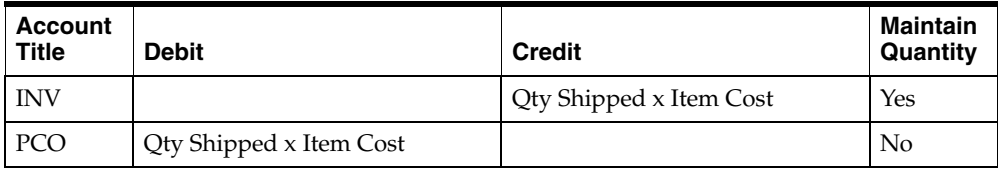

The receiving entry for Drop Shipments is same as for a standard purchase order receipt.

# **Oracle Purchasing for Process Inventory Distribution**

Purchase order receipts from Oracle Purchasing result in two accounting entries. The first entry records the receipt of goods into receiving inspection. This entry is created by Oracle Purchasing, but the accrued accounts payable account is determined by OPM MAC. The second entry, created by OPM, records the receipt of goods into Inventory.

# **Purchasing Vendor Receipts including Vendor returns, Adjustments to Receipts**

The purchasing receipts has the source PUR, the sub-event PORC, and supports the PORC document type.

The following table provides the distribution for receipts of inventory into Receiving inspection (booked by Oracle Purchasing):

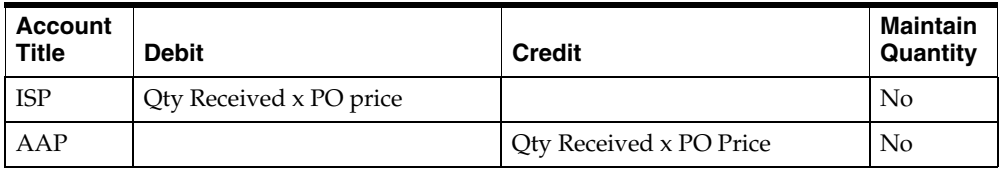

For returns and corrections or adjustments, the amount is included as a debit or credit depending on the sign of the amount.

The following table provides the distribution for purchasing vendor receipts including vendor returns and adjustments to receipts (in OPM MAC):

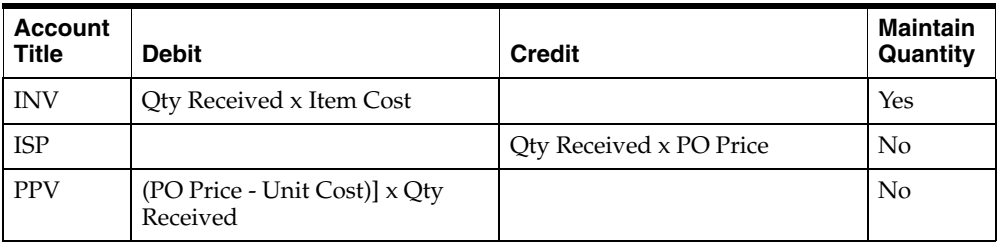

# **Order Fulfillment Distribution**

# **Shipments to External Customers**

The order management shipments to external customers has the event SHIP, the sub-event SHIP, and supports the OPSP document type.

In OPM, there are two options for sales order processing (the OPM Order Fulfillment or the Order Management application). The transactions for Order Fulfillment are:

Shipping inventory to customers (external shipment)

Invoicing in Oracle Receivables handles the revenue accounting side of the transaction. The MAC subledger reports only the inventory impact of the shipment.

The following table provides the distribution for Order Fulfillment shipments to external customers:

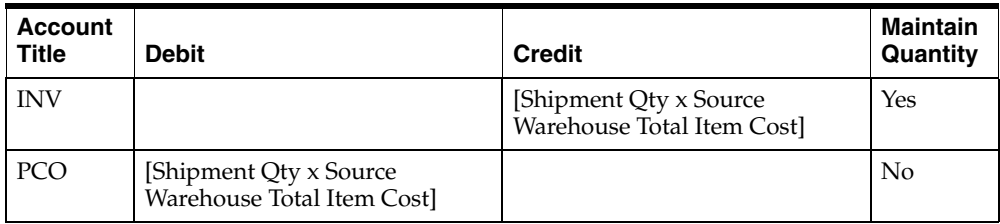

# **Shipments to Internal Customers**

Order Fulfillment supports two types of internal customers:

- Intra-company shipping inventory to internal customers
- Inter-company shipping inventory to internal customers

#### **Intra-company Shipments to Internal Customers**

The intra-company shipments to internal customers has the event SHIP, the sub-event SHPA, and supports the OPSP document type.

The following table provides the distribution for Order Fulfillment shipments to internal customers within the same company:

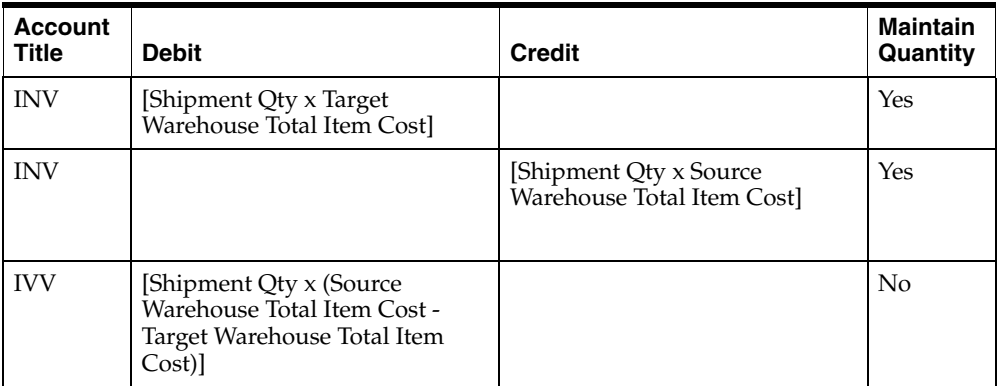

#### **Inter-company Shipments to Internal Customers**

The inter-company shipments to internal customers has the event SHIP, the sub-event SHPR, and supports the OPSP document type.

The following journal entries are posted for shipments to internal customers across different companies. Two entries are built, in this case, one for each company.

#### **For Ship from Warehouse (Source company)**

The following table provides the distribution for Order Fulfillment inter-company shipments to internal customers for the source company:

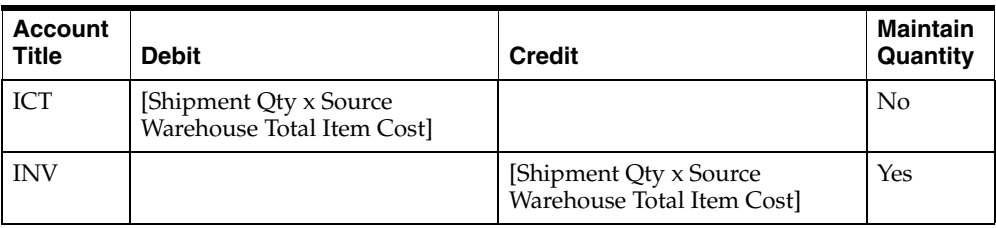

#### **For Ship to Warehouse (Target company)**

The following table provides the distribution for Order Fulfillment inter-company shipments to internal customers for the target company:

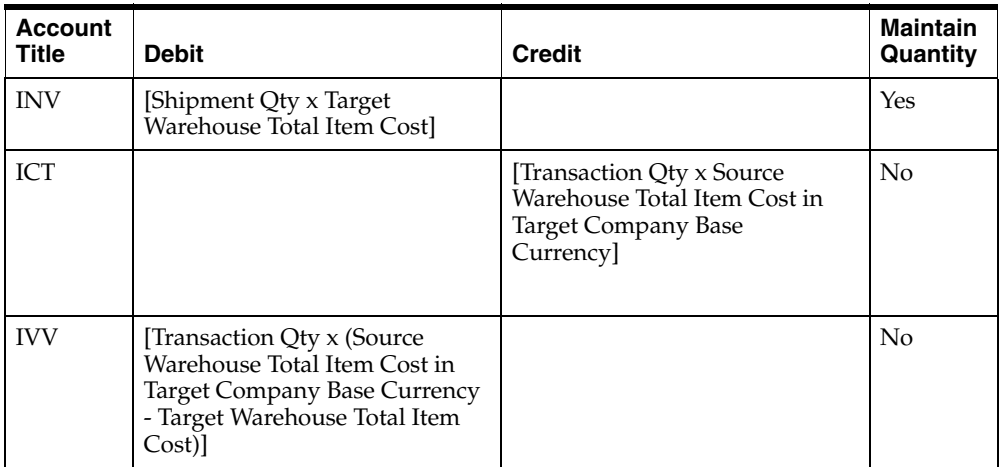

#### **Revenue Accounting (Optional)**

Although invoicing occurs in Oracle Receivables, the account title mapping for revenue can be done in OPM MAC and then passed over to the AR Interface table for use by the Receivables routines. The journal entries are not built for invoicing in OPM. All revenue recognition is done through Receivables.

However, there is a special feature within OPM Order Fulfillment, which allows the sales revenue (SAL) account to be mapped in MAC and then passed to receivables interface table. You must set GMF:Use Revenue Account profile option value to Yes mapping the account title. This provides you the option to either perform account mapping in MAC with this option enabled or allow Receivables AutoAccounting to perform account mapping for revenue accounts using its own rules.

# **Using Subsidiary Ledger Update Control**

The Subsidiary Ledger Update Process collects transaction data from the OPM applications, Oracle Purchasing, and Order Management (PO, IC, OP, PM, CM, OM, and PUR), identifies the financial implications, and creates the appropriate journal entries. Following the Subsidiary Ledger Update, the OPM GL Update option may be used to send the journal vouchers to Oracle General Ledger. The data remains in the subsidiary ledger until purged.

You will update the subsidiary ledger when sufficient time has elapsed so the OPM modules have generated activity that needs to be sent to the Financials application. This may be on a daily, weekly, or monthly basis. However often your business needs dictate this requirement.

This window displays the process status only. The subledger update process options can be invoked from the Actions menu.

**Note:** After Oracle Purchasing for Process Inventory is installed, OPM receipts form becomes query only. However, the subledger process can be run for existing unposted OPM receipts. You cannot submit both PO and PUR sources at the same time.

The OPM Subledger Update Wrapper concurrent program is created that lets you submit subledger update process through the standard concurrent report submission method. Some of the validations are done while parameters are entered and other complex validations are done when the wrapper program is run. Unlike the Subledger Update process window, the wrapper program does not do all validations during submission.

The wrapper provides the following flexibilities:

- Run the Subledger Update process using the standard report submission window
- Schedule the Subledger Update process at regular intervals like any other concurrent processes
- Include this wrapper as part of any request set
- Include this wrapper as part of any workflow

The Subledger Update process is not affected by this functionality.

# **Running Subsidiary Ledger Control Procedure**

To run and see the subsidiary ledger update process and process status:

- **1.** Navigate to the **Subledger Update** window.
- **2.** Complete the fields as described.
- **3.** Query on the reference number.

# **Subsidiary Ledger Control Field Reference**

The fields on this window are:

# **Reference Number**

Indicates the reference number assigned for the test subsidiary ledger update process.

# **Rows Posted**

Indicates the number of rows posted to the GL table.

### **Selection Criteria**

# **Update Type**

Indicates whether the subsidiary ledger update is test or actual. The options are:

- Test Subledger Update
- Update Subledger

# **Company**

Displays the company code for which the test subsidiary ledger update was performed. Required.

# **Fiscal Year**

Displays the fiscal year for which the test subsidiary ledger update was performed.

# **Period**

Displays the period of the fiscal year for which the test subsidiary ledger update was performed.

**Note:** The following fields - GL Date, Open Fiscal Year, and GL Period - are displayed and are mandatory only when the specified Fiscal Year is in either Closed or Permanently Closed Period.

# **GL Date**

Displays the date which is in an Open Period.

# **Open Fiscal Year**

OPM retrieves the corresponding GL Fiscal Year for the specified date.

# **GL Period**

OPM retrieves the corresponding GL Period for the specified date.

# **Period Start Date**

Displays the first day of the period of the fiscal year for which the test subsidiary ledger update is being performed.

# **Period End Date**

Displays the last day of the period of the fiscal year for which the test subsidiary ledger update is being performed.

# **Scheduling Information**

# **Scheduled On**

Displays whether the subsidiary ledger update process is scheduled for now or a specific date.

# **Started On**

Displays the start date and time of the subsidiary ledger update process.

# **Ended On**

Displays the end date and time of the subsidiary ledger update process.

### **Started By**

Displays the name of the user who started the subsidiary ledger update process.

#### **Sources**

#### **Source**

Indicates the sources that were updated during the test subsidiary ledger process. The sources displayed are originally defined on the Fiscal Policy window. You cannot select both PUR and PO sources for Purchasing to be submitted. Select either of the two sources.

#### **Abort Information**

### **By**

Displays the name of the user who aborted the subsidiary ledger update process.

#### **Reason**

Displays the reason for aborting the subsidiary ledger update process.

#### **Errors**

#### **Posted**

Displays the number of errors posted.

#### **Found**

Displays the number of errors that were found during the subsidiary ledger update process.

# **Subsidiary Ledger Control Window - Additional Menu Features**

#### **Actions Menu**

The following are some of the options associated with the subsidiary ledger process:

# **Test Subsidiary Ledger Update**

The Test Update Subsidiary Ledger process performs a test run of the transaction posting process that is used to update the subsidiary ledger during live processing, but it does not permanently update the Subledger. Run the Test Update Subsidiary Ledger report to view the output of this process.

# **Update Subledger**

The Update Subledger option begins the subsidiary ledger update process. It creates the Journal Vouchers for OPM applications, Oracle Purchasing, and Order Management (IC, PM, OP, CM, PO, PUR, and OM) and stores them in the Subledger.

# **Process Status**

The Process Status option displays information for subsidiary ledger runs. The information displayed includes if an update is currently processing, scheduled to process, or has completed, start and end date, and number of rows processed etc. See: Using Subsidiary Ledger Update Control topic for details.

# **Abort/Reset**

The Abort/Reset option re-initializes the update process if an involuntary or voluntary abort stops the update process. After the reset is complete, the update may be restarted. If the process is running, this option stops the process.

# **Purge Subsidiary ledger**

The Purge Subledger option purges the data stored in the subsidiary ledger. Data is physically removed from the database. The Purge Subledger option may be used as often as required. Beware that once data has been purged here, the GL drill-down into OPM will not be operational on this data.

# **View Error Messages**

The Error Messages option allows you to view the Update Subledger process errors.

**Note:** It is recommended that the Cost Update process (in the Costing application) is executed prior to running the Test Update Subsidiary Ledger and the Update Subsidiary Ledger options. If Cost Update is not run, then the amounts on your Subledger Journal Entries will be \$0.

# **Running Test Subsidiary Ledger Update**

Perform the Test Subsidiary Ledger Update process prior to running the live Subsidiary Ledger Update. The Test Subsidiary Ledger Update process performs a test run of the GL Journal creation for OPM transactions. It performs the transaction posting process that is used to update the subsidiary ledger during live processing, but it does not permanently update the Subledger.

The Test Subsidiary Ledger Update Report shows the result of the run. If the report Journal entries are satisfactory, then run the live Subsidiary Ledger Update process. If the results are not satisfactory, that is, an account is incorrect or a cost is \$0.00, then change the account mapping and re-establish the cost and then rerun the Test Subsidiary Ledger Update process. Run the Test Subsidiary Ledger Update process for the same data as often as required until the live Subsidiary Ledger Update process is run.

#### **Notes:**

- It is recommended that both the Test Mapping Setup and the Test Subsidiary Ledger Update processes be utilized prior to updating the subsidiary ledger table. These can be re-run as often as necessary since changes to accounting unit mapping and account mapping dynamically affect these processes. This is true for all the sources except for PO. For the PO source, the AAP and PPV accounts are mapped during the purchase order creation. These accounts are not changed in the OPM subledger. Only the INV account is remapped during the Subledger Update process. However, the amounts are always recalculated.
- It is also recommended that the GL Cost Update process is executed before running the Test Subsidiary Ledger Update and the Subsidiary Ledger Update options. If Cost Update is not run, then the amounts on your Subsidiary Ledger Journal Entries will be \$0.
- See the *Reports* topic for a discussion on reports available to reconcile the transactions distributed to the Oracle General Ledger.

### **Running Test Subsidiary Ledger Update Procedure**

To run the test subsidiary ledger update:

- **1.** Navigate to the **Subledger Update** window.
- **2.** Select **Test Subsidiary Ledger Update** from the **Actions** menu. The Test Subsidiary Ledger Update window displays.
- **3.** Complete the fields as described.
- **4.** Click **OK** to begin the test subsidiary ledger update process.

#### **Test Update Subsidiary Ledger Field Reference**

The fields on this window are:

#### **Test Update Subsidiary Ledger Fields**

#### **Code**

Enter a code for this ledger. For example, enter MAIN for a company's main ledger.

#### **Company**

Enter the company code for which the test subsidiary ledger update is being performed. Required.

#### **Fiscal Year**

Enter the fiscal year for which the test subsidiary ledger update is being performed.

#### **Period**

Enter the period of the fiscal year for which the test subsidiary ledger update is being performed.

**Note:** The following fields - GL Date, Open Fiscal Year, and GL Period - are displayed and are mandatory only when the specified Fiscal Year is in either Closed or Permanently Closed Period.

#### **GL Date**

Enter a date which is in an Open Period. Required.

### **Open Fiscal Year**

OPM retrieves the corresponding GL Fiscal Year for the specified date.

# **GL Period**

OPM retrieves the corresponding GL Period for the specified date.

### **Post Start Date**

The Post Start Date defaults to the first day of the period of the fiscal year for which the test subsidiary ledger update is being performed. You may modify the date and time to restrict the transactional data being processed from the OPM sources specified below.

# **Post End Date**

The Post End Date defaults to the last day of the period of the fiscal year for which the test subsidiary ledger update is being performed. You may modify the date and time to restrict the transactional data being processed from the OPM sources specified below.

#### **Sources**

#### **Source**

Use the Indicator field to denote which sources are to be updated during the test subsidiary ledger process. The sources displayed were originally defined on the Fiscal Policy window.

#### **Test Update Subsidiary Fields**

#### **Start Date**

If you want to schedule this process for a later time, enter the date for when the update for the test subsidiary ledger update should be performed in the Specific Date field. Select the default, Now, if the test subsidiary ledger update is to begin immediately.

# **Reference Number**

A reference number is assigned each time the test subsidiary ledger update process is executed. You may wish to make a note of this reference number for future use.

# **Running Subsidiary Ledger Update**

The Update Subledger option begins the subsidiary ledger update process. Standard costs and account mappings are used to create GL Journal Vouchers in the OPM Subsidiary Ledger for transactions that have a financial impact. Before beginning this operation, you may wish to perform the Test Subsidiary Ledger Update process (refer to the *Test Update Subsidiary Ledger* topic).

The Subledger Update process performs the cross validation of account segments against the cross validation rules set up in Oracle General Ledger. If they do not conform to the cross validation rules, then an error displays. The transaction is not booked. The Subledger Update process contains all the accounting unit and account combinations.

### **Running Subsidiary Ledger Update Procedure**

To begin the update subledger process:

- **1.** Navigate to the **Subledger Update** window.
- **2.** Select **Subsidiary Ledger Update** from the **Actions** menu. The Subsidiary Ledger Update window is displayed.
- **3.** Complete the fields as described in Subsidiary Ledger Update Fields topic.
- **4.** Click **OK** to begin the subsidiary ledger update process.

# **Subsidiary Ledger Update Field Reference**

The fields on this window are:

#### **Subsidiary Ledger Update Fields**

#### **Company**

Enter the company code for which the subsidiary ledger update is being performed. Required.

#### **Fiscal Year**

Enter the fiscal year for which the subsidiary ledger update is being performed.

# **Period**

Enter the period of the fiscal year for which the subsidiary ledger update is being performed.

**Note:** The following fields - GL Date, Open Fiscal Year, and GL Period - are displayed and are mandatory only when the specified Fiscal Year is in either Closed or Permanently Closed Period.

# **GL Date**

Enter a date which is in an Open Period. Required.

# **Open Fiscal Year**

OPM retrieves the corresponding GL Fiscal Year for the specified date.

# **GL Period**

OPM retrieves the corresponding GL Period for the specified date.

# **Post Start Date**

The Post Start Date defaults to the first day of the period of the fiscal year for which the subsidiary ledger update is being performed. You may modify the date and time to restrict the transactional data being processed from the OPM sources specified below.

# **Post End Date**

The Post End Date defaults to the last day of the period of the fiscal year for which the subsidiary ledger update is being performed. You may modify the date and time to restrict the transactional data being processed from the OPM sources specified below.

#### **Sources**

# **Source**

Indicate by checking which sources are to be updated during the subsidiary ledger process. OPM supports CM, IC, OP, PM, PO, PUR, and OM sources which are displayed automatically.

#### **Subsidiary Ledger Update Fields**

#### **Start Date**

If you want to schedule this process for a later time, enter the date for when the update for the test subsidiary ledger update should be performed in the Specific Date field. Select the default, Now, if the test subsidiary ledger update is to begin immediately.

#### **Reference Number**

A reference number is assigned each time the subsidiary ledger update process is executed. You may wish to make a note of this reference number for future use.

# **Checking Process Status**

The Process Status option allows the user to view information on the subsidiary ledger update process. It can be selected any time during the update process.

### **Checking Process Status Procedure**

To view the status of the subsidiary ledger update process:

- **1.** Navigate to the **Subledger Update** window.
- **2.** Select **Process Status** from the **Actions** menu on the Subsidiary Ledger Control window.
- **3.** In the Reference Number field, specify the number that OPM assigned to the subledger update when it was originally created. OPM displays the status of the selected process.
- **4.** Run the query to view the status.

**Note:** See *Using Subsidiary Ledger Update Control* topic for field description.

# **Aborting/Resetting Process**

The Abort/Reset option stops the subsidiary ledger update process and re-initializes the status flags. It can be selected any time during the update process.

# **Aborting/Resetting Process Procedure**

To Abort/Reset the subsidiary ledger update process:

- **1.** Query on Reference Number to abort on process status window.
- **2.** Selec**t Abort/Reset** from the **Actions** menu on the Subsidiary Ledger Control window.

# **Purging Subsidiary Ledger**

The Purge Subsidiary Ledger option purges the data stored in the subsidiary ledger and may be used as often as required.

**Warning:** This option deletes data from the subsidiary ledger. Be sure this is what you intend before proceeding.

# **Purging Subsidiary Ledger Procedures**

To purge the subsidiary ledger:

- **1.** Navigate to the **Subledger Update** window.
- **2.** Select **Purge Subsidiary Ledger** from the **Actions** menu. The Purge Subsidiary Ledger window is displayed.
- **3.** Click **OK** to start the purge subsidiary ledger process.

# **Purging Subsidiary Ledger Field Reference**

### **Company**

Enter the company for which you are performing the purge subsidiary ledger.

# **Transaction Date**

Enter the transaction date. The transactions prior to the specified date will be purged.

# **Viewing Error Messages**

Display this window to list any errors that occurred during a specific subledger update. After reviewing the errors, you may then correct the situation and schedule another subledger update. It is recommended that the error correction be done during the Test Update phase of the Transaction Posting process. Each error message displays only once, regardless of how many times the error situation arose during processing. In addition to error message text, the time the update was started displays and the user who initiated it.

#### **Viewing Error Messages Procedure**

To view the error messages:

- **1.** Navigate to the **Subledger Update** window.
- **2.** Select **View Error Messages** from the Subsidiary Ledger Control window **Actions** menu. The View Update Errors window is displayed.
- **3.** Enter the reference number for which you want to view update errors.
- **4.** Run the query to view the error messages.

#### **View Update Errors Field Reference**

The fields on this window are:

#### **Reference Number**

Specify the subledger update reference number (assigned at the time of the update) for which you want to list update errors. Update errors display automatically in the Message Text field on the window. Required.

#### **Started By**

Indicates the user who executed the subledger update.

#### **Start Time**

Indicates the date and time the subledger update was executed.

### **Error Messages**

### **Line**

The # field is a unique identifier for each message in the Message Text field.

# **Message Text**

Displays the error message associated with the subledger update.
# **Inventory Transfer in Subledger Update**

The following topic explains how the subledger processes the inventory transfers in OPM.

# **Processing Inventory Transfer by Subledger Program**

The following procedure is used by the subledger program to process the inventory transfer functionality:

- When the Transfer is created and saved but is not released, the subledger process does not post any bookings.
- When the Transfer is released, the subledger process posts the booking for the FROM transactions with proper date and value
- When the Transfer is received, the subledger process posts the bookings for FROM and TO transactions. The XFR account for the TO account uses the TO warehouse or organization for mapping, but uses the cost from the FROM transaction date.

The account mapping for XFR account during FROM transaction booking uses the warehouse of the TO transaction by default. You can change this by changing the constant value GMF\_XFR\_OWNERSHIP. If this value is set to 1, the subledger process will use the FROM warehouse to map the XFR account for FROM transaction. The default value for this constant is zero (0).

- When an inventory transfer is canceled, the Subledger books the FROM transaction and reverses the TO transaction using the cost associated with the FROM transaction date for processing the reversal.
- In the case where an intransit transfer is canceled, the cancel takes effect in the next period.
- If a pending transfer is purged, then there will be no subledger booking for this transfer.

# **Running the GL Cost Update**

See the Update Costs topic under *OPM Cost Management User's Guide* topic for details.

# **4**

# **Reports**

The Manufacturing Accounting Controller Reports topic describes the available reports. Reports are available through the Application's Standard Report Submission form and Detailed Subledger form.

The following topics are covered:

- Running Sub-Event/Account Titles Report
- Running Accounting Unit Mapping Report
- Running Account Mapping Report
- Running Ledger Mapping Report
- Running Test Subledger Update Report
- Running Detailed Subledger Report
- Running Distribution Report by Account Key
- GL Item Cost Detail Report

# **Running Sub-Event/Account Titles Report**

The Sub-Event/Account Titles Report prints the list of the sub/event/account titles or Journal Voucher templates, that are predefined in OPM. You can print the report by source code, event, sub-event, and account title.

# **Submitting Selected Report**

To submit the selected report:

- **1.** Navigate to the **Submit Request** form.
- **2.** Enter the name of the report in the **Request Name** field.
- **3.** Complete the fields as described and click **OK.**
- **4.** Complete the other fields on the **Submit Request** form and click **Submit Request.**

# **Selected Report Parameters**

The parameters on this report are:

# **From Source**

To print the report for a range of source codes, enter the first source code in the range. Otherwise, leave this field blank to indicate all source codes.

# **To Source**

To print the report for a range of source codes, enter the last source code in the range. Otherwise, leave this field blank to indicate all source codes.

# **From Event**

To print the report for a range of events, enter the first event in the range. Otherwise, leave this field blank to indicate all events.

# **To Event**

To print the report for a range of events, enter the last event in the range. Otherwise, leave this field blank to indicate all events.

# **From Sub-Event**

To print the report for a range of sub-events, enter the first sub-event in the range. Otherwise, leave this field blank to indicate all sub-events.

# **To Sub-Event**

To print the report for a range of sub-events, enter the last sub-event in the range. Otherwise, leave this field blank to indicate all sub-events.

# **From Acct Title**

To print the report for a range of account titles, enter the first account title in the range. Otherwise, leave this field blank to indicate all account titles.

# **To Acct Title**

To print the report for a range of account titles, enter the last account title in the range. Otherwise, leave this field blank to indicate all account titles.

# **Running Accounting Unit Mapping Report**

The Accounting Unit Mapping Report prints a list of the accounting unit mappings you have defined for a particular company. You can print the report for all or a range of accounting units, organizations, or warehouses.

# **Submitting Selected Report**

To submit the selected report:

- **1.** Navigate to the **Submit Request** form.
- **2.** Enter the name of the report in the **Request Name** field.
- **3.** Complete the fields as described and click **OK.**
- **4.** Complete the other fields on the **Submit Request** form and click **Submit Request.**

# **Selected Report Parameters**

The parameters on this report are:

# **Company**

Enter the company for which you want to print the report. This field defaults to the company associated with your operator code but may be changed. Required.

# **From Accounting Unit**

To print the report for a range of accounting units, enter the first accounting unit in the range. Otherwise, leave this field blank to indicate all accounting units.

# **To Accounting Unit**

To print the report for a range of accounting units, enter the last accounting unit in the range. Otherwise, leave this field blank to indicate all accounting units.

# **From Orgn**

To print the report for a range of organizations, enter the first organization code in the range. Otherwise, leave this field blank to indicate all organizations.

# **To Orgn**

To print the report for a range of organizations, enter the last organization code in the range. Otherwise, leave this field blank to indicate all organizations.

# **From Whse**

To print the report for a range of warehouses, enter the first warehouses code in the range. Otherwise, leave this field blank to indicate all warehouses.

# **To Whse**

To print the report for a range of warehouses, enter the last warehouses code in the range. Otherwise, leave this field blank to indicate all warehouses.

# **Running Account Mapping Report**

The Account Mapping Report prints a list of the account mappings you have defined for a particular company. You can include all or a range of accounts and account titles.

# **Submitting Selected Report**

To submit the selected report:

- **1.** Navigate to the **Submit Request** form.
- **2.** Enter the name of the report in the **Request Name** field.
- **3.** Complete the fields as described and click **OK.**
- **4.** Complete the other fields on the **Submit Request** form and click **Submit Request.**

# **Selected Report Parameters**

The parameters on this report are:

#### **Company**

Enter the company for which you want to print the report. This field defaults to the company associated with your operator code but may be changed. Required.

# **From Account Title**

Indicate a range of account titles on the report. To indicate a range, enter the first account title in the range.

# **To Account Title**

Enter the last account title in the range. Otherwise, leave this field blank to indicate all account titles.

#### **From Account No**

Indicate a range of accounts on the report. To indicate a range, enter the first account in the range.

# **To Account No**

Enter the last account in the range. Otherwise, leave this field blank to indicate all accounts.

# **Running Ledger Mapping Report**

The Ledger Mapping Report prints a list of the ledger mappings you have defined for a particular company. You can include all or a range of ledgers and organizations.

# **Submitting Selected Report**

To print the Ledger Mapping report:

- **1.** Navigate to the **Submit Request** form.
- **2.** Enter the name of the report in the **Request Name** field.
- **3.** Complete the fields as described in the Ledger Mapping Report Parameters topic and click **OK.**
- **4.** Complete the other fields on the **Submit Request** form and click **Submit Request.**

# **Selected Report Parameters**

The parameters on this window are:

# **Company**

Enter the company for which you want to print the report. This field defaults to the company associated with your operator code but may be changed. Required.

# **From Ledger**

To print the report for a range of ledgers, enter the first ledger code in the range. Otherwise, leave this field blank to indicate all ledgers.

# **To Ledger**

To print the report for a range of ledgers, enter the last ledger code in the range. Otherwise, leave this field blank to indicate all ledgers.

# **From Organization**

To print the report for a range of organizations, enter the first organization code in the range. Otherwise, leave this field blank to indicate all organizations.

# **To Organization**

To print the report for a range of organizations, enter the last organization code in the range. Otherwise, leave this field blank to indicate all organizations.

# **Running Test Subledger Update Report**

The Test Update Subsidiary Ledger process creates a report showing the GL Journal Voucher transactions that would have been generated had this been a live update. Depending on the print option selection, the report is displayed on the screen or output to a printer.

# **Submitting Selected Report**

To submit the selected report:

- **1.** Navigate to the **Detailed Subledger** report form.
- **2.** Select **Test Subsidiary Ledger Update** from the **Actions** menu. The Test Update Subledger Report form displays.
- **3.** Complete the fields as described.
- **4.** Click **Submit Request**.

# **Selected Report Parameters**

The parameters on this window are:

# **Company**

Enter the company code for which the test subsidiary ledger update is being performed. Required.

# **Fiscal Year**

Enter the fiscal year for which the test subsidiary ledger is being performed.

#### **Period**

Enter the period of the fiscal year for which the test subsidiary ledger is being performed.

#### **Period Date**

#### **Start Date**

The Start Date defaults to the first day of the period of the fiscal year for which the test subsidiary ledger update report is being generated.

# **End Date**

The End Date defaults to the last day of the period of the fiscal year for which the test subsidiary ledger update report is being generated.

#### **Selection Range**

#### **Source (From and To)**

Indicate whether you want to perform a test update of the subsidiary for a range of sources, by specifying the first source code in the range (alphabetically) in the From field and the last source code in the range in the To field.

# **Event (From and To)**

Indicate whether you want to perform a test update of the subsidiary for a range of events, by specifying the first event code in the range (alphabetically) in the From field and the last event code in the range in the To field.

# **Sub-Event (From and To)**

Indicate whether you want to perform a test update of the subsidiary for a range of sub-events, specifying the first sub-event code in the range (alphabetically) in the From field and the last sub-event code in the range in the To field.

#### **Print Options**

#### **Copies**

If you choose to print the report, then the number of copies must be specified in the Copies field.

#### **Printer**

Enter the printer the report is to be printed to. Printers are defined using the Printer Control form in the System application. If you choose to print the report to a file, then a file name must be specified in the File Name field. The Copies and File Name fields are displayed only if the corresponding print option is chosen.

#### **Style**

Enter the Style of Paper to be printed on. For example, A4.

# **Running Detailed Subledger Report**

The Detailed Subledger Report prints subledger transactions by sub-event, journal voucher number, and document number as defined for a particular company. Individual transaction information includes items, and their quantities, transaction date, unit of measure, warehouse, accounting unit, account, debits, and credits. This report can be generated for either a test or actual posting. If you are Financials user, then this Detailed Subledger Report can be used in conjunction with Financials Journal Voucher forms to tie out OPM applications with the General Ledger.

You can submit the detailed subledger report with a reference number to view the report for only that reference number.

Following are the procedures and descriptions of each field for setting up the Detailed subledger report.

# **Submitting Selected Report**

To submit the selected report:

- **1.** Navigate to the **Detailed Subledger** report form.
- **2.** Complete the fields as described.
- **3.** Click **Submit Request**.

# **Selected Report Parameters**

The parameters on this report are:

# **Reference No**

When a test or actual subledger update is run, a reference number is assigned. This reference number may be used to identify the company, fiscal year, period, start and end dates. If a Reference Number is used, then the company, fiscal year, period, start date, end date, and report on fields are automatically entered with the parameters associated with the Reference Number. Entering a Reference Number is optional. If a Reference Number is not specified, then you must specify the company, fiscal year, period, start date, end date, and report on. Specify a reference number to view the report for only that reference number.

# **Company**

Enter the company for which the report is based on. Only those organizations that are valid for your user id can be entered. Through the User Organizations form in

the OPM Systems responsibility, specify those organizations that are valid for your operator code. If a reference number is specified, then the Company field defaults to company associated with the reference number.

# **Fiscal Year**

Enter the fiscal year for this company. If a reference number is specified, then the Fiscal Year field defaults to fiscal year associated with the reference number.

#### **Period**

Enter the period for the specified fiscal period for this company. If a reference number is specified, then the Period field defaults to period associated with the reference number.

# **Report On**

Indicate whether the report should be generated for either an Actual Subledger or Test Subledger by selecting the appropriate option. The default is Actual Subledger. If a reference number is specified, then the Report On field defaults to the type of posting associated with the reference number.

#### **Period Date**

# **Start Date**

The Start Date field defaults to the beginning date of the specified Period. However, there is not a restriction for the Start Date to be within the specified Period. As a result, the Start Date can be modified to reflect a date different from the Period. The dates specified in the Start and End Date fields are used to generate the report. If a reference number is specified, then the Start Date field defaults to the start date associated with the reference number.

# **End Date**

The End Date defaults to the end date of the specified period. However, there is not a restriction for the End Date to be within the specified Period. As a result, the End Date can be modified to reflect a date different from the period. The dates specified in the Start and End Date fields are used to generate the report. If a reference number is specified, then the End Date field defaults to the end date associated with the reference number.

#### **Sort By**

Indicate the order in which the report is to be printed. There are three options - by sub-event, journal voucher number, and document number. Place a One, Two, or Three in each of these fields. Each number must be used and only once. For example, if Voucher No = One, Sub-event = Two, and Document = Three, then your report will be sorted and displayed first by voucher number, then by subagent, and then by document number. The default is Sub-event = One, Voucher Number = Two, and Document Number = Three.

#### **Selection Range**

# **Voucher (From, To)**

To report on a range of journal voucher numbers, enter the first and last number of the range under the From and To headings, respectively.

**Note:** You must perform a GL Update prior to reporting on a range of Journal Vouchers. Otherwise, the Journal Voucher numbers appear as zeros (0).

# **Source (From, To)**

To report on a range of source codes, enter the first and last code of the range in the From and To headings, respectively.

# **Subevent (From, To)**

To report on a range of subagents, enter the first and last code of the range in the From and To headings, respectively.

#### **Print Options**

#### **Copies**

If you choose to print the report, then the number of copies must be specified in the Copies field.

# **Printer**

Enter the printer the report is to be printed to. Printers are defined using the Printer Control form in the System application. If you choose to print the report to a file, then a file name must be specified in the File Name field. The Copies and File Name fields are displayed only if the corresponding print option is chosen.

# **Style**

Enter the Style of Paper to be printed on. For example, A4.

# **Running Distribution Report by Account Key**

The Distribution Report by Account Key displays all of the transactions updated by the subsidiary ledger sorted by the account key impacted. Therefore, this report is sequenced by account key by date. This report is only available for update, not test, runs of the subledger.

# **Submitting Selected Report**

To submit the selected report:

- **1.** Navigate to the **Detailed Subledger** report form.
- **2.** Select **Account Distribution** from the **Actions** menu. The Distribution Report by Account Key form displays.
- **3.** Complete the fields as described in the Distribution Report by Account Key Fields topic.
- **4.** Click **Submit Request**.

# **Selected Report Parameters**

The parameter on this report are:

# **Company**

Enter the company for which you want to print the report. This field defaults to the company associated with your operator code but may be changed. Required.

# **Fiscal Year**

This field defaults to the current fiscal year for this company. To print the report for a range of years, enter the first year in the range in the **From** field and the last year in the range in the **To** field. Required.

#### **Period**

This field defaults to the current fiscal period for this company. To print the report for a range of fiscal periods, enter the first period in the range in the Range From field and the last period in the range in the Through field. Required.

# **Report On**

Indicate whether the report should be generated for either an Actual Subledger or Test Subledger by selecting the appropriate option. The default is Actual Subledger. If a reference number is specified, then the Report On field defaults to the type of posting associated with the reference number.

# **Report Type**

Select the type of report to be generated. The options are:

- All Details
- Trans Date Summary
- Account Summary

#### **Period Date**

# **Start Date**

The Start Date field defaults to the beginning date of the specified Period. However, there is not a restriction for the Start Date to be within the specified Period. As a result, the Start Date can be modified to reflect a date different from the Period. The dates specified in the Start and End Date fields are used to generate the report. If a reference number is specified, then the Start Date field defaults to start date associated with the reference number.

# **End Date**

The End Date defaults to the end date of the specified period. However, there is not a restriction for the End Date to be within the specified Period. As a result, the End Date can be modified to reflect a date different from the period. The dates specified in the Start and End Date fields are used to generate the report. If a reference number is specified, then the End Date field defaults to end date associated with the reference number.

# **Selection Range**

# **Ledger (From and To)**

To print the report for a range of ledgers, enter the first ledger in the range in the From field and the last ledger in the range in the To. Otherwise, leave this field blank to indicate all ledgers.

# **Currency (From and To)**

This field defaults to the base currency defined for this company. To print the report for a range of currencies, enter the first currency in the range (alphabetically) in the From field and the last currency in the range in the To field. Required.

# **Accounting Unit (From and To)**

To print the report for a range of accounting units, enter the first accounting unit in the range in the From field and the last accounting unit in the range in the To field. Otherwise, leave this field blank to indicate all accounting units.

# **Account (From and To)**

To print the report for a range of accounts, enter the first account in the range in the From field and the last account in the range in the To field. Otherwise, leave this field blank to indicate all accounts.

#### **Print Options**

# **Copies**

If you choose to print the report, then the number of copies must be specified in the Copies field.

# **Printer**

Enter the printer the report is to be printed to. Printers are defined using the Printer Control form in the System application. If you choose to print the report to a file, then a file name must be specified in the File Name field. The Copies and File Name fields are displayed only if the corresponding print option is chosen.

# **Style**

Enter the Style of Paper to be printed on. For example, A4.

# **GL Item Cost Detail Report**

The GL Item Cost Detail Report is available through OPM Cost Management. See *OPM Cost Management User's Guide* for description.

# **A**

# **Navigator Paths and Profile Options**

This topic provides the default navigation path for Manufacturing Accounting Controller setup and MAC profile options.

- Manufacturing Accounting Controller Navigator Paths
- Setting Manufacturing Accounting Controller Profile Options

# **Manufacturing Accounting Controller Navigator Paths**

Although your System Administrator may have customized your Navigator, typical navigation paths are described in the following tables. In some cases, there is more than one way to navigate to a form. The following table provides the most typical default navigation path.

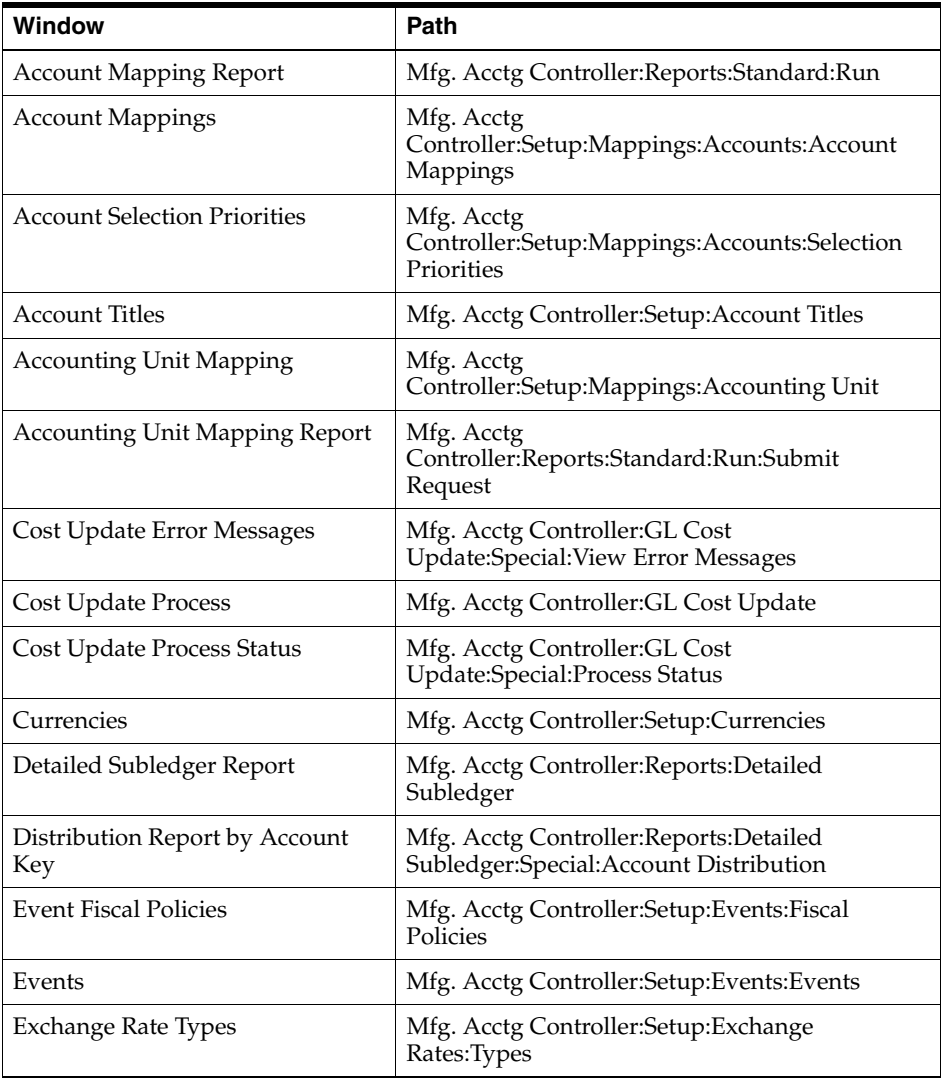

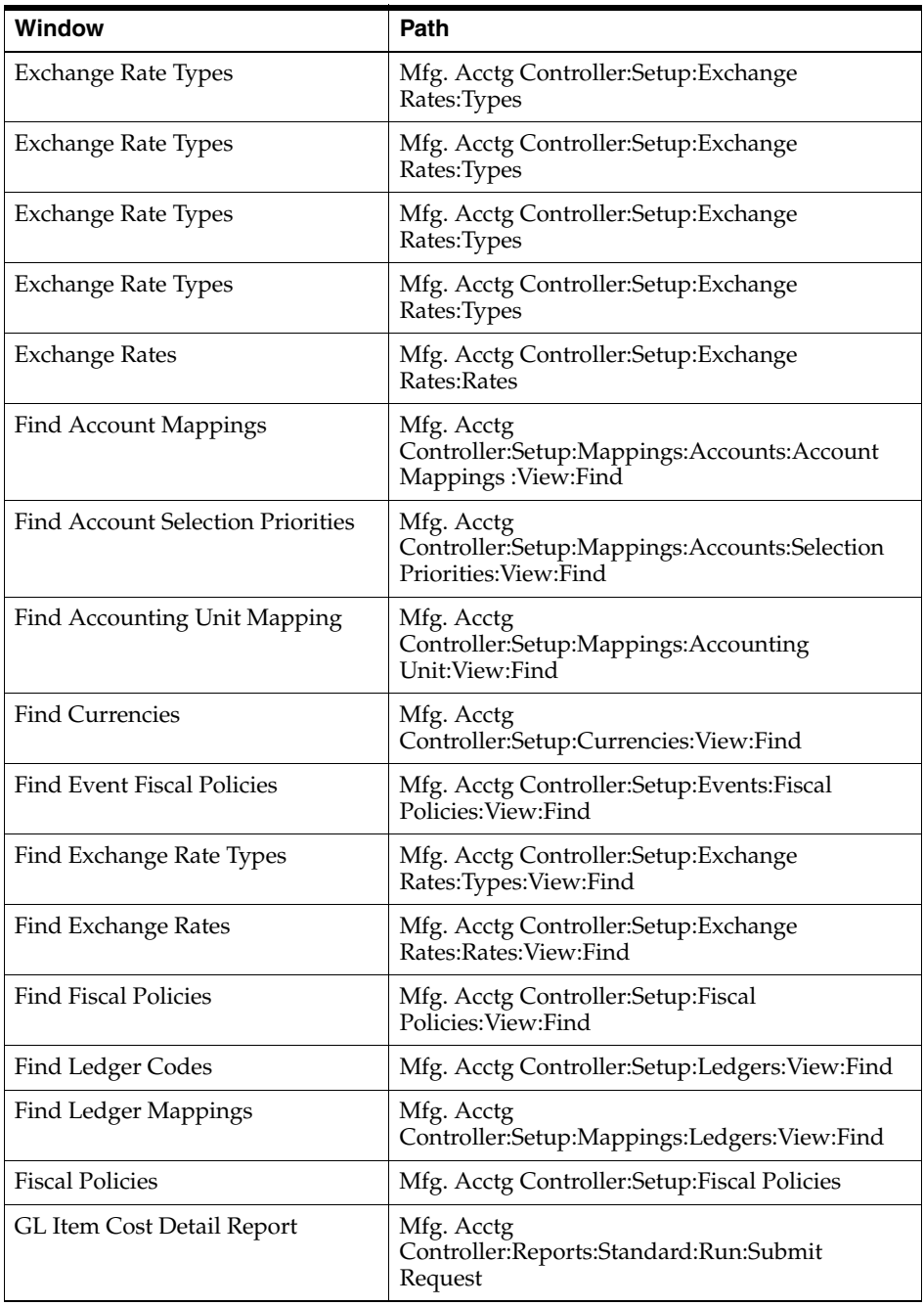

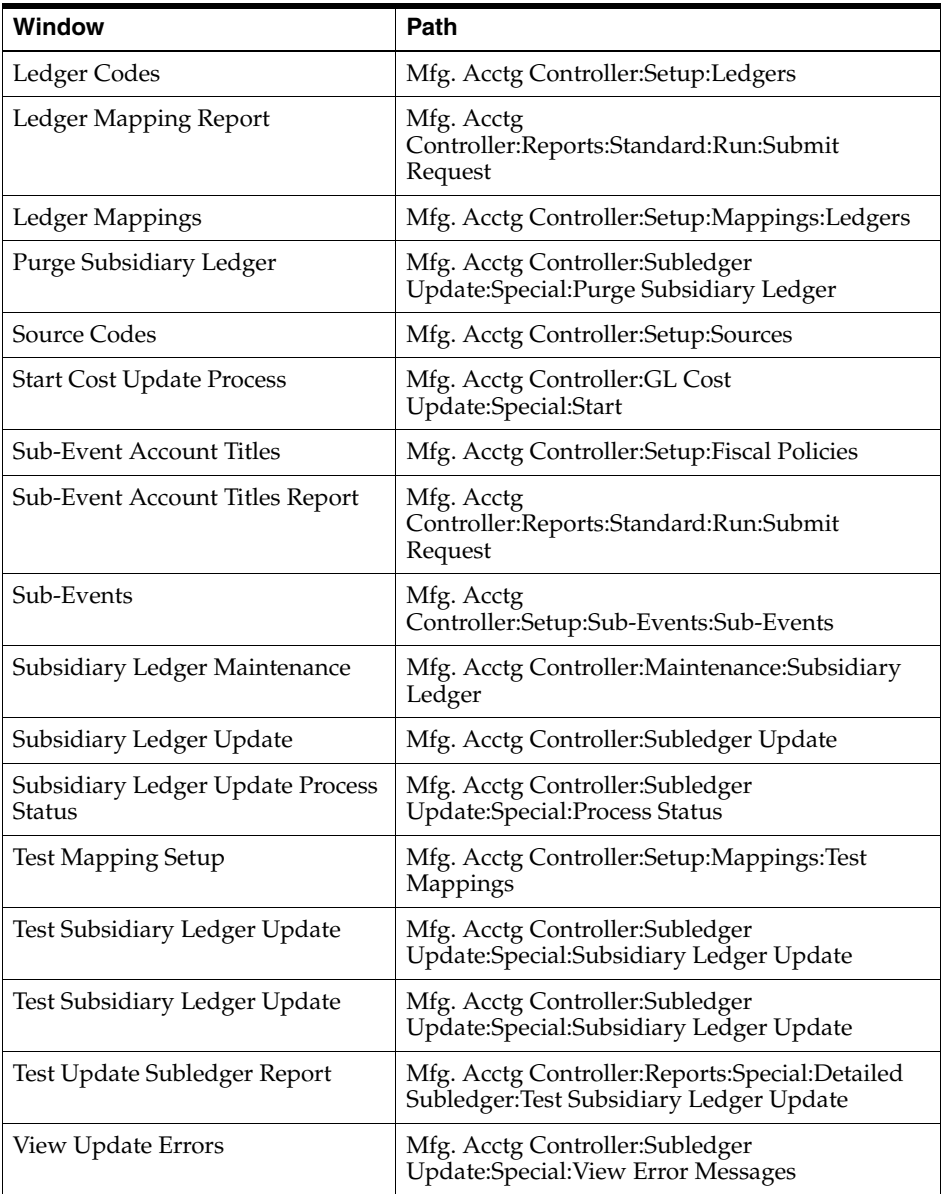

# **Setting Manufacturing Accounting Controller Profile Options**

During your implementation, you set a value for selected profile options to specify how your Manufacturing Accounting Controller application controls access to and processes data. Manufacturing Accounting Controller uses the listed profile options:

- GMF: Post Default Production Lots to Subledger
- GMF: Commit Count in Subledger Posting
- GMF: Maximum Days to Roll Forward Conversion Rate
- GMF: Subledger Variance Type
- GMF: Log All Subledger Variances

You can set up these profile options when you set up other applications prior to your Manufacturing Accounting Controller implementation. Refer to the other product user's guides for more details on how these products use these profile options.

Your System Administrator sets user profile options at one or more of the following levels: Site, Application, Responsibility, and User. Use the Personal Profile Options window to view or set your profile options at the user level. You can consult the *Oracle Process Manufacturing Implementation Guide* for a complete description of the profile options listed. Consult your *Oracle Applications System Administrator's Guide* for a list of profile options common to all Oracle Applications.

# **Error Messages**

This topic describes the subledger error messages, what causes the error, and what action you can take to resolve the errors.

The following topic is covered:

■ Subledger Error Messages

# **Subledger Error Messages**

The subledger error messages are classified into the following categories:

User Errors

User errors are caused as a result of users providing invalid or incorrect data.

System or Internal Process Errors

System or internal process errors are caused by system, internal process, or database failures, missing seed data, or memory allocation problems.

# **User Errors**

This topic describes user errors. If you cannot resolve these errors by following the suggested actions, then contact the System Administrator.

#### **Error: 86809 No Quantity UOM defined for Account <account>.**

**Cause:** The quantity unit of measure is not defined for the specified account. This account was set up to maintain the statistical balance but is missing the quantity unit of measure definition.

**Action:** Define the quantity unit of measure for the Account in Oracle GL and resave the account mapping in OPM to copy the UOM information in to OPM.

#### **Error: 86811 No Cldr/Period found for Whse: <warehouse>, Cost Whse: <cost warehouse>, Date: <date>.**

**Cause:** For the specified date, the system could not determine the cost calendar and period for the given warehouse and cost warehouse.

**Action:** Verify that the cost calendar and period exist for that date and company for the specified warehouse. If not, set up a cost calendar and period. Also, verify if the cost basis is set up properly in the OPM MAC Fiscal Policy window in the Manufacturing Accounting Controller application.

#### **Error: 86812 No cost for Item: <item>, Whse: <warehouse>, Cost Whse: <cost warehouse>, Date: <date>.**

**Cause:** The system could not determine the item cost for the given item, warehouse, cost warehouse, and date

**Action:** The system uses zero cost for booking in such a scenario. If this is not an issue then ignore this message. Otherwise, verify if the cost exists by running the GL Item Cost Detail report. If it does not exist, then run the Cost Update

process. If the cost exists and you still receive this error, then contact the System Administrator.

#### **Error: 86813 No cost calendar/period found for orgn: <organization>, cost method: <cost method>, date: <date>.**

**Cause:** For the specified organization, cost method, and date, the system could not find the cost calendar and period.

**Action:** Verify that the cost calendar and period exist for that date and cost method. If not, set up cost calendar and period. Also, verify if you have set up cost basis properly in the OPM MAC Fiscal Policy.

#### **Error: 86814 No resource cost for Orgn: <organization>, Resource: <resource>, Date: <date>, Cost method: <cost method>.**

**Cause:** The system could not determine the Resource Cost for the specified organization, resource, cost warehouse, and date.

**Action:** Verify if the resource cost was set up. If not, set up the resource cost.

#### **Error: 86832 Constant <constant> not defined or has invalid value. Process aborting ...**

**Cause:** The specified profile option (previously referred to as Constant) is not defined or contains an invalid value. You would encounter this error if you have not defined the FM\_YIELD\_TYPE profile option.

**Action:** Verify the profile value. If the profile option is not defined, then create the profile and assign the correct value.

#### **Error: 86833 Invalid Cost Revaluation parameters for company: <company>.**

**Cause:** The Cost Revaluation process contains invalid parameters.

**Action:** Specify valid parameters in the OPM MAC Fiscal Policy and rerun the Cost Revaluation process. See *OPM Cost Management User's Guide* for a list of valid parameters.

#### **Error: 86834 Invalid Debit/Credit sign.**

**Cause:** The program contains invalid debit and credit sign.

**Action:** Verify the sub-event account title seed data in the MAC Account Title window. Check if the sub-event account title has customization and that they are set up properly. Otherwise, this could be a system error, in which case contact the OPM Support.

#### **Error: 86836 Invalid Inventory calendar/period for cost revaluation for company: <company>.**

**Cause:** For the given company, the inventory calendar or period specified for the Cost Revaluation process is invalid.

**Action:** Make a copy of log file and contact the System Administrator.

#### **Error: 86837 Invalid Account Title Type <account title type> encountered. Contact system admin.**

**Cause:** The PO distribution contains an invalid account title.

**Action:** Run the Account Mapper for the given PO.

#### **Error: 86839 Invalid exchange rate mul\_div\_sign combination for type:**  <exchange rate type>, orgn: <organization>, PO: <purchase order>.

**Cause:** For the given exchange rate type, organization, and purchase order, the system found an invalid exchange rate.

**Action:** Verify that the exchange rate is valid.

#### **Error: 86841 Invalid UOM Conversion from FM\_YIELD\_TYPE <UOM 1> to <UOM 2> for item <item>.**

**Cause:** The system found an invalid or non-existent unit of measure conversion from the FM\_YIELD\_TYPE profile from one UOM to another for the specified item.

**Action:** Verify that the correct unit of measure conversion exists for the FM\_ YIELD\_TYPE profile between two units of measures for the specified item.

#### **Error: 86847 No Account was mapped for Company: <company> and Account Title: <account title>.**

**Cause:** The system could not find the account mapping for the specified company and account title.

**Action:** Make sure that at least a default account was mapped for the company.

#### **Error: 86848 No Accounting Unit was mapped for Company: <company>, Orgn: <organization>, and Whse: <warehouse>.**

**Cause:** The system could not find the accounting unit mapping for the specified company, organization, and warehouse.

**Action:** Make sure that at least a default accounting unit is mapped for the company.

#### **Error: 86854 No cost component for Item: <item>,Whse: <warehouse>, Cost Whse: <cost warehouse>, Date: <date>.**

**Cause:** The system could not find component costs for the specified item, cost warehouse, and date.

**Action:** Make a copy of log file and contact the System Administrator.

#### **Error: 86857 Cannot find the costing period for Calendar: <calendar>, Period: <period>.**

**Cause:** The system could not find the costing calendar and period for the Cost Revaluation period specified in the OPM MAC Fiscal Policy.

**Action:** Verify if the start and end dates exist for the calendar specified in the Cost Calendar window. If not, create costing period or verify the Cost Revaluation parameters in the OPM MAC Fiscal Policy window.

#### **Error: 86860 Cannot find the event fiscal policy for source PO and Sub-event RCPT.**

**Cause:** The system could not find event fiscal policy for the source PO and the sub-event RCPT.

**Action:** Create the event fiscal policy for the source PO and sub-event RCPT. See *OPM Manufacturing Accounting Controller User's Guide* for details on creating event fiscal policy.

#### **Error: 86861 Cannot find fiscal policy for Company: <company>. Process aborted.**

**Cause:** The system could not find the OPM MAC Fiscal Policy for the specified company.

**Action:** Create the fiscal policy if possible. If not, make a copy of log file and contact the System Administrator.

#### **Error: 86864 Cannot find the items records in the item master. Process aborted.**

**Cause:** The system could not find items in the Item master.

**Action:** Make sure that there are items in the Item master. Create items if possible in OPM Inventory application.

#### **Error: 86866 No ledger was mapped for Company: <company>, Organization: <organization>.**

**Cause:** The system could find ledger mappings for the specified company and organization.

**Action:** Define the ledger mapping for the company.

#### **Error: 86867 No cost component for Item: <item>, Whse: <warehouse>, Cost Whse: <cost warehouse>, Date: <date>, Cmpt: <component>, AnCd: <analysis code>**

**Cause:** The system could not find costs for the specified item, warehouse, cost warehouse, date, component, and analysis code.

**Action: 1.** Verify if costs exist in OPM GL Costing table by running the GL Item Cost Detail report. **2.** If not, verify if the Cost Update process was run. Run the Cost Update process if necessary. **3.** Verify if costs exist by using the Cost Detail window.

#### **Error: 86871 No batch details for Plant Code: <plant code>, Batch No: <batch number>.**

**Cause:** The system could not find the product or ingredient for the specified batch. The reason could be that the details are missing from the database or it could be a process error.

**Action:** Verify through the Batch window that the ingredients, products, and by-products are available. If they are and you still encounter this error, then contact the System Administrator.

#### **Error: 86872 Cannot find the fiscal policy records in fiscal policy master. Process aborted.**

**Cause:** The fiscal policy is not available in the database.

**Action:** Verify if the OPM MAC fiscal policy records are available in the database for the company. If it is not there, then create a fiscal policy record.

#### **Error: 86873 No PO Distributions for Orgn: <organization>, PO: <purchase order>.**

**Cause:** The PO distributions are missing for the specified purchase order and organization.

**Action:** Verify that the PO synchronized properly. If you still see this error, then contact the System Administrator.

#### **Error: 86875 Cannot find the primary product for plant code: <plant code>.** batch no: <br />batch number>.

**Cause:** In the batch product, the first product which is also referred to as the primary product (with the line number one) is missing for the specified plant code and batch number. Therefore, the batch variances could not be computed.

**Action:** Ensure that the first line of the batch product is not blank.

#### **Error: 86876 Cannot find the product: <product> in Formula No: <formula number>, Version: <version>.**

**Cause:** The costing formula for items does not have this item defined as the product. As a result, the system cannot determine scaling factors and compute variances.

**Action:** Verify if the costing formula is correct and if it was changed since the cost rollup process was run. If the formula was changed, then rerun the Cost Rollup and Cost Update processes.

#### **Error: 86879 Cannot find the sub-event record for Sub-event: <sub-event>.**

**Cause:** This is an internal process error. The system could not find sub-event records for the specified sub-event.

**Action:** Verify that the sub-event records exist and are valid.

#### **Error: 86880 No To Whse Transaction found for Item: <item> From Whse: <From warehouse> Qty: <quantity> Date: <date>**

**Cause:** In the inventory move transaction for the specified item, from warehouse, and quantity on that day, the system could not find the To warehouse inventory transaction in the database.

**Action:** Verify that the inventory move transaction exists by using the Inventory Transfer Summary window.

#### **Error: 86882 Cannot find warehouse record for Warehouse: <warehouse>.**

**Cause:** The system could not find warehouse records for the specified warehouse.

**Action:** Verify that warehouse records exist and are valid.

#### **Error: 86883 No exchange rate record From Currency: <currency>, To Currency: <To currency>, Rate Date: <rate date>.**

**Cause:** The exchange rate records could not be found between the specified currencies on the specified date.

**Action:** Verify that exchange rate records exist and are valid.

#### **Error: 86890 No fiscal policy for company of Cost Whse: <cost warehouse>.**

**Cause:** The system could not find a fiscal policy for the specified cost warehouse's company.

**Action:** Verify that a fiscal policy exists.

#### **Error: 86898 No fiscal policy for Orgn: <organization>.**

**Cause:** The system could not find a fiscal policy for the specified organization.

**Action:** Verify that a fiscal policy exists for the organization's company. If it does not exist, then create a fiscal policy for the organization's company.

#### **Error: 86902 Scaling Error - Ingredient sum is zero for formula <formula> version <version>**

**Cause:** The sum of ingredients for the specified formula and version is zero. Therefore, the system cannot compute variances for batches.

**Action:** Verify that the formula is set up properly. If you still see this message, then make a copy of log file and contact the System Administrator.

#### **Error: 86903 Scaling Error - No nonfixed ingredients for formula <formula> version <version>**

**Cause:** There should be at least one linear scaled item in the ingredients scaled in by-products.

**Action:** Ensure that at least one item is linear scaled.

#### **Error: 86904 Scaling Error - Product sum is zero for formula <formula> version <version>**

**Cause:** The sum of products for the specified formula and version is zero. Therefore, the system cannot compute variances for batches.

**Action:** Verify that the formula is set up properly. If you still see this message, then make a copy of log file and contact the System Administrator.

#### **Error: 86913 Invalid UOM conversion from <UOM 1> to <UOM 2> for Item <item 3>.**

**Cause:** The system found an invalid or non-existent unit of measure conversion from the one UOM to another for the specified item.

**Action:** Verify that the correct unit of measure conversion exists form one UOM to another.

#### **Error: 86918 Invalid UOM conversion from: <item 1> to <item 2>**

**Cause:** The system found an invalid unit of measure conversion from one UOM to another.

**Action:** Verify that the correct UOM conversion exists between UOMs.

#### **Error: 86922 No variance calculated for Batch: <br/> <br/>batch 1> <br/> <br/>khatch2>. No eff**  $\blacksquare$ **formula used in prod cost calc.**

**Cause:** In the cost calculation of the primary product, no formula was used. Therefore, no variances could be calculated.

**Action:** Verify that this is the required effect you wanted.

#### **Error: 87420 No Standard UOM defined for FM\_YIELD\_TYPE - <formula yield type>. Process aborting...**

**Cause:** The profile option FM\_YIELD\_TYPE (previously referred to as Constant) is not defined or contains an invalid value.

**Action:** Verify the profile value. If the profile option is not defined, then create the profile and assign correct value.

#### **Error: 87555 No matching FROM transaction for transfer: <inventory transfer>, item: <item>, whse: <warehouse>, quantity: <quantity>, date: <date>**

**Cause:** The system could not find matching From transaction for inventory transfer for the specified item, to warehouse, and quantity for the given date.

**Action:** Verify that transactions exist in the Inventory Transfer, the Inventory Transaction Summary, and the Item Summary window. If you still encounter this error, contact the System Administrator.

#### **Error: 87556 No matching TO transaction for transfer: <inventory transfer>, item: <item>, whse: <warehouse>, quantity: <quantity>, date: <date>**

**Cause:** The system could not find matching To transaction for inventory transfer for the specified item, from warehouse, and quantity for the given date.

**Action:** Verify that transactions exist in the Inventory Transfer, the Inventory Transaction Summary, and the Item Summary window. If you still encounter this error, contact the System Administrator.

#### **Error: 87799 Error during batch close for Plant <plant> Batch <br/> <br/>Satch>. Batch <br> Ratch > Batch <br> Ratch <br> Ratch <br> Ratch <br/>**  $\sim$ **skipped.**

**Cause:** Errors encountered when calculating batch close variances for the specified plant and batch. The Subledger process skips the specified batch because there are unresolved errors for the batch.

**Action:** Resolve all the errors reported for the specified batch and then rerun the Subledger process.

#### **Error: 87800 Invalid value <profile value> for profile GMF: Subledger Variance Type. "Scale to Plan" Used.**

**Cause:** The GMF:Subledger Variance Type profile option is either not defined or contains an invalid value.

**Action:** Define a valid value for the GMF:Subledger Variance Type profile option.

#### **Error: 87810 Cannot find recipe detail for recipe ID - <recipe ID>.**

**Cause:** The system could not find the recipe information for the specified recipe ID.

**Action:** Ensure that the recipe exists for the specified recipe ID.
# **System or Internal Process Errors**

This topic contains system or internal process errors. Normally, you would not encounter these error. In case you do, then make a copy of the log file and contact the System Administrator to resolve the issue.

#### **Error: 86804 Unable to load account master. Contact system admin.**

**Cause:** The system could not load account master from the Account Master table.

#### **Error: 86805 Unable to load Account Title table. Contact system admin.**

**Cause:** The system could not load account titles from the Account Title table.

#### **Error: 86806 Unable to load acquisition cost master table. Contact system admin.**

**Cause:** The system could not load acquisition costs from the Acquisition Cost Master table.

#### **Error: 86807 Unable to load acquisition cost details. Contact system admin.**

**Cause:** The system could not load acquisition cost details.

**Error:** 86808 Unable to load batch WIP debit amounts. Contact system admin.

**Cause:** The system could not load batch WIP debit amounts.

#### **Error: 86815 Unable to load cost component class master. Contact system admin.**

**Cause:** The system could not load cost component classes from the Cost Component Cost master table.

#### **Error: 86816 Unable to update control record for reference no: <reference number>. Process aborted.**

**Cause:** The system could not update records for the specified reference number. The process was aborted.

#### **Error: 86818 Failed to load costing data. Process aborted.**

**Cause:** The system could not load costing data.

#### **Error: 86819 Invalid input parameters to get the cost.**

**Cause:** This is an internal error. The parameters passed to the Cost Retrieval process were invalid.

#### **Error: 86820 Unable to load customer master. Contact system admin.**

**Cause:** The system could not load customer master data from the Customer Master table.

#### **Error: 86821 Unable to load error messages for language: <language>. Contact system admin.**

**Cause:** The system could not load error messages.

- **Error: 86822 Unable to load event fiscal policy. Contact system admin. Cause:** The system could not load the Event Fiscal policy.
- **Error: 86823 Unable to load exchange rate records. Contact system admin. Cause:** The system could not load exchange rate records.
- **Error: 86824 Unable to load formula effectivities. Contact system admin. Cause:** The system could not load formula effectivities.
- **Error: 86825 Unable to load formula material details. Contact system admin. Cause:** The system could not load formula material details.
- **Error: 86826 Unable to load formula operation details. Contact system admin. Cause:** The system could not load formula operation details.
- **Error: 86827 Unable to load Inventory balances. Contact system Admin. Cause:** The system could not load Inventory balances.

#### **Error: 86828 Unable to load unposted rows for Inventory.**

**Cause:** The system could not load the rows that were not posted for inventory transactions.

#### **Error: 86829 Ingredient <ingredient> not found for formula <formula> after scaling.**

**Cause:** Internal error on scaling. The system could not find the specified ingredient for the given formula after scaling.

#### **Error: 86831 Subledger Update Process Initialization Failed**

**Cause:** Initialization error.

#### **Error: 86835 Invalid input company code, fiscal year or period parameter. Process aborted.**

**Cause:** The specified company code, fiscal year, or period contains invalid input. The process was aborted.

#### **Error: 86838 Invalid reference no: <reference number>. Process aborted.**

**Cause:** The process passed an invalid reference number.

#### **Error: 86842 Scaling Error - Invalid Scaling Mode for formula <formula> version <version>**

**Cause:** This is an internal process error. For the specified formula and version number, the system encountered an invalid scaling mode.

#### **Error: 86844 Unable to load item master. Contact system admin.**

**Cause:** The system could not load the item master data.

#### **Error: 86845 Failed to load GL Mapping data. Process aborted.**

**Cause:** The system could not load the Oracle Process Manufacturing Manufacturing Accounting Controller (OPM MAC) Account Mapping data.

#### **Error: 86846 Cannot find Account records in Account master. Contact system admin.**

**Cause:** The system could not find account records in the Account Master table.

#### **Error: 86849 Cannot find the Account record for Account Id: <account ID>.**

**Cause:** This is an internal process error. The system could not find account records for the specified account ID.

#### **Error: 86850 Cannot find the records in account title master.**

**Cause:** This is an internal process error. The system could not find account records in the account title master table.

#### **Error: 86851 Cannot find the Account Title record for Account Title Type: <account title type>.**

**Cause:** This is an internal process error. The system could not find the records in the account title master table.

#### **Error: 86852 No acquisition cost code found for Acquisition Cost Id: <aquisition cost ID> in acqui cost master.**

**Cause:** This is an internal process error. The system could not find the acquisition cost code for the specified acquisition cost ID in the acquisition cost master table.

#### **Error: 86853 No acquisition detail for Type: <document type>, Orgn: <organization>, PO: <purchase order>, Acqui Code: <acquisition code>.**

**Cause:** The system could not find acquisition details for the specified document type, organization, purchase order number, and the acquisition code.

#### **Error: 86855 Cannot find the cost component class record for Cmpnt Cls Id: <component class ID>.**

**Cause:** This is an internal process error. The system could not find component class records for the specified component class ID.

#### **Error: 86856 Control Record not found for Reference No: <reference number>. Process Aborted.**

**Cause:** This is a database error. The system could not find control records for the specified reference number.

#### **Error: 86858 No Company was mapped for Organization: <organization>.**

**Cause:** This is an internal error. The system could not find a company for the specified organization.

#### **Error: 86859 Warning: Cannot find the error messages for Language: <language>.**

**Cause:** The system could not find error messages for the specified user language.

**Action:** Verify that you have set up the user language properly in the database. Verify if the translated messages for that language is missing from the database. It it is missing, then contact the System Administrator.

#### **Error: 86862 No record for Formula Effectivity Id: <formula effectivity ID> in formula effectivity table.**

**Cause:** This is an internal error. The effectivity does not exist for the specified effectivity ID in the Formula Effectivity table.

#### **Error: 86863 No From Whse Transaction found for Item: <item> To Whse: <To warehouse>, Qty: <quantity>, Date: <date>**

**Cause:** The From Warehouse of the Inventory Move/Transfer transaction does not exist for the specified item, To warehouse, quantity, and date.

**Action:** Verify if the transaction exists by looking at Inventory Transaction Summary form. If it exists, then contact the System Administrator.

#### **Error: 86865 Cannot find Item record for Item Id: <item ID> in item master.**

**Cause:** This is an internal process error. The system could not find items for the specified item ID.

#### **Error: 86868 Warning: Cannot find the language code for operator: <operator>.**

**Cause:** This is a database error. The system could not find the language code for the specified operator.

#### **Error: 86869 Cannot find the organization records in the Organization master. Process aborted.**

**Cause:** This is a database error. The system could not find organizations in the Organization master table.

# **Error: 86870 Cannot find the record in Organization master for Organization: <organization>.**

**Cause:** This is an internal process error. The system could not find records for the specified organization in the organization master table.

#### **Error: 86877 Unable to find sub-event record in the sub-event master table.**

**Cause:** The system could not find sub-event records in the sub-event master table.

#### **Error: 86878 Cannot find data for Sub-event: <sub-event> and Account Title: <account title>.**

**Cause:** The system could not find sub-event and account title templates for the specified sub-event and account titles.

#### **Error: 86881 Cannot find the warehouse records in the warehouse master. Process aborted.**

**Cause:** The system could not find warehouse records in the warehouse master table.

#### **Error: 86884 Null pointer to glmap\_acct\_map().**

**Cause:** This is an internal process error.

#### **Error: 86886 Unable to load Organization master. Contact system admin.**

**Cause:** This is an internal process error. The system could not load the organization master table.

#### **Error: 86887 Unable to load production material details. Contact system admin.**

**Cause:** This is an internal process error. The system could not load the production material record details.

#### **Error: 86888 Unable to load POC transactions. Contact system admin.**

**Cause:** This is an internal process error. The system could load the Process operation Control (POC) transactions.

#### **Error: 86889 Unable to load batch numbers for POC batches. Contact system admin.**

**Cause:** This is an internal process error. The system could not load batch numbers for the Process operation Control (POC) batches.

#### **Error: 86891 Unable to load Fiscal Policy master. Contact system admin.**

**Cause:** This is an internal process error. The system was not able to load the fiscal policy master.

**Action:** Make a copy of log file and contact the System Administrator.

#### **Error: 86892 Unable to load PO distributions. Contact system admin.**

**Cause:** This is a system error. The system could not load the PO distributions.

#### **Error: 86893 Unable to load unposted receipts/returns. Contact system admin.**

**Cause:** This is a system error. The system could not load receipts or returns that are not posted.

#### **Error: 86897 Invalid input parameters to get the Resource Cost.**

**Cause:** This is an internal process error. The input parameters specified for getting the resource costs were invalid.

#### **Error: 86899 Unable to delete cost revaluation records from sub-ledger. Contact system admin.**

**Cause:** The system encountered error while deleting cost revaluation records from the subledger.

#### **Error: 86900 Unable to load record with same cost in prior and current period.**

**Cause:** This is a database error. The system was not able to load records with the same cost in Cost Revaluation's prior and current period.

#### **Error: 86901 Unable to load sub-event table. Contact system admin.**

**Cause:** This is a system error. The system was unable to load the sub-event table.

**Action:** Make a copy of log file and contact the System Administrator.

#### **Error: 86914 Unbalanced entry for Orgn: <organization>, PO: <purchase order>, Receipt: <receipt> is not posted.**

**Cause:** The subledger entries created for the specified PO and Receipts were unbalanced.

#### **Error: 86915 Unable to load PM unposted transactions. Contact system admin.**

**Cause:** This is a system error. The system was unable to load PM transactions that are not posted.

#### **Error: 86916 Unable to load unposted shipment records. Contact system admin.**

**Cause:** This is a system error. The system was unable to load shipment records that are not posted.

#### **Error: 86917 Unable to load unposted resource transaction. Contact system admin.**

**Cause:** This is a system error. The system was unable to load resource transactions that are not posted.

#### **Error: 86919 Unable to load UOM conversion data. Contact system admin**

**Cause:** This is a system error. The system was unable to load unit of measure conversion data.

#### **Error: 86921 Unable to load Warehouse master. Contact system admin.**

**Cause:** This is a system error. The system could not load the warehouse master table.

#### **Error: 86923 Zero input rows to glmap\_acct\_map()**

**Cause:** This is an internal error.

#### **Error: 87801 Unable to set Formula Security context. Contact System Administrator.**

**Cause:** The system could not load the formula security context.

**Error: 87802 Unable to load recipes. Contact System Administrator.**

**Cause:** The system could not load recipes from the Recipe table.

#### **Error: 87803 Unable to load recipe process loss. Contact System Administrator.**

**Cause:** The system could not load the recipe process loss.

- **Error: 87804 Unable to load recipe activities. Contact System Administrator. Cause:** The system could not load the recipe activities.
- **Error: 87805 Unable to load recipe resources. Contact System Administrator. Cause:** The system could not load the recipe resources.
- **Error: 87806 Unable to load recipe steps. Contact System Administrator. Cause:** The system could not load the recipe steps.
- **Error: 87807 Unable to load plant resources. Contact System Administrator. Cause:** The system could not load the plant resources.

#### **Error: 87808 Unable to load resource master. Contact System Administrator.**

**Cause:** The system could not load the resource master from the Resource table.

# **Error: 87809 Unable to load routing class process loss.Contact System Administrator.**

**Cause:** The system could not the load routing class process loss.

# **Glossary**

#### **Account**

The Account (ACCT) is a maximum 240-character alpha-numeric field that is the portion of the Account Key that contains a company's chart of accounts (for example, Cash, Accounts Payable, and Revenue).

#### **Account Key**

The Account Key uniquely identifies a General Ledger balance. It is made up of two Elements - Accounting Unit and Account Key Segment.

#### **Account Key Segments**

The Accounting Unit and Account Elements of the Account Key each may be further subdivided to allow you to visually separate the sub-components of the Accounting Unit and Account. It should be stressed at this time that the Account and Accounting Unit Segments are for display only. They exist only to facilitate the entry, reporting, and viewing of the Account Key Elements.

When you initially define the Account Key you indicate the Segments that will be part of the Accounting Unit Element and the Account Element. For example you may divide your Account Key as follows:

- Account Key
- Accounting Unit (AU) (maximum 240 characters)
- Account (ACCT) (maximum 240 characters)
- Accounting Segments 1 4 (up to 8 characters each)

# **Account Mapping**

User-defined assignments defining the selection criteria used to retrieve the correct General Ledger accounts for each transaction.

# **Accounting Unit**

The Accounting Unit (AU) is a maximum 240-character, alpha-numeric field that contains the Company's organizational units. The accounting unit is that portion of the Account Key that contains the Company's organizational units (for example, Cost Center and Department).

# **Accounting Unit Mapping**

User-defined assignments defining the selection criteria used to retrieve the correct accounting unit for each transaction. The accounting unit mapping represents the company, organization, and warehouse for which you are generating information. The organization and warehouse are optional.

# **Actual Ingredient Input Quantity**

The Actual Ingredient input represents the quantity of the ingredient reported as used within the production batch. The warehouse from which the ingredients were sourced is referred to as the Consumption Warehouse.

# **Actual Product Output Quantity**

The Actual Output quantity is the amount of product, co-products, and by-product(s) yielded from the production batch. The warehouse into which this material is reported is the Replenishment Warehouse.

# **Actual Resource Count**

The Actual Resource Count indicates the number of resources (i.e., people or machines) used in the production of an item. This data is obtained from the process operations control (POC) application for each operation step in batch.

# **Actual Resource Usage**

The Actual Resource Usage indicates the actual usage (i.e., number of hours) of the resource used for the production of an item. This data is obtained from the process operations control (POC) application for each operation in batch production.

The Actual Resource Count is multiplied by the Resource Usage number to determine the total resource usage.

# **Base Currency Code**

In the OPM' General Ledger, the Base Currency Code indicates the currency in which the Company's set of books is maintained. Normally, the Base Currency of a General Ledger Company is the same as the country's local currency. If you were a U.S.-based company operating in the U.S., your Base Currency would be U.S. Dollars.

# **Byproduct**

The by-product is an item produced by a batch in addition to the desired product. By-products can either add value to the batch or not. For examples waste and recycled materials.

#### **Company**

The Company is a 4-character, alpha-numeric field that defines the Set of Balanced Books to be maintained in the General Ledger. Examples of a Company are a legal entity, a division, and an overseas subsidiary. The key requirement of a General Ledger Company is that the total debits must equal total credits. When you enter a Journal Voucher or wish to access account balances, you must always identify the account data by a Company. Thus, access to basic account data is always by Company and Account Key.

In addition to maintaining a balanced set of books at the Company level, you may also maintain a balanced set of books at other levels within a Company based on the unique needs of your organization. You may enter and balance Journal Vouchers by company, by Ledger within Company, and by Currency within Ledger within Company

#### **Consumption Warehouse**

Within production management, when ingredients are consumed in a batch, the warehouse from which the material was taken is referred to as the Consumption Warehouse.

#### **Coproduct**

Production batches in OPM may have more than one product created or planned to be created. These additional products are referred to as coproducts. For example, in the poultry industry, when whole chickens are processed they yield breasts, thighs, wings, and drumsticks.

# **Cost Component**

When costs for an item are entered or calculated (either standard or actual costs) within OPM, the total unit cost is broken down into user -defined elements. You can define unlimited number of elements called cost components. Typical examples of cost components are material, direct labor, indirect labor, overhead, freight, depreciation.

Each cost component has a usage indicator which specifies how the cost component value is derived. You can assign several cost components to any of the usage types shown below. There are five usage types:

- **Material**
- Burden
- Routing (with or without Process Operations Control)
- **GL Expense Allocations**
- **Standard Cost Adjustments**

Each item's unit cost is composed of multiple cost components. Every cost component falls into one of the listed usage types. You set the usage type on the Cost Component Master window.

These usage types are important in understanding how production transactions are treated within the Subsidiary Ledger. The cost components effectively segregate the item's total unit cost into several elements:

- **Item Material Cost**
- Item Burden Cost
- **Item Resource Cost**
- Item GL Allocation Cost (Actual Cost methods only)
- Item Standard Cost Adjustment Cost (Standard Cost methods only)

An item's unit cost can consist of up to four usage types (not all five). Standard cost method can have material, burden, resource, and standard cost adjustment components. Actual cost method can have material, burden, resource, and GL allocation cost components contributing to a total item unit cost.

# **Cost Formula**

When using Standard Cost methods, a cost rollup is performed. The formula/version and routing/version used for the rollup is captured as part of the cost data. When that cost is updated using GL Cost Update, the information as to which formula and routing (including version numbers) was used to develop the cost is stored. Therefore, when the system calculates variances for production transactions, it knows which formula and routing to find for the product on the batch.

#### **Cost Formula Scaled Ingredient Input Quantity**

The Cost Formula Scaled Ingredient input represents the quantity of the ingredient needed based upon the scaled costing formula for the primary product.

#### **Cost Formula Scaled Product Output Quantity**

The Cost Formula Scaled Product Output is the amount of product/co-products and by-product(s) based upon the scaled cost formula. The scaling uses the formula for the primary product.

# **Cost Formula Scaled Resource Count**

The Cost Formula Scaled Resource Count is resources (i.e., people or machines) used in the production of an item based upon the scaled cost formula.

# **Cost Formula Scaled Resource Usage**

The Cost Formula Scaled Resource Usage indicates the usage (i.e., number of hours) of the resource used for the production of an item based upon the scaled cost formula.

# **Cost Method**

Within OPM, you can define multiple cost methods for different purposes (for example, pricing simulations). These cost methods belong to a specific cost type which can be either Standard or Actual Costing. Standard cost supports the following cost type Financial Standard, Current Standard, and Budget. Cost Management and the Subsidiary Ledger treat these cost types the same. Only the Actual Cost type is used to develop actual costs.

OPM MAC uses these cost types to determine which distribution to build for production transactions. There are different postings for production batches in companies using actual costing versus those using standard costing.

# **Costs**

All of these costs are defined per unit in the item's primary unit of measure.

# **Currency Code**

See Base Currency Code.

# **Currency Conversion**

The General Ledger allows entry of Journal Vouchers in a currency other than the Base Currency and the system will automatically convert the Journal Voucher line entries into the Base Currency at the time the Journal Voucher is posted to the GL Balance table. Prior to performing the Currency Conversion, it is necessary to define Currency Codes, Rate Types, and Exchange Rates.

# **Current Period Total Item Cost**

The sum of all the cost components (regardless of their type) for the GL Cost Method specified in the OPM Company Fiscal Policy for the current period for Cost Revaluation. See also Prior Period Total Item Cost.

# **Fiscal Policy**

The Fiscal Policy options define the Company-wide parameters that indicate such elements as the default ledger code, the default base currency, and the account segment delimiter.

# **GL Cost Method**

Throughout process manufacturing, the calculation for valuing inventory is the same. Irrespective of whether a cost was derived from a standard cost method or an actual cost method; all updated costs are stored in the same table.

After costs are calculated, you freeze the costs by running the GL Cost Update process. The GL Cost Update process finds and then freezes costs for the GL Cost Method specified in the OPM Fiscal Policy. After the GL Cost Update is run, costs are available to the Subsidiary Ledger for that cost period. If the GL Cost Update is not run, there will be no costs for items in that cost period. Subsidiary ledger uses only the updated costs. If no cost record is found, then the item value will be zero.

When valuing inventory, the system first checks the transaction to find a company code which points to the OPM Fiscal Policy that holds the GL Cost Method. Then the system determines the warehouse on the transaction. With that information, MAC can find the updated GL Item Cost (per unit) by item/warehouse/date to multiply by the quantity and thus determine the financial value for the transaction. In the Subsidiary Ledger process, you can specify to exclude transactions from the Subsidiary Ledger run when no cost is found. It allows you to go back and correct the missing costs before re-running the Subsidiary Ledger update to build the account distributions.

An item's unit cost is stored in the base currency of the Company's Set of Books and is represented in the item's primary unit of measure.

#### **Inventory Items**

Within the item master record, there is an option which indicates whether this item is an inventory item or a non-inventory item. If it is an inventory item, then the system tracks balances, plans for the item's availability, and calculates purchase price variances for that item.

# **Item Burden Cost**

Each item's cost can be composed of multiple cost elements. This cost is one part of the total unit cost for the GL Cost Method specified in the OPM Fiscal Policy. Include overhead expenses such as warehousing costs as burden costs. Burden costs are defined in OPM and can be applied to either standard or actual cost methods.

The Item Burden Cost is the sum of the cost components marked with a burden usage type.

#### **Item Cost for PPV Calculations**

OPM provides options to determine the costs used for Purchase Price Variance (PPV) calculations. The PPV Cost is the sum of all the cost components that are marked for inclusion in PPV. You set this option on the Cost Component Master window.

#### **Item GL Allocation Cost**

Each item's cost can be composed of multiple cost elements. The item GL allocation cost is one part of the total unit cost for the GL Cost Method specified in the OPM Fiscal Policy. The GL Expense Allocation process in actual costing calculates these values and then the actual cost process applies them to the item unit cost. These expense allocations may be used for warehousing, freight, depreciation, insurance, or any other cost which can be derived from GL account balances. This feature applies to actual cost methods only.

The Item GL Allocation Cost is the sum of the cost components marked with a GL cost allocations usage type.

#### **Item Material Cost**

Each item's cost can be composed of multiple cost elements. This portion of the total unit cost contains the unit cost of the raw materials only (no labor or overhead). The material cost may be entered directly or calculated from the price on purchase order receipts or invoices.

The Item Material Cost is the sum of the cost components marked with the material usage type.

#### **Item Resource Cost**

Each item's cost can be composed of multiple cost elements. This part of the total unit cost of an item contains direct labor and equipment costs. These values are created by the standard cost rollup when routings are in use. They are also created through POC transactions.

The Item Resource Cost is the sum of the cost components marked with the resource usage type.

# **Item Standard Cost Adjustment Cost**

Each item's cost can be composed of multiple cost elements. This adjustment cost is one part of the total unit cost. Within OPM there is the ability to create manual cost adjustments for standard cost items. These adjustments are used for special situations and their use is optional.

The Item Standard Cost Adjustment Cost is the sum of the cost components marked with the standard cost adjustment usage type. This applies only to companies using standard cost method for their Fiscal Policy.

#### **Non-Inventory Items**

If an item is marked as a non-inventory item, it is considered as an expense item. For non-inventory or expense items the systems does not track quantities or calculate purchase price variances.

# **PO Acquisition Cost Component/Analysis Code Cost**

Within OPM, acquisition costs can be defined and included on purchase orders. These costs indicate the additional amounts that are associated with the purchase order such as taxes, duty, and freight. When these acquisition costs are defined in OPM each is identified as belonging to a specific cost component and analysis code.

The PO Acquisition Cost Component or Analysis Code cost is the value stored in that specific cost component and analysis code for the item using the GL Cost Method specified in the Company Fiscal Policy.

# **PO Acquisition Price**

You enter a price (per unit) for the acquisition codes on a purchase order. Even though it is referred to as an acquisition cost, but it is really the unit price for that charge.

# **PO Price**

When creating a purchase order, you specify an estimated unit price for the line item. This price on the PO is referred to as the PO Price. The PO price may change at the time of receiving (in OPM only) or when the supplier's invoice is received.

# **Prior Period Inventory Balance**

The Prior Period Inventory Balance indicates the ending inventory balance (on-hand quantity) captured for the prior inventory period specified on the Company fiscal policy record. This ending balance from the prior period is the same as the beginning balance for the current period.

# **Primary Product**

If there is more than one product produced by a batch, the first item created is called the primary product. The second and following products are all considered to be co-products of the batch.

# **Prior Period Total Item Cost**

The sum of all the cost components (regardless of their types) for the GL Cost Method specified in the Company Fiscal Policy and the period specified as the Prior Period for Cost Revaluation. See also Current Period Total Item Cost.

# **Process Operations Control (POC)**

OPM allows you to capture exact measurements of resource usage through the POC application. Operation step within routings captures the detailed data.

# **Rate Types**

A Rate Type indicates which of a number of possible different types of Exchange Rates the system must use to perform a certain General Ledger function. For example, when performing Front-End Currency Conversion you normally use the Daily Exchange Rate. When performing Translation of Financial Statements, you would need to use a number of different Rate Types: Average, Balance Sheet, and Historical.

Rate Types are user-defined in the General Ledger so that you may assign a name to the Rate Type that corresponds to the name used by your own organization.

# **Receipt Price**

Purchase orders carry an estimated unit price for the item to be acquired. This unit price then becomes the receipt price. OPM allows you to change the price (not the cost) of material as it is received on a purchase order.

The price entered on a stock receipt is referred to as the receipt price.

## **Resource Cost**

This is the nominal cost (i.e., dollars/hour) of the resource (equipment or labor) being used for producing an item.

# **Receipt Quantity**

The receipt transaction quantity indicates the quantity on a purchase order receipt or stock receipt.

#### **Replenishment Warehouse**

Within production management, when products or by-products are created by a batch, the warehouse into which the material is delivered is referred to as the Replenishment Warehouse.

# **Scaling**

To determine scaled quantities, the system finds the cost formula used to rollup the cost of the primary product. It determines the scaling factor by comparing the planned product output of the primary product on the batch with the quantity for that product on the cost formula. Once that factor is determined, then all ingredient, by-product and co-product quantities are scaled appropriately depending upon their scale type.

However, if any ingredients, by-products or co-products are not scaled proportionally a slightly different mechanism is used. First all quantities are converted to the yield type standard unit of measure. Next, it compares the product quantity in the batch with the cost formula to determine the scaling factor. Finally, it scales the ingredients, by-products and co-products proportionally. These cost formula scaled quantities are used for the variance calculations. For further details on scaling refer to Oracle Process Manufacturing Process Execution User's Guide.

# **Shipment Quantity**

The transaction quantity indicates the quantity shipped to a customer through Order Fulfillment or Order Management.

# **Source Code**

Each Journal Voucher has a Source Code associated with it that identifies the origin of the Journal Voucher. Source Codes are predefined in the General Ledger. Following are Source Codes which may be referenced:

CM - Cost Management

IC - Inventory Control

OP - OPM Order Processing

PM - Production Management

PO - OPM Purchasing

PUR - Oracle Purchasing

OM - Order Management

# **Source Warehouse (From Warehouse)**

For inventory movements and warehouse transfers, the Source Warehouse is that warehouse where the material is depleted. The Source Warehouse stored on the inventory transaction is used to find the appropriate GL item unit cost.

# **Target Warehouse (To Warehouse)**

For inventory movements and warehouse transfers, the Target Warehouse is that warehouse which receives the material.

# **Total Item Cost**

Items in process costing typically have multiple cost elements. The sum of all the cost components (regardless of their usage types) for the GL Cost Method specified in the Company Fiscal Policy is referred to as the total item cost.

# **Transaction Currency Code**

Each Journal Voucher must have a Transaction Currency associated with it. The Transaction Currency indicates the currency in which the Journal Voucher amounts are denominated. If all Journal Vouchers that you entered were in the Base Currency of your General Ledger Company, then the Transaction Currency would equal your Base Currency.

If you operated in a multi-currency environment, it would be common to have Journal Vouchers denominated in a number of different foreign currencies. Each of these different Journal Vouchers would have a Transaction Currency associated

with them that corresponded to the currency in which the Journal Voucher amounts were denominated.

# **Transaction Quantity**

This refers to the quantity on the completed inventory transaction for the sub-event. The quantity is always shown in the primary unit of measure (UOM) since the system has already performed the appropriate unit of measure conversions to derive that primary UOM quantity. All item costs are also held in the primary UOM thus making the financial calculations independent of the UOM conversion tables.

# **Transfer Pricing**

The Transfer Price is the price charged by one part of a company for products and services it provides to another part of the same company, in order to calculate each division's profit and loss separately.

# **Work-in-Process (WIP) Warehouses**

Each production batch has a WIP warehouse defined in its header record. The default WIP warehouse comes from item/warehouse replenishment rule, but can be changed on the production batch by the user.

All production variances are calculated using the WIP warehouse costs. The difference between the item cost in the WIP and Consumption/Target warehouses is reflected in the IVV account title.

# **Index**

# **A**

[Abort/Reset Subsidiary Ledger Update](#page-169-0)  [process, 3-74,](#page-169-0) [3-81](#page-176-0) Account Mapping [defining, 2-55](#page-82-0) [Account Mapping report, 4-6](#page-187-0) Account Selection Priorities [default values, 2-48](#page-75-0) [defining, 2-46](#page-73-0) [establishing, 1-2](#page-25-0) Account Titles [list of, 2-9](#page-36-0) [viewing, 2-8](#page-35-0) Accounting Unit Mapping [defining, 2-44](#page-71-0) [Accounting Unit Mapping report, 4-2,](#page-183-0) [4-4](#page-185-0) [Assign Ledgers, 2-36,](#page-63-0) [2-37](#page-64-0) [Assign Sources, 2-36,](#page-63-1) [2-38](#page-65-0) AU Mapping [defining, 1-2](#page-25-1)

# **C**

[Cost Evaluation process, 2-35](#page-62-0) Currencies [defining, 2-31](#page-58-0)

# **D**

defining [Account Mapping, 2-55](#page-82-0) [Account Selection Priorities, 2-46](#page-73-0) [Accounting Unit Mapping, 2-44](#page-71-0)

[AU Mapping, 1-2](#page-25-1) [Currencies, 2-31](#page-58-0) [Event Fiscal Policies, 1-2,](#page-25-2) [2-41](#page-68-0) [Exchange Rate, 2-62](#page-89-0) [Exchange Rate Types, 2-61](#page-88-0) [Fiscal Policies, 1-2,](#page-25-3) [2-33](#page-60-0) [Ledger Codes, 1-2,](#page-25-4) [2-30](#page-57-0) [Ledger Mapping, 1-2,](#page-25-5) [2-43](#page-70-0) Detailed Subledger [report, 4-11](#page-192-0) Distribution Detail [Report, 4-15](#page-196-0) [Distribution report by Account Key, 4-15](#page-196-1)

# **E**

[Error messages, B-1](#page-206-0) [subledger, B-2](#page-207-0) establishing [Account Mapping, 1-2](#page-25-6) [Account Selection Priorities, 1-2](#page-25-0) Event Fiscal Policies [defining, 1-2,](#page-25-2) [2-41](#page-68-0) [Events, 2-4](#page-31-0) [list of, 2-5](#page-32-0) [viewing list of, 2-4](#page-31-1) Exchange Rate [defining, 2-62](#page-89-0) Exchange Rate Types [defining, 2-61](#page-88-0)

# **F**

Fiscal Policies [Assign Ledgers, 2-36,](#page-63-0) [2-37](#page-64-0) [Assign Sources, 2-36,](#page-63-1) [2-38](#page-65-0) [defining, 1-2,](#page-25-3) [2-33](#page-60-0) [Event, 2-41](#page-68-0) [Setup Segments, 2-36,](#page-63-2) [2-39](#page-66-0) Fiscal policies [Assign sources, 2-38](#page-65-1) Fiscal policy [Assign sources, 2-37](#page-64-1)

# **G**

[GL Cost Update process, 3-75,](#page-170-0) [3-86](#page-181-0) [GL Item Cost Detail report, 4-18](#page-199-0) [glsldds.glerrmsg, 3-83](#page-178-0) [glsldds.glpursls, 3-82](#page-177-0)

# **L**

Ledger Codes [defining, 1-2,](#page-25-4) [2-30](#page-57-0) Ledger Mapping [defining, 1-2,](#page-25-5) [2-43](#page-70-0) [Ledger mapping, 2-43](#page-70-1) [Ledger Mapping report, 4-7](#page-188-0)

# **M**

maintaining [Sub-Event Account Titles, 2-18](#page-45-0) Manufacturing Accounting Controller [navigator paths, A-2](#page-201-0) [overview, 1-2](#page-25-7)

# **N**

navigator paths [Manufacturing Accounting Controller, A-2](#page-201-0)

# **O**

[Oracle Financials Statistical Unit of Measure Stored](#page-86-0)  In GEMMS Database, 2-59 [Oracle Purchasing for Process Inventory](#page-161-0)  Distribution, 3-66 Overview [Manufacturing Accounting Controller, 1-2](#page-25-7) overview [setup requirements, 2-2](#page-29-0)

# **P**

[Process Status, 3-74,](#page-169-1) [3-81](#page-176-1) profile options [setting, A-5](#page-204-0) [Purge Subsidiary Ledger, 3-74,](#page-169-2) [3-82](#page-177-1)

# **R**

Reports [Account Mapping report, 4-6](#page-187-0) [Accounting unit mapping report, 4-2,](#page-183-0) [4-4](#page-185-0) [Detailed Subledger report, 4-11](#page-192-0) [Distribution Detail report, 4-15](#page-196-0) [Distribution report by Account Key, 4-15](#page-196-1) [GL Item Cost Detail report, 4-18](#page-199-0) [Ledger Mapping report, 4-7](#page-188-0) [Test Subsidiary Ledger Update report, 4-9](#page-190-0)

# **S**

setting [Manufacturing Accounting Controller profile](#page-204-0)  options, A-5 setting up [Test Mapping Process, 2-64](#page-91-0) setup requirements [overview, 2-2](#page-29-0) [Setup Segments, 2-36,](#page-63-2) [2-39](#page-66-0) Source Codes [vi](#page-30-0)[ewing, 2-3](#page-88-0) [Source codes, 2-3,](#page-30-1) [2-37,](#page-64-2) [2-38](#page-65-1) Sub-Event Account Titles [list of, 2-19](#page-46-0) [maintaining, 2-18](#page-45-0)

Sub-Events [list of, 2-7](#page-34-0) [viewing list of, 2-6](#page-33-0) [Sub-events, 2-4](#page-31-0) [Subledger error messages, B-2](#page-207-0) [Subledger Maintenance, 3-86](#page-181-0) Subsidiary Ledger [Abort/Reset, 3-74,](#page-169-0) [3-81](#page-176-0) [Process Status, 3-74,](#page-169-1) [3-81](#page-176-2) [Purge, 3-74,](#page-169-2) [3-82](#page-177-2) [test update, 3-74,](#page-169-3) [3-75](#page-170-1) [update, 1-3,](#page-26-0) [3-74](#page-169-4) [update process, 3-70](#page-165-0) [View Error Messages, 3-74,](#page-169-5) [3-83](#page-178-1)

# **T**

Test Mapping Process [setting up, 2-64](#page-91-0) [Test Mapping Rules, 1-3](#page-26-1) Test mapping setup [Results, 2-67](#page-94-0) [Test Subsidiary Ledger Update, 1-3,](#page-26-2) [3-74](#page-169-3) [Test Subsidiary Ledger Update report, 4-9](#page-190-0)

# **U**

Updating [Subsidiary Ledger, 3-78](#page-173-0) updating [Subsidiary Ledger, 1-3,](#page-26-0) [3-74](#page-169-4)

# **V**

Viewing [Subsidiary Ledger Update errors, 3-74,](#page-169-5) [3-83](#page-178-1) viewing [Account Titles, 2-8](#page-35-1) [list of events, 2-4](#page-31-1) [list of Sub-Events, 2-6](#page-33-0) [Setup Errors, 1-3](#page-26-3) [Source Codes, 2-3](#page-30-0)